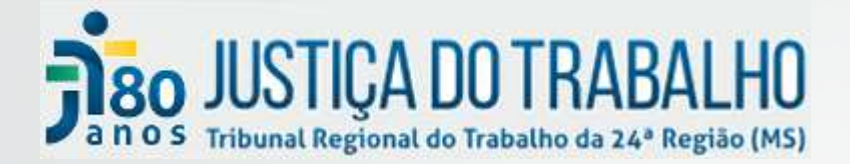

# **Segurança da Informação**

**Diretrizes para atualização e proteção dos equipamentos de TI** 

**Fábio Nogueira da Silva**

Equipe da Seção de Proteção de Dados e Segurança da Informação

**SETIC** 

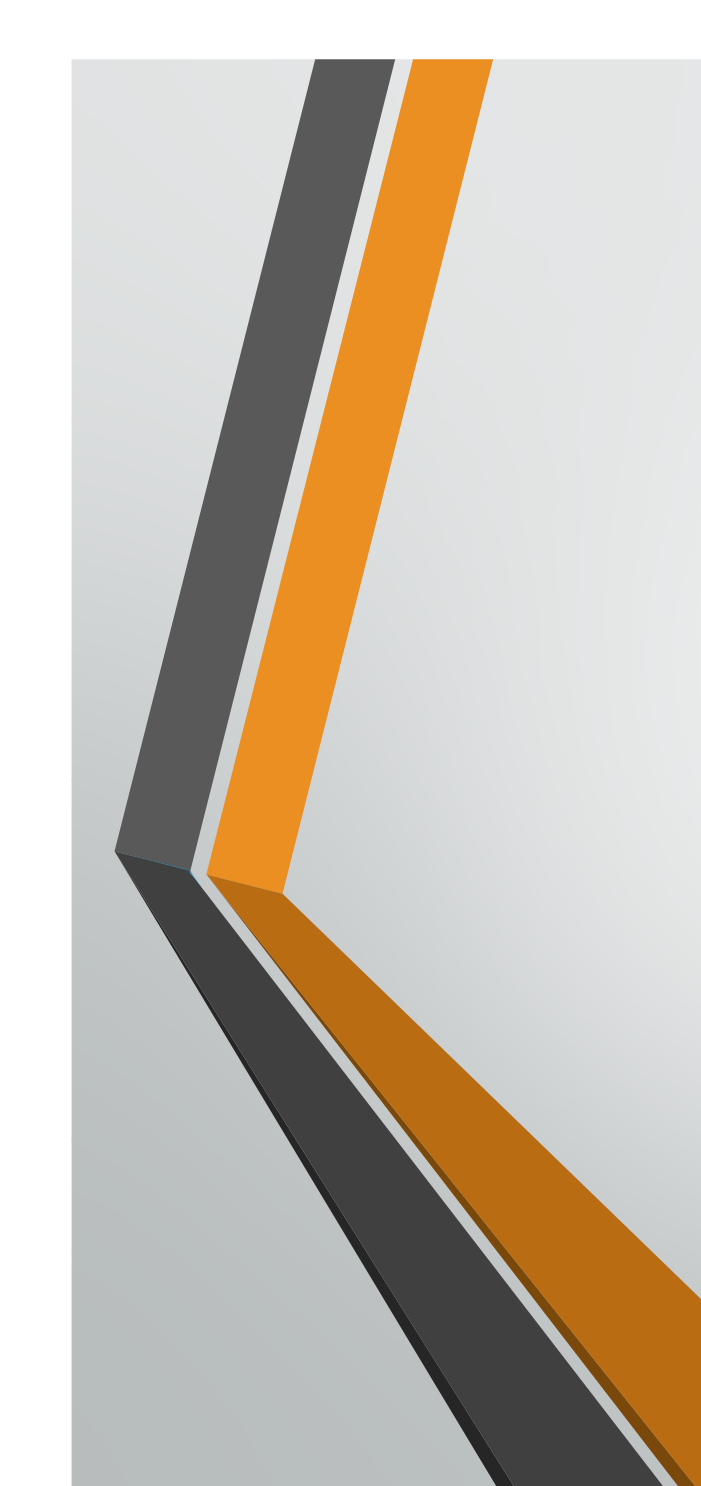

# Conteúdo

- 1. O que é a Informação
- 2. Proteção da informação e a importância dos colaboradores nesse processo
- 3. Principais ataques à segurança da informação
	- Engenharia social

•

- 4. Semana da Segurança da Informação –segunda etapa
	- • O que fazer para não ter a Internet interrompida no dia 29/11.

# O que é a informação?

- $\bullet$  <sup>O</sup> ativo estratégico mais importante de uma organização.
- $\bullet$  <sup>É</sup> um conjunto de conhecimento organizado pertencente <sup>a</sup> determinada organização, podendo ser de domínio <sup>p</sup>úblico ou privado.

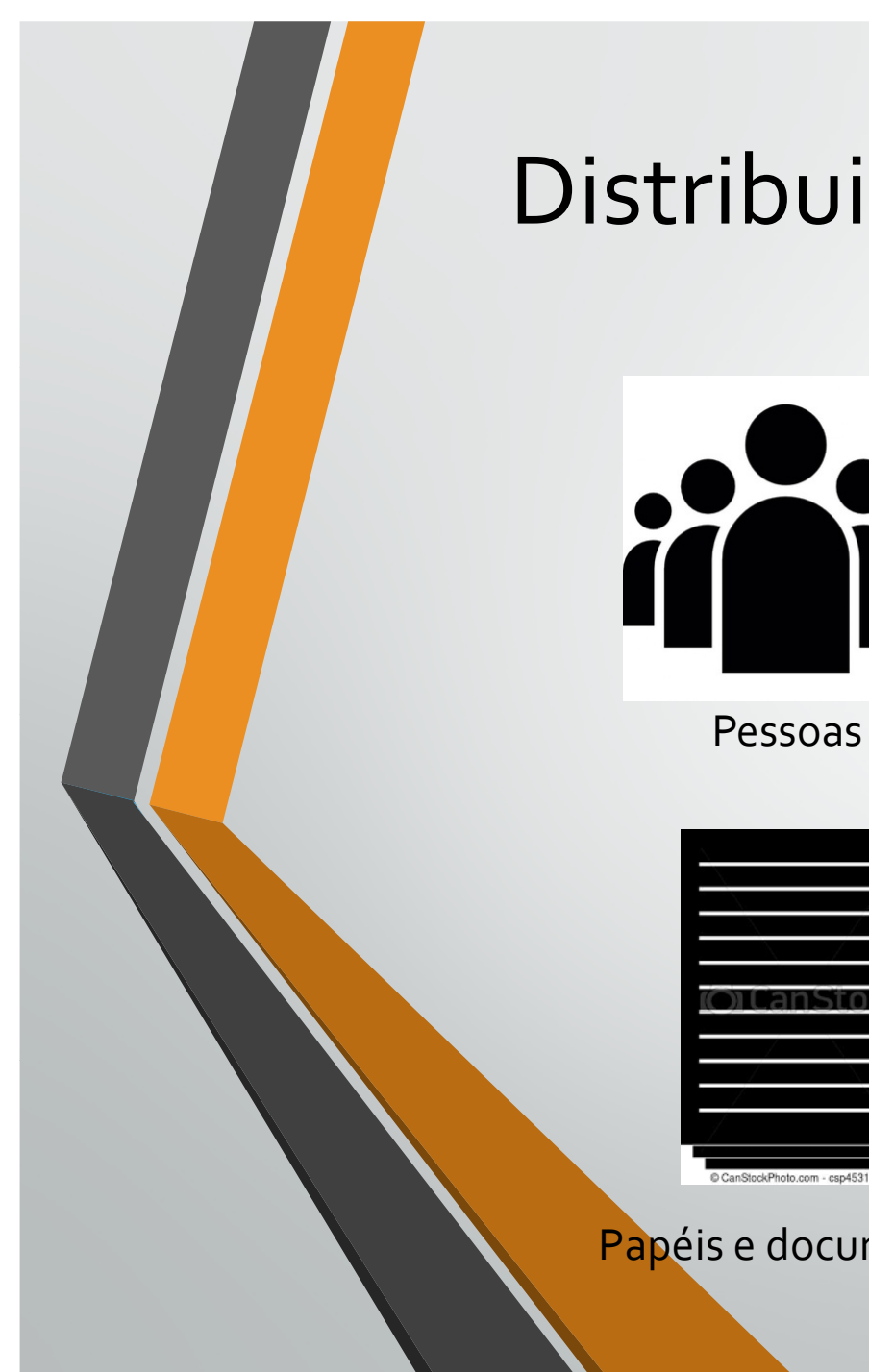

## Distribuição da informação

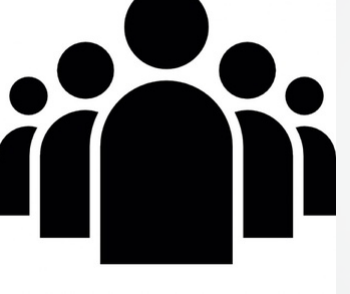

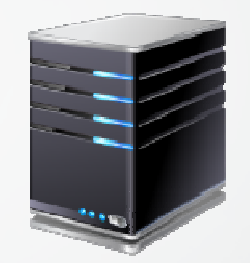

Equipamentos de TI

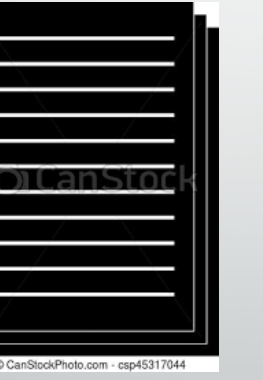

Papéis e documentos

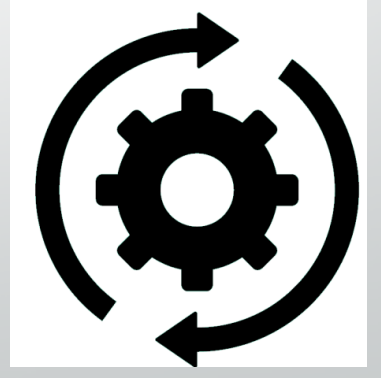

Sistemas e processos de trabalho

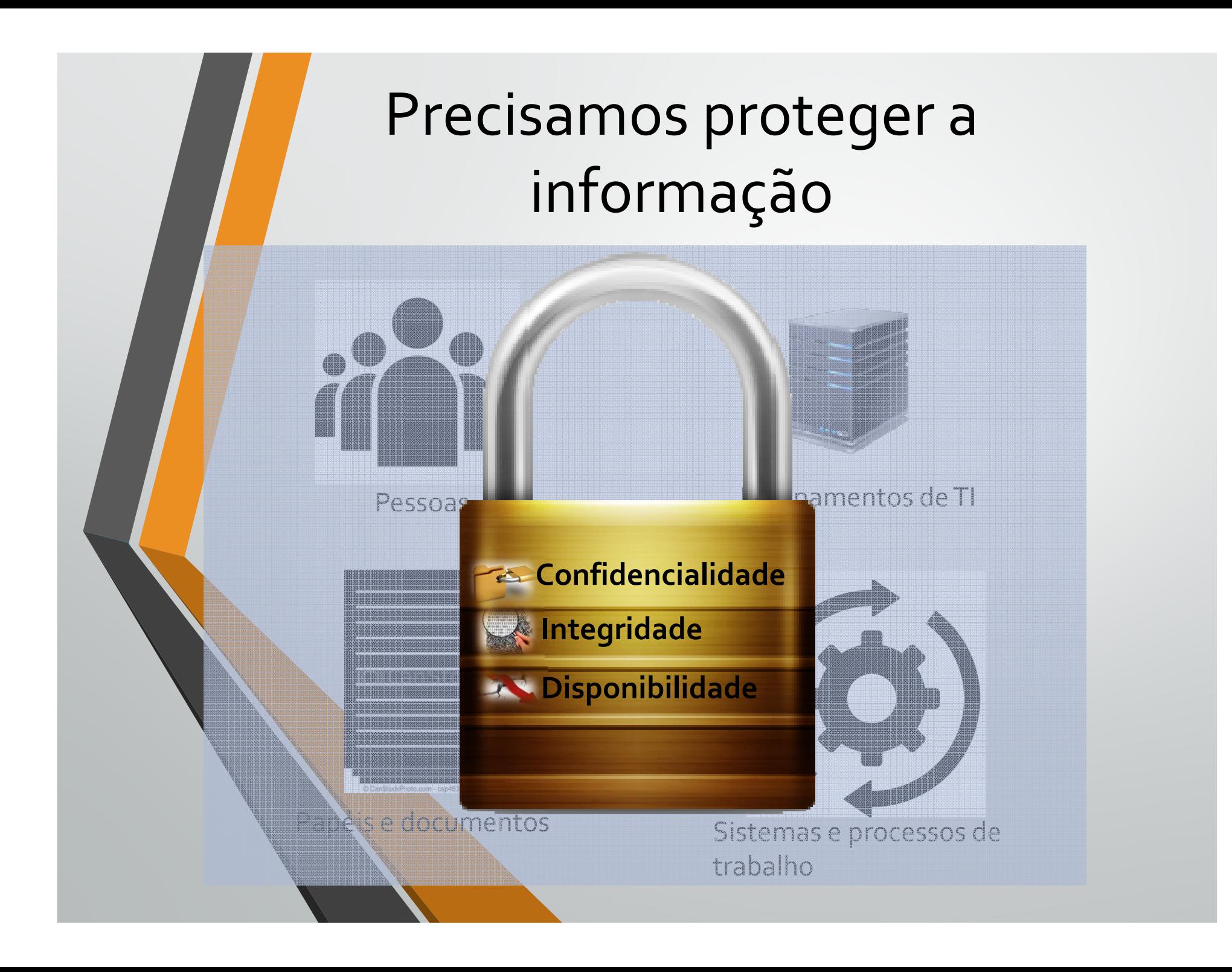

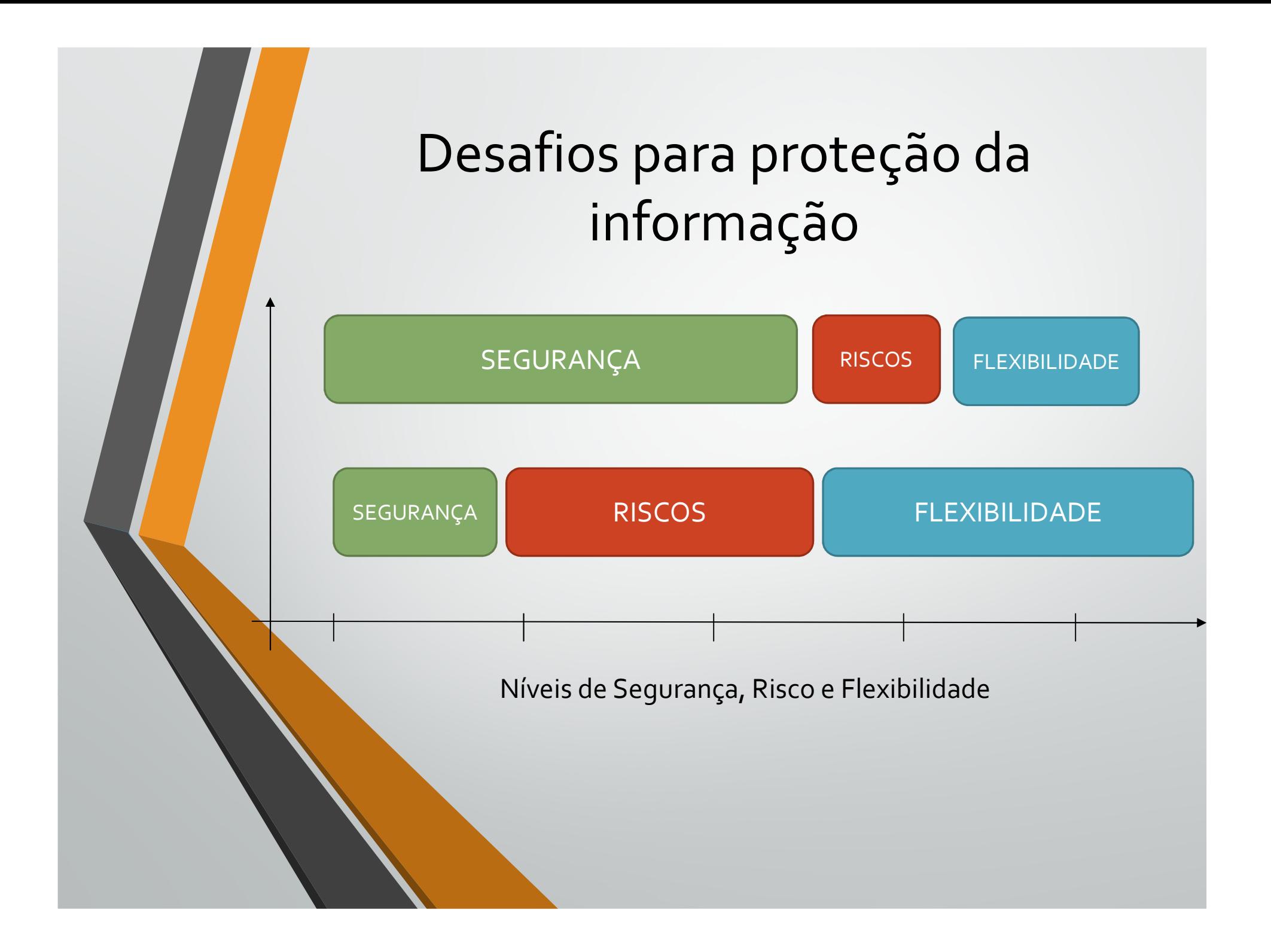

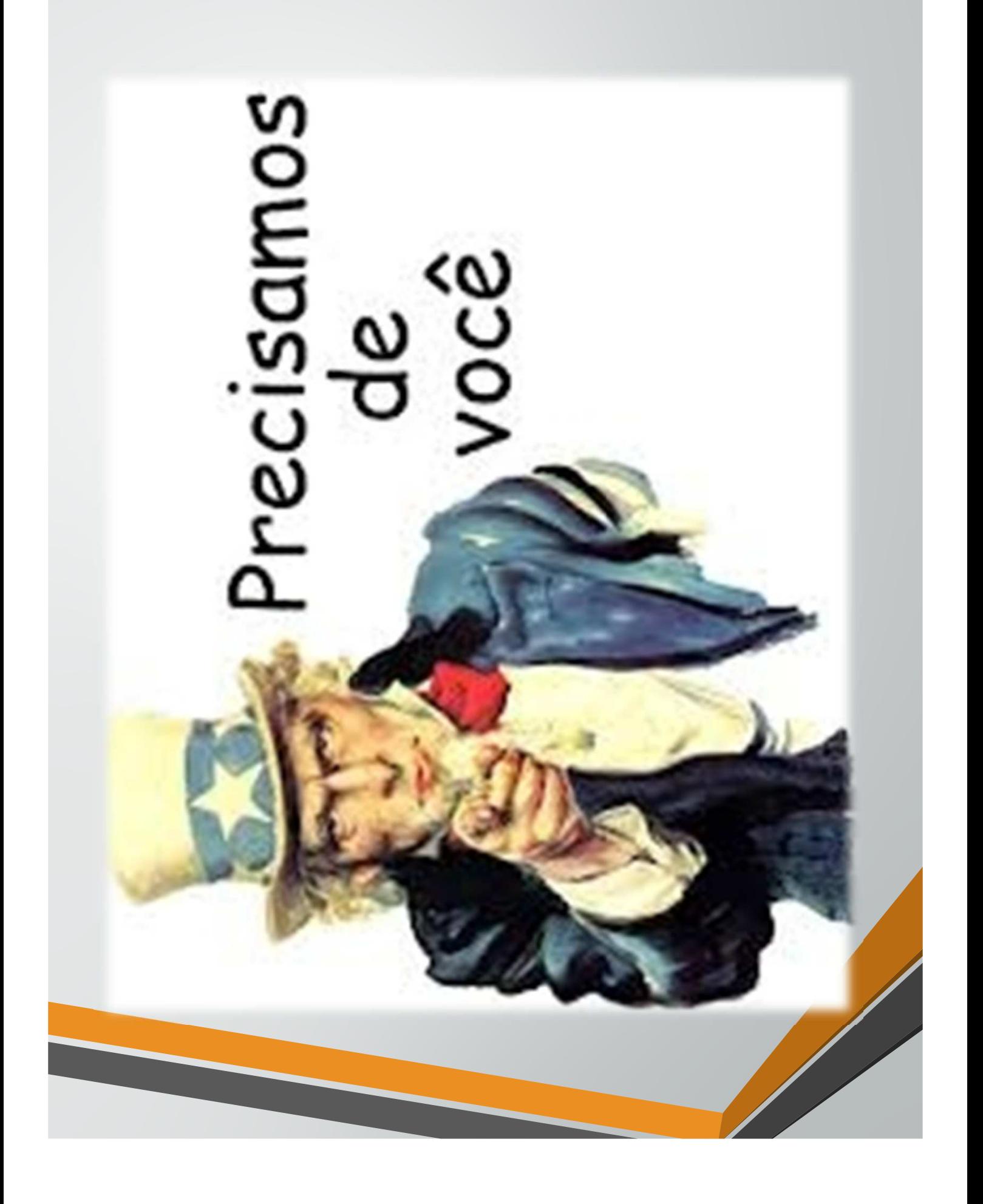

 $\bullet$ Pesquisa mundial da PWC 2018 [1] - mostra que as violações de segurança ocorrem, em sua grande maioria,<br>INTERNAMENTE (Calaberadares e av. selaberadares) **INTERNAMENTE** (Colaboradores <sup>e</sup> ex-colaboradores).

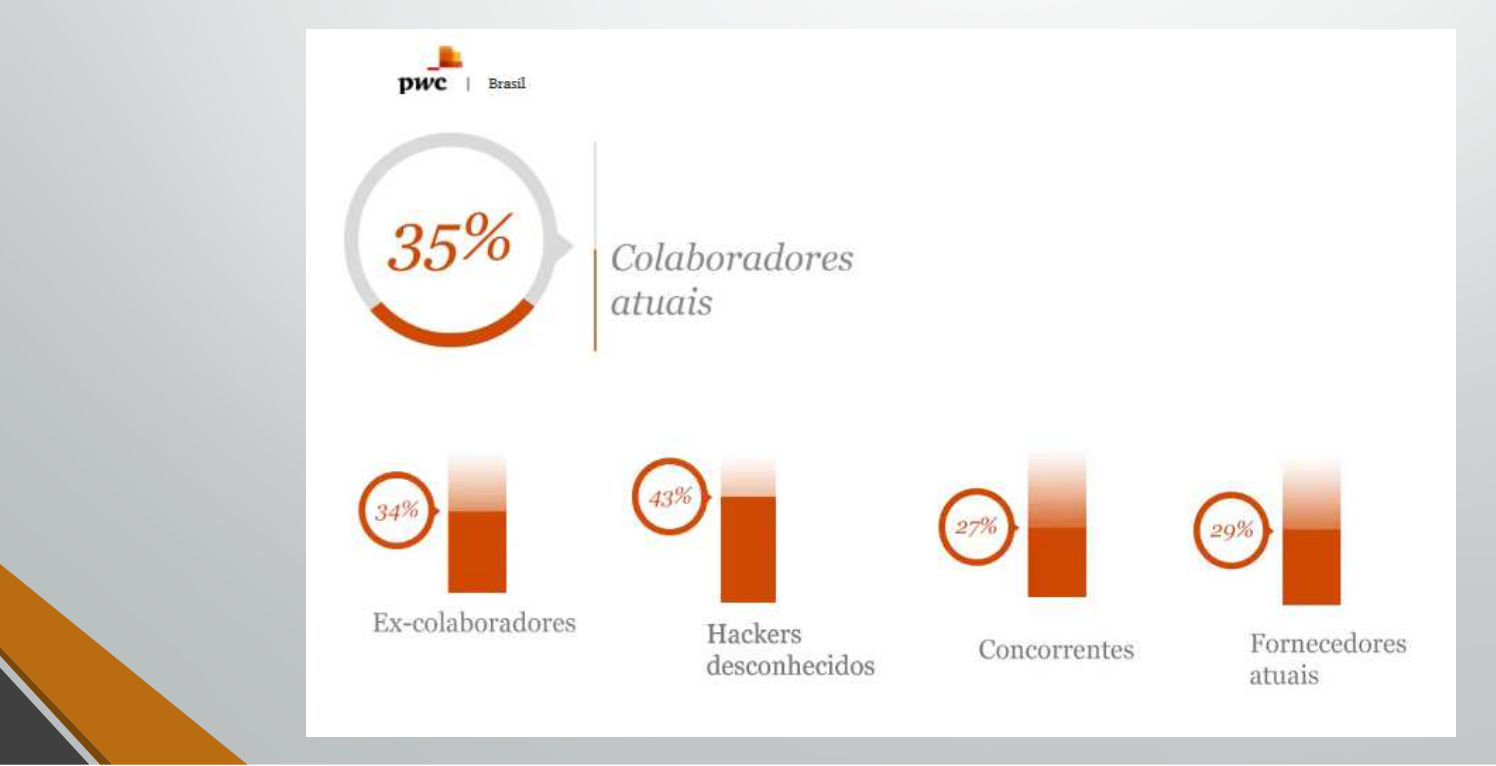

• Pesquisa da empresa Eset (2019/2020) mostra aumento de 200% no número de ataques de engenharia social noBrasil.0 A https://noomis.febraban.org.br/temas/seguranca/brasil-tem-alta-de-200-nos-ataques-de-engenl 同 … ⊙ ☆

Brasil tem alta de 200% nos ataques de engenharia social em 2020

De olho na tendência de aumento dos golpes, bancos promoveram diversas campanhas no ano passado para conscientização; veja dicas para evitar tentativas de fraude

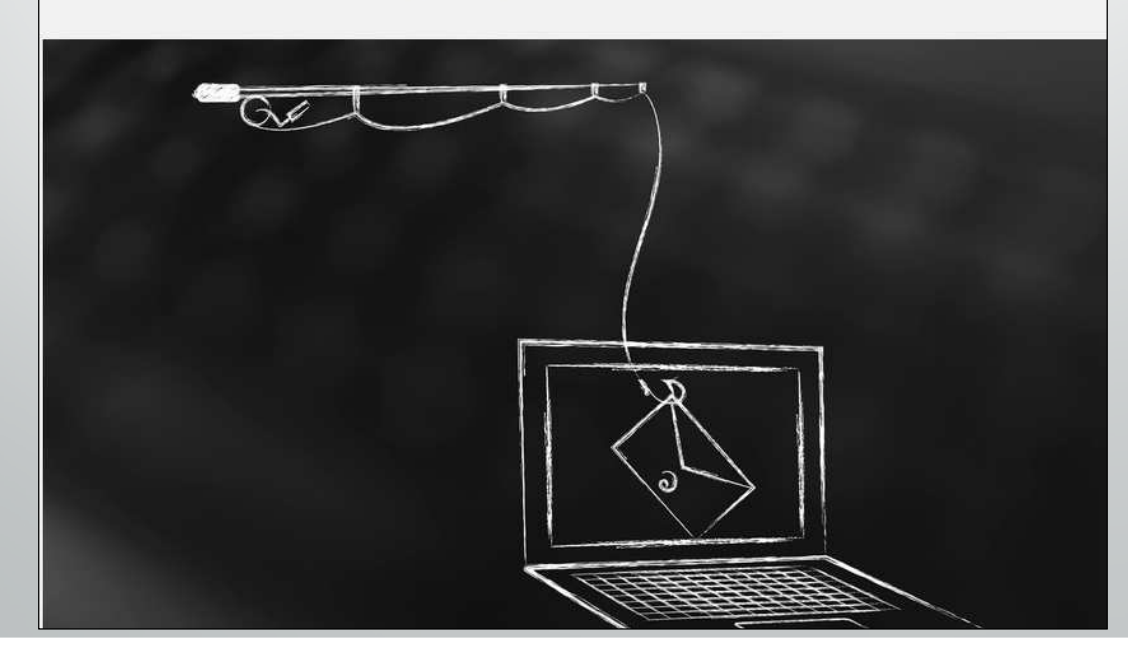

• Somo <sup>o</sup> segundo país da américa latina em quantidade de ataques desse tipo (engenharia social).

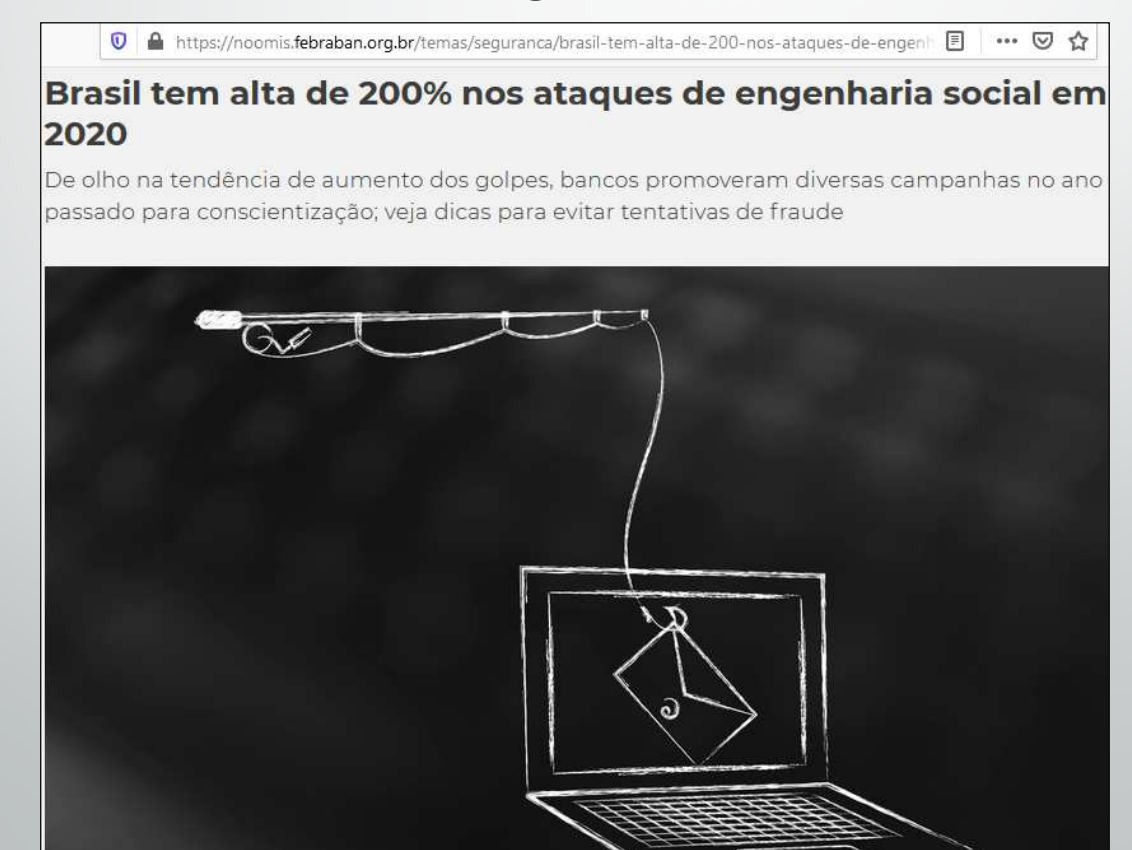

- $\bullet$  Engenharia social: conjunto de ataques realizados por cibercriminosos que tem como objetivo enganar as<br>nesseasenara vialação da seguranca da informação pessoas para violação da segurança da informação.
- Atualizações de segurança, ferramentas de última geração e outras medidas NÃO são tão BOAS quanto COLABORADORES treinados <sup>e</sup> aptos <sup>a</sup> identificaremesse tipo de armadilha.

- $\bullet$  Diversos ataques recentes <sup>a</sup> órgãos <sup>p</sup>úblicos com o crescimento do trabalho remoto:<br>مصنعة
	- TJ/RS ransoware
	- **•** TRT<sub>4</sub> ransoware
	- TJ/SP ransoware
	- STJ ransoware
	- STF Sql Injection

•Notícias recentes de ataques cibernéticos

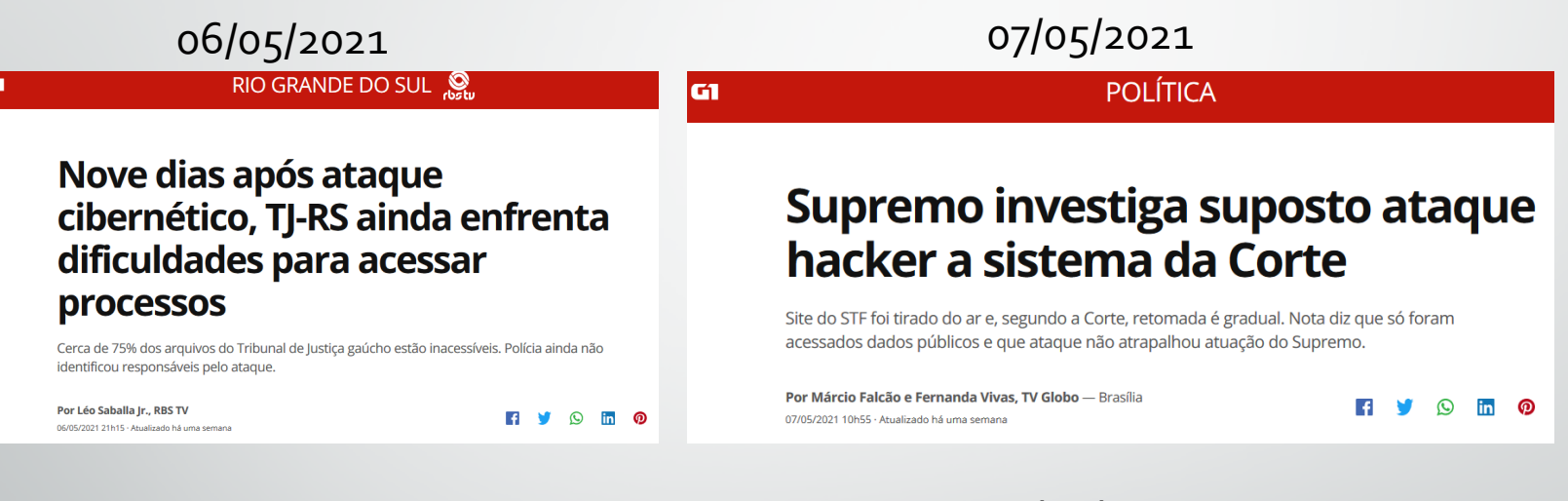

### 04/11/2020

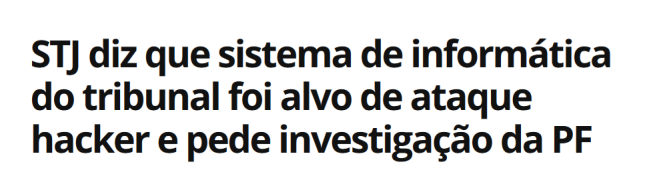

POLÍTICA

Técnicos verificaram indisponibilidade do sistema nesta terça (3). Eles afirmaram ter encontrado arquivo que pode ser vírus. Presidente do STJ decidiu suspender sessões temporariamente

Por Márcio Falcão e Fernanda Vivas, TV Globo - Brasília 04/11/2020 10652 - Atualizado bá 6 mese

lG1

**FIVORO** 

### 12/05/2017

#### **SÃO PAULO** Ciberataque faz sistema do

### Tribunal de Justiça de SP cair; sites do MP e do TRT também saem do ar

Judiciário paulista admitiu que computadores foram infectados, o que motivou o desligamento de todas as máquinas da instituição. INSS informa que suspendeu atendimentos nesta sexta.

Por G1 São Paulo 12/05/2017 EBNG - Mushpado Pal 4 area

**EV SE O** 

Notícias recentes de ataques cibernéticos

01/12/202010/05/2021<br>ECONOMIA VALE DO PARAÍBA E REGIÃO S Embraer é alvo de ataque O ataque de hackers a maior oleoduto dos EUA que fez governo cibernético e investiga impactos declarar estado de emergência Fabricante de aeronaves brasileira informou que realiza procedimentos de investigação para apurar a origem e consequências do ataque hacker. Um grupo de hackers desconectou completamente um oleoduto e roubou mais de 100 GB de informações Por G1 Vale do Paraíba e Região **FIVORO** 01/12/2020 07h42 · Atualizado há 5 meses Dor RBC **EIVORO** 0/05/2021 10h51 - Atualizado há uma seman

### 24/02/2021

**FCONOMIA TECNOLOGIA** 

### Ataques hacker a hospitais e farmaçêuticas aumentam com a pandemia, aponta IBM

Organizações e empresas ligadas ao combate à Covid-19 foram duas vezes mais atacadas pelos cibercriminosos em 2020 na comparação com o ano anterior.

**FIVORO** 

### **NEWS** Cepital Hackers alteravam processos federais

19/05/2021

### para sacar indenização em Campo Grande

Eles invadiam as ações do TRF3 para obter vantagens financeiras e viraram alvo de Operação da PF nesta quarta

Por Grig Garbes | N/D/2005 H/37

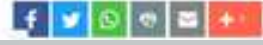

Por G1

•

G

G

Notícias recentes de ataques cibernéticos

•

#### $\begin{array}{ccccc}\n\bullet & \bullet & \bullet & \bullet & \bullet & \bullet & \bullet\n\end{array}$ **JUSTICA DO TRABALHO** Pesquisa Institucional **Servicos Notícias** Jurisprudência | Transparência Legislação Ouvidoria Contato

30/09/2021

01/10/2021 19:31

### COMUNICADO: Ataque cibernético na infraestrutura tecnológica do TRT-RS

A Administração do Tribunal Regional do Trabalho da 4ª Região - TRT4 vem a público comunicar que, no dia 30.09.2021 (quinta-feira), por volta das 12 horas, foram detectados registros suspeitos de atividades maliciosas na infraestrutura tecnológica do TRT4.

Imediatamente após a confirmação do ataque cibernético, a equipe técnica da Secretaria de Tecnologia da Informação e Comunicações do TRT4 (SETIC) executou as medidas de isolamento e contenção dos danos potenciais, a fim de preservar a segurança e a integridade das informações.

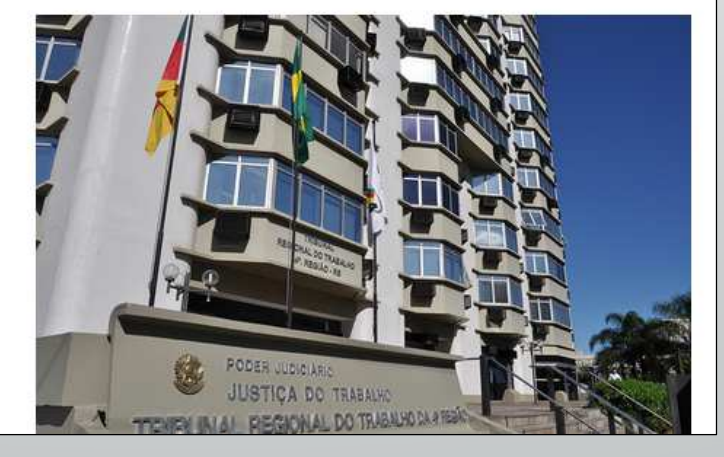

## Principais ataques à Segurança da Informação e contramedidas

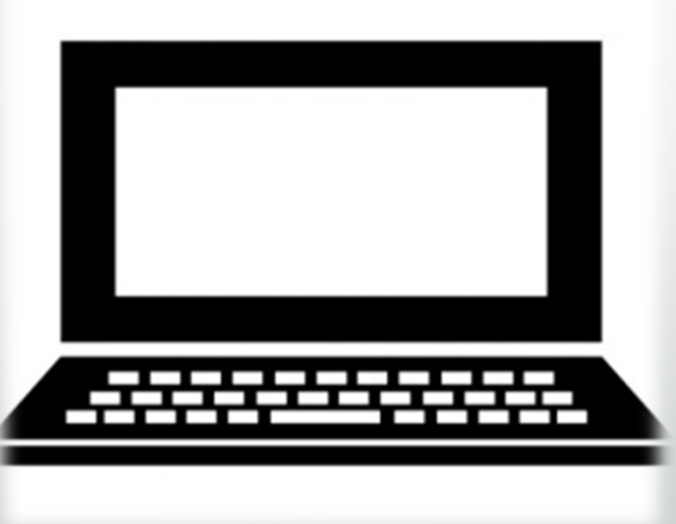

## Principais ataques à Segurança da Informação e contramedidas

- $\bullet$  Engenharia social
	- 1.Phishing;
	- 2.XSS, injeções <sup>e</sup> "DNS Poisoning";
	- 3.Ransoware;
	- 4.Quebra de senhas;

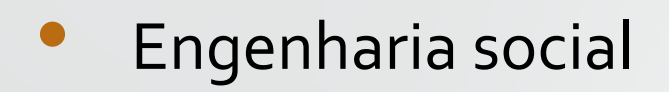

1. Phishing: enganar as pessoas por qualquer meio paracompartilhamento de informações pessoais ou execução de ações indesejadas.

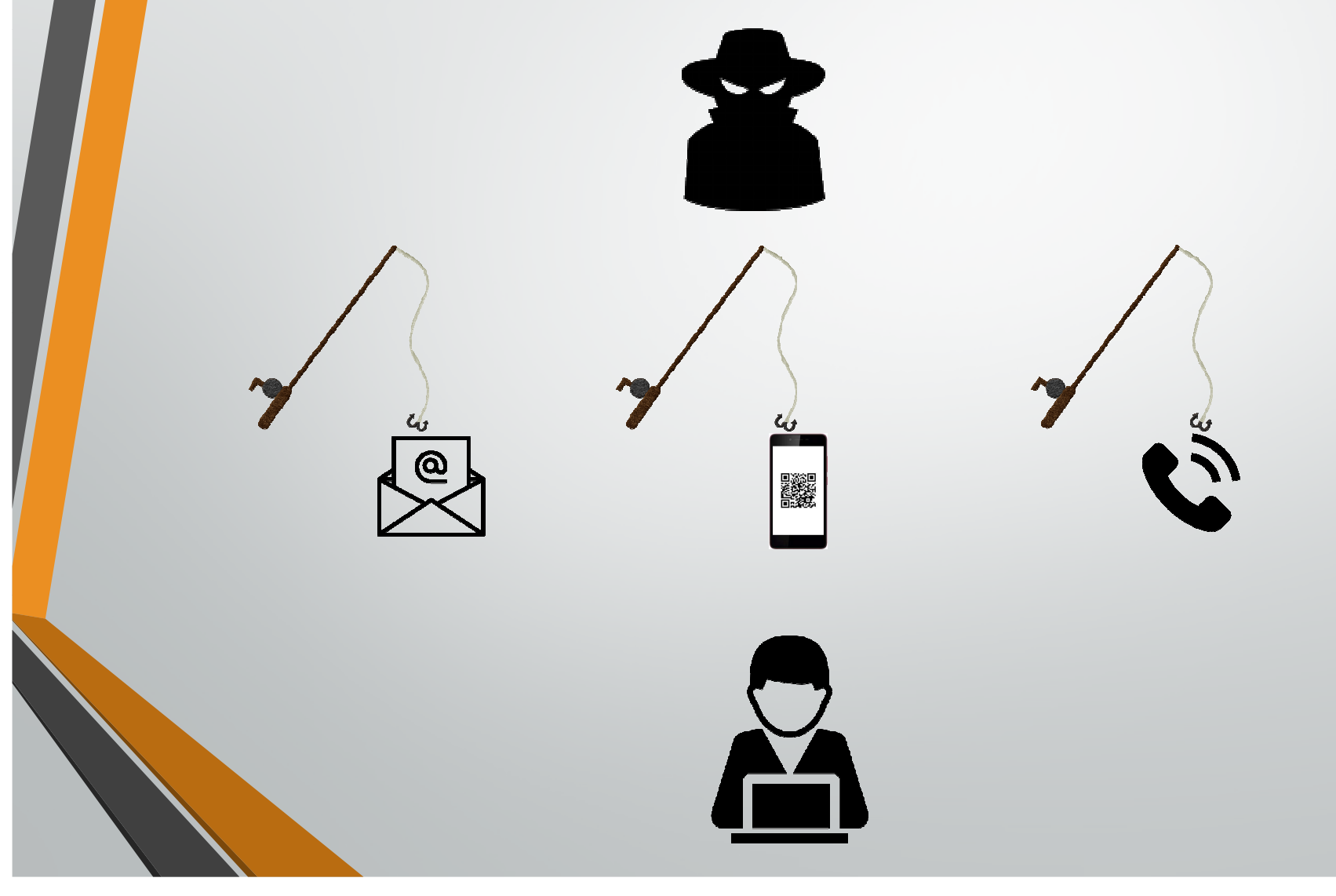

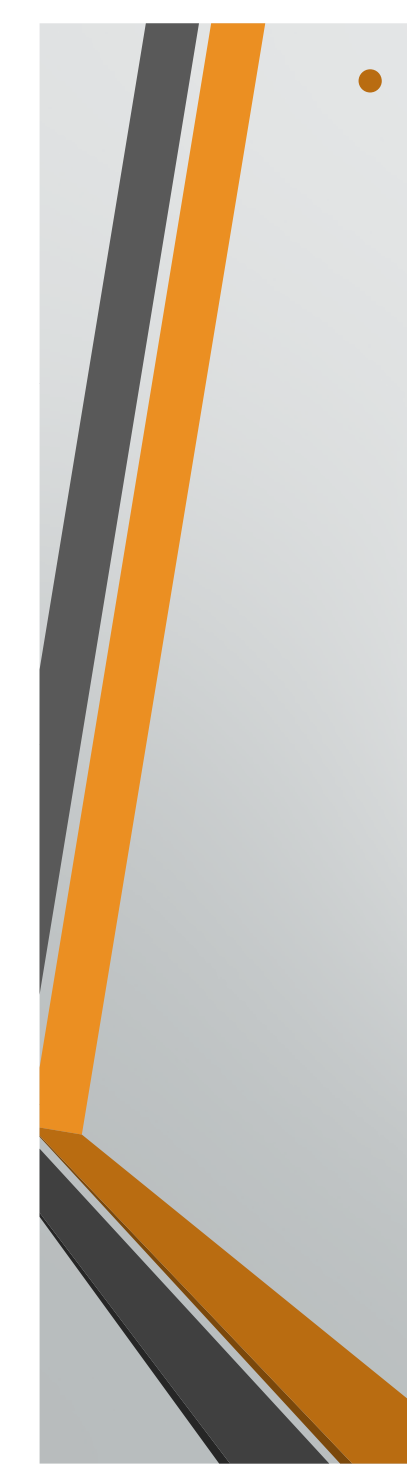

### Engenharia social

1. Phishing: Tentativa de induzir <sup>o</sup> usuário <sup>a</sup> clicar em uma URL **parecida** com <sup>a</sup> verdadeira.

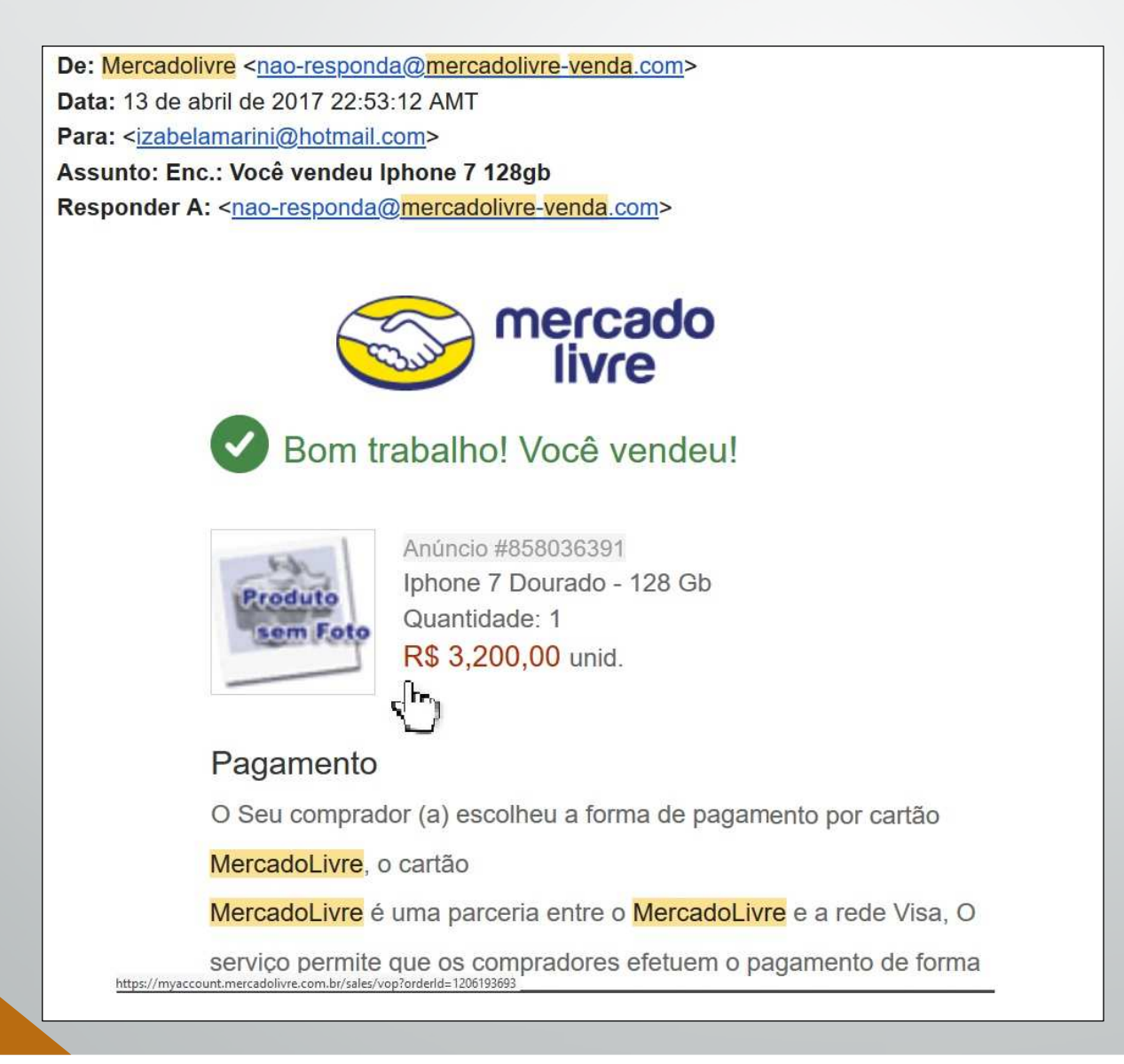

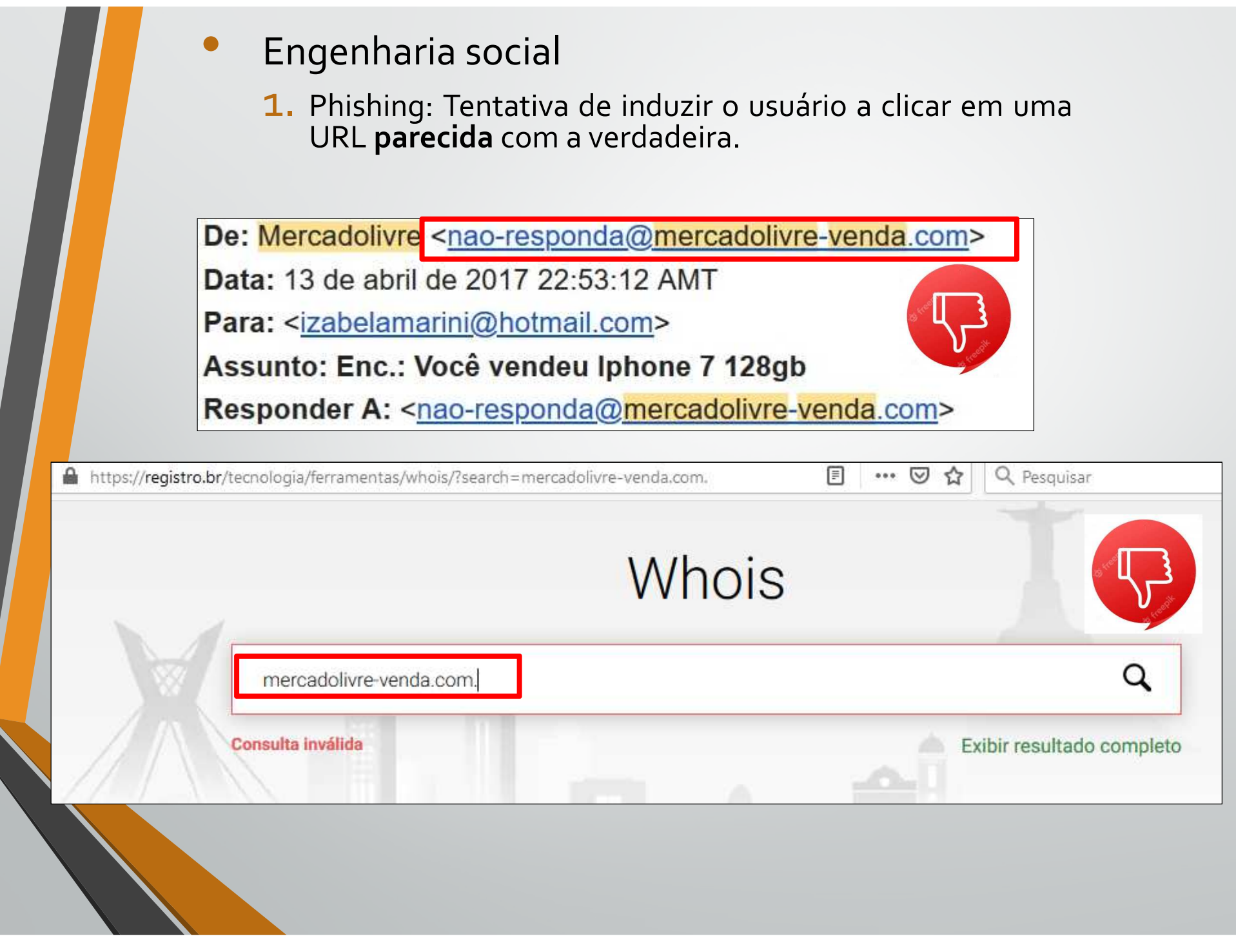

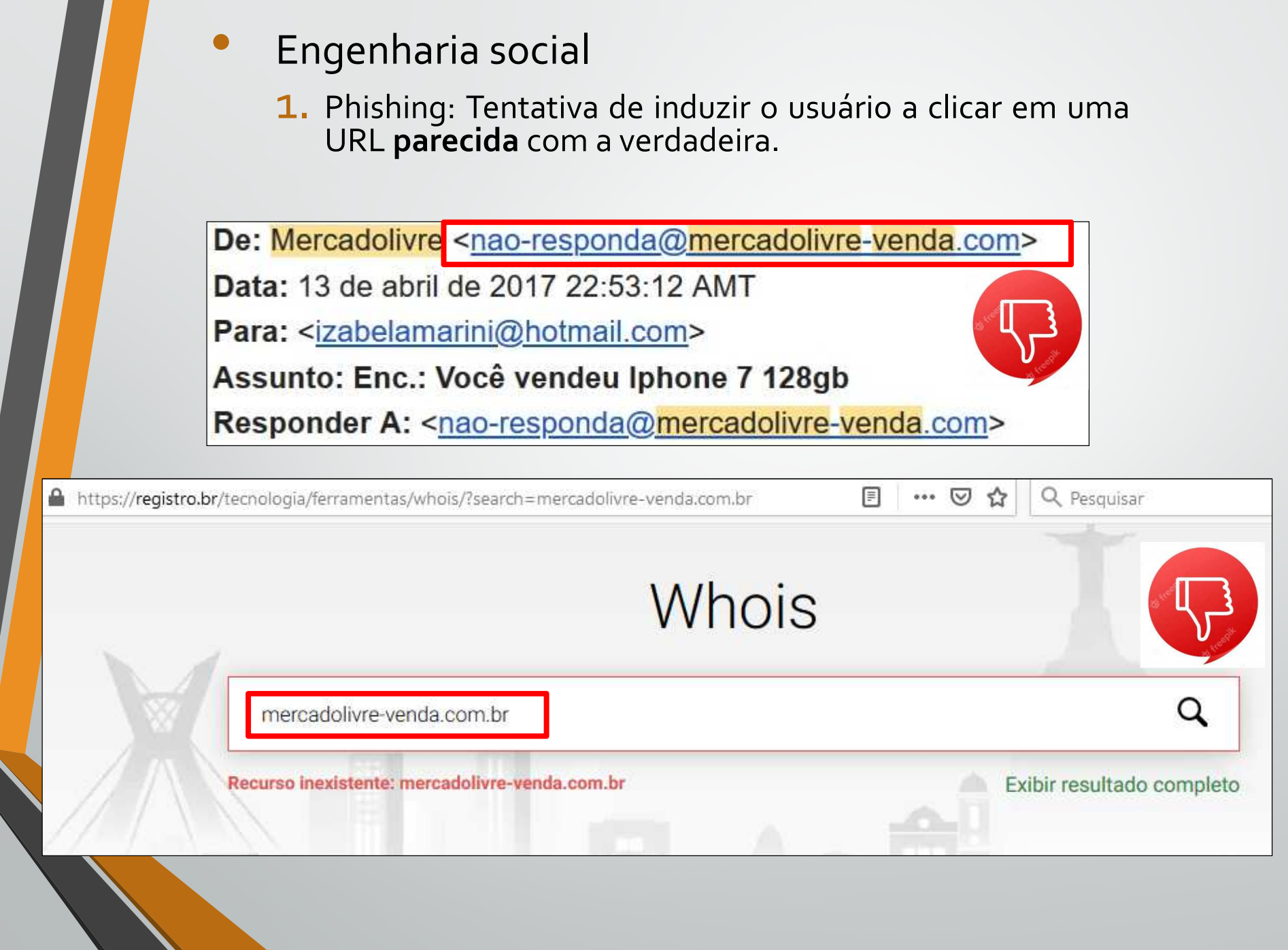

1. Phishing: Tentativa de induzir <sup>o</sup> usuário <sup>a</sup> clicar em uma URL **parecida** com <sup>a</sup> verdadeira.

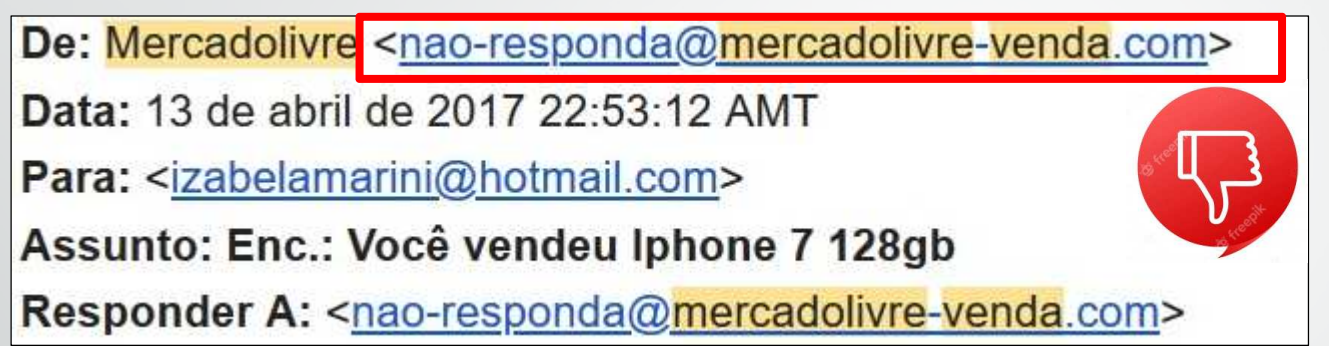

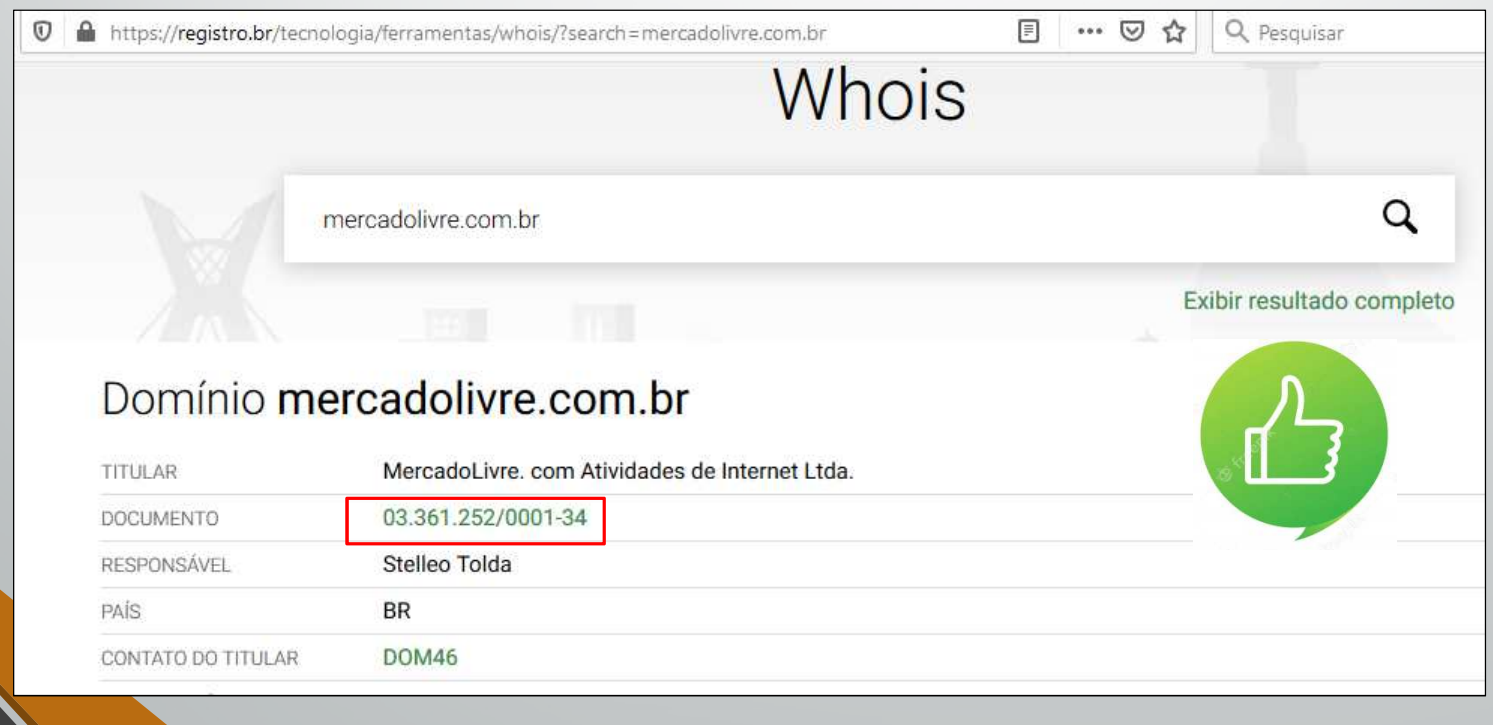

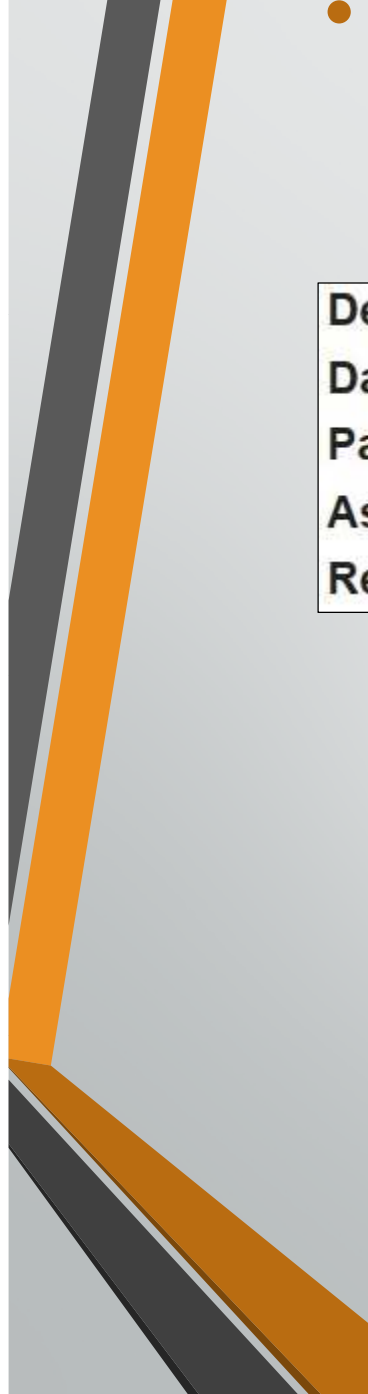

### Engenharia social

1. Phishing: Tentativa de induzir <sup>o</sup> usuário <sup>a</sup> clicar em uma URL **parecida** com <sup>a</sup> verdadeira.

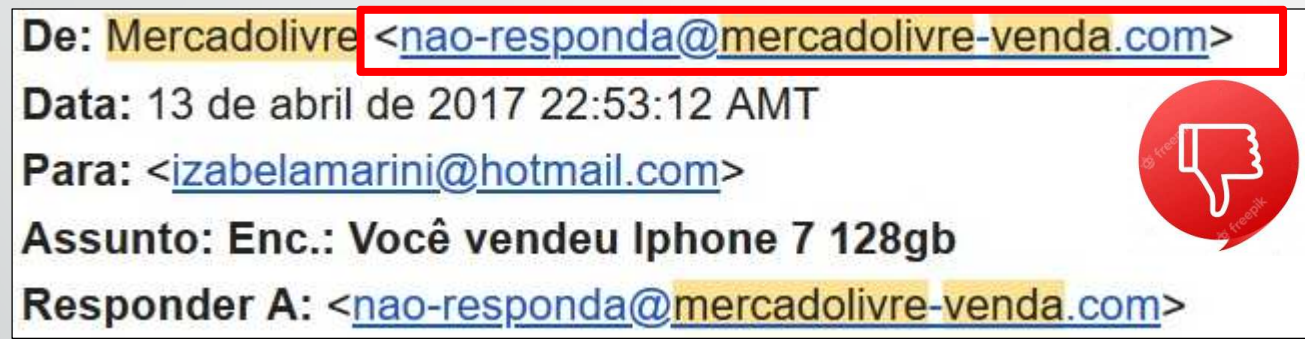

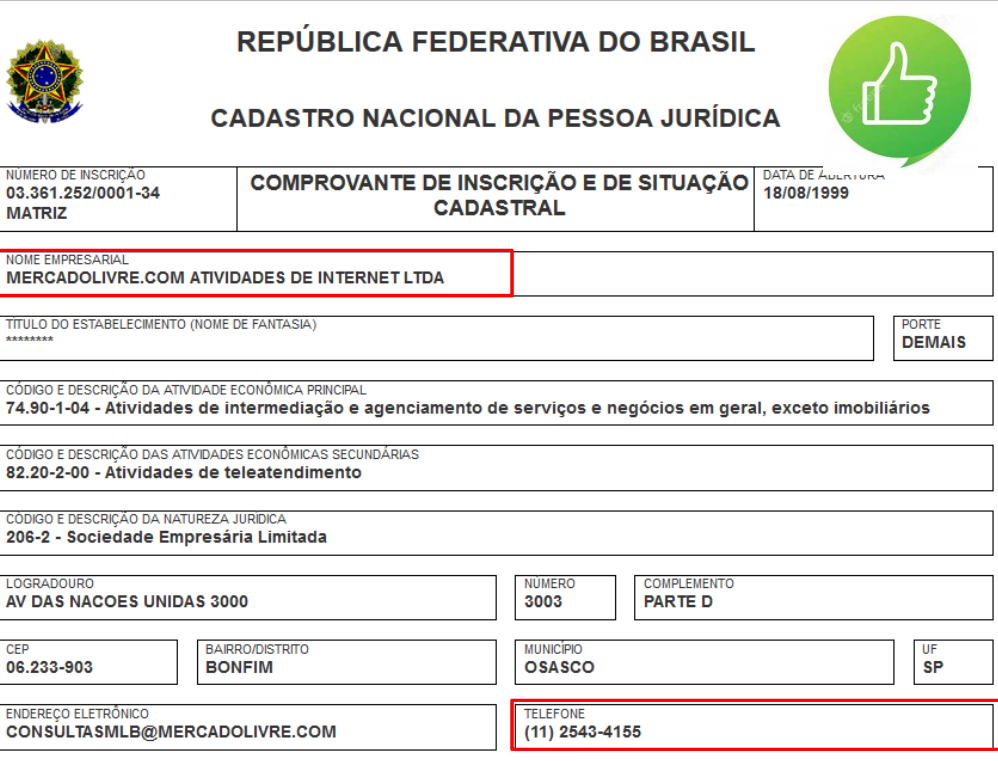

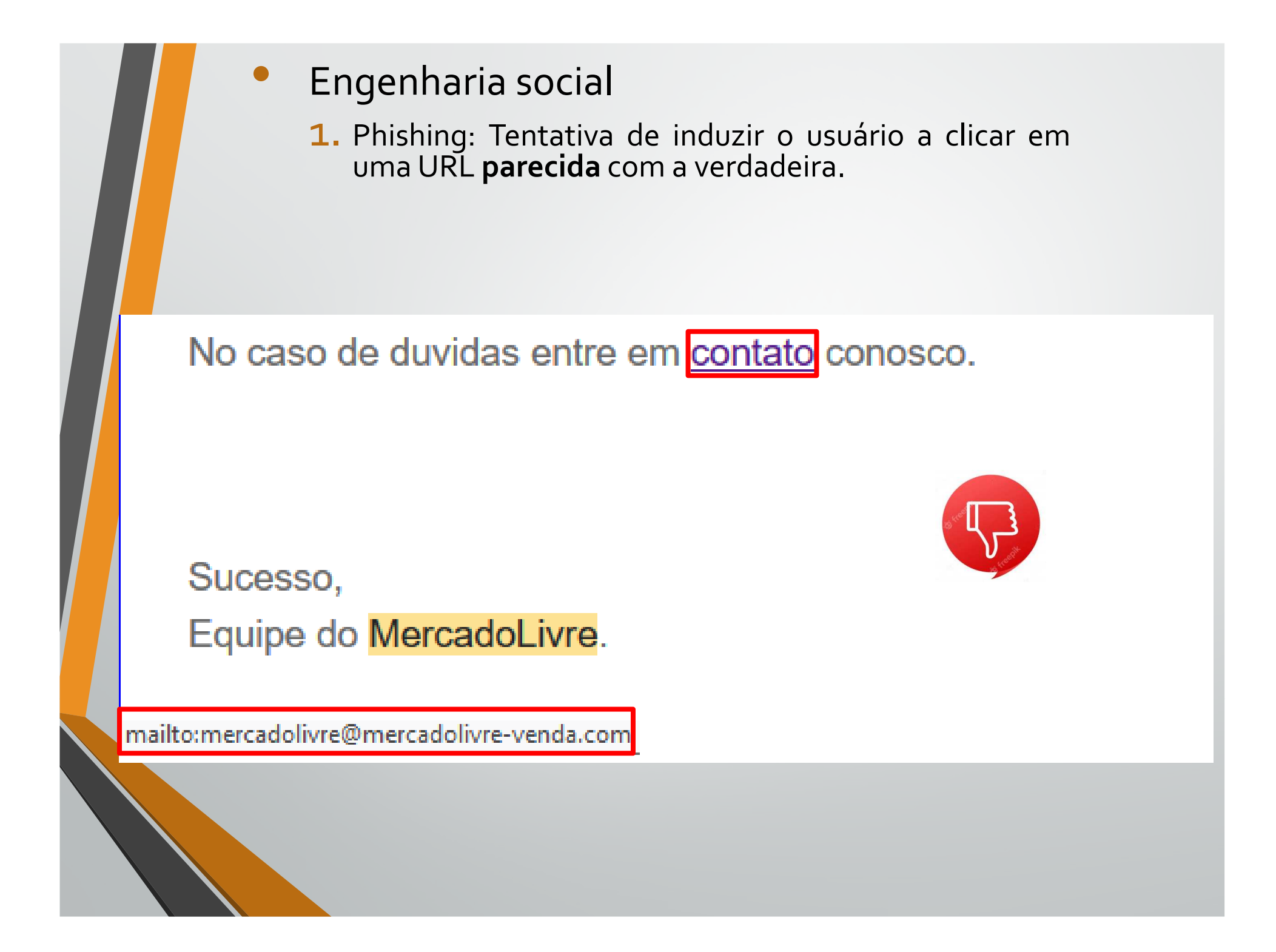

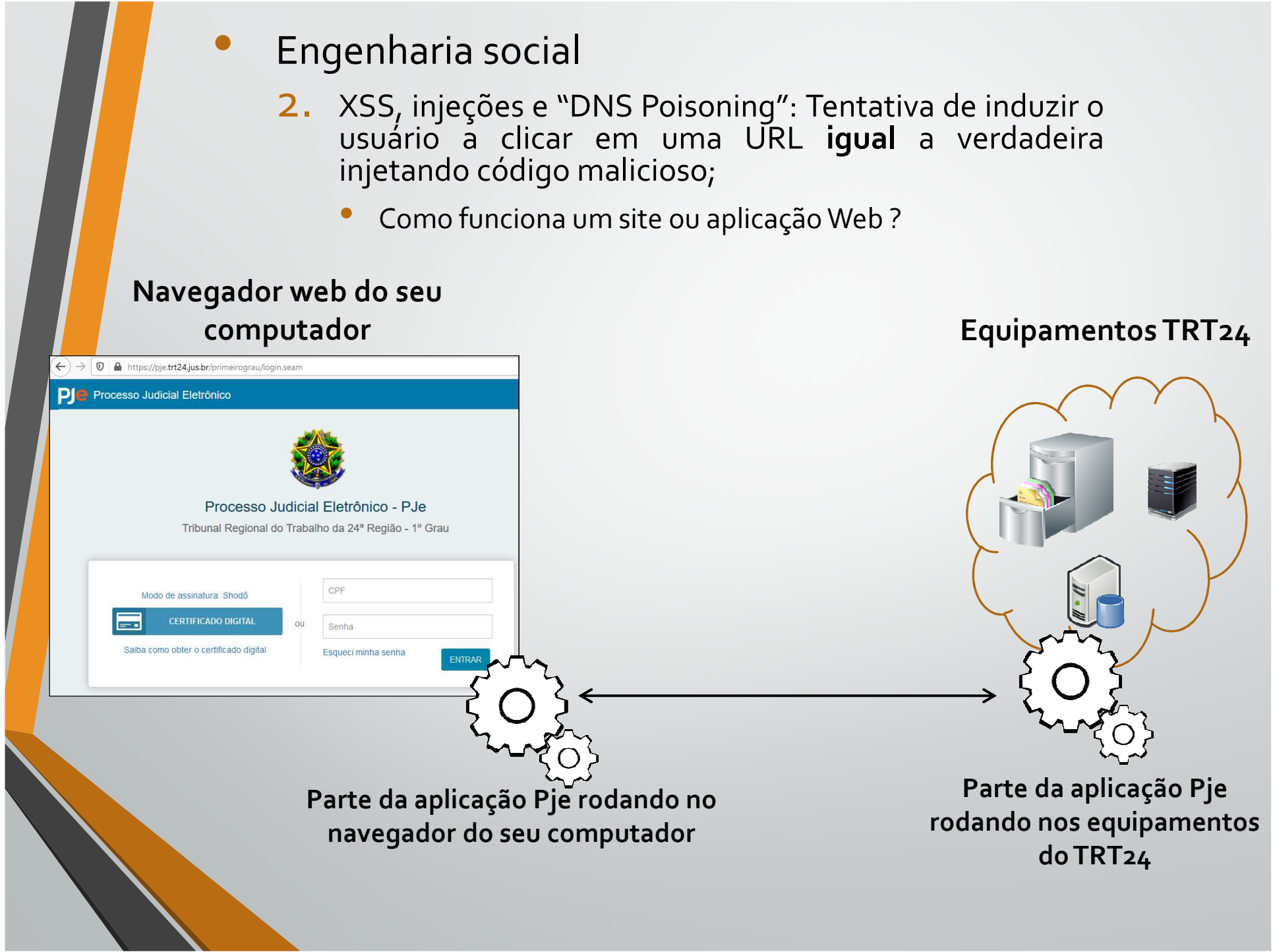

- 2. XSS, injeções <sup>e</sup> "DNS Poisoning": Tentativa de induzir <sup>o</sup>usuário a clicar em uma URL **igual** a verdadeira<br>injetando.código.malicioso
	- •XSS – Cross Site Scripting <sup>e</sup> pontos de injeção

### **Navegador web do computador**

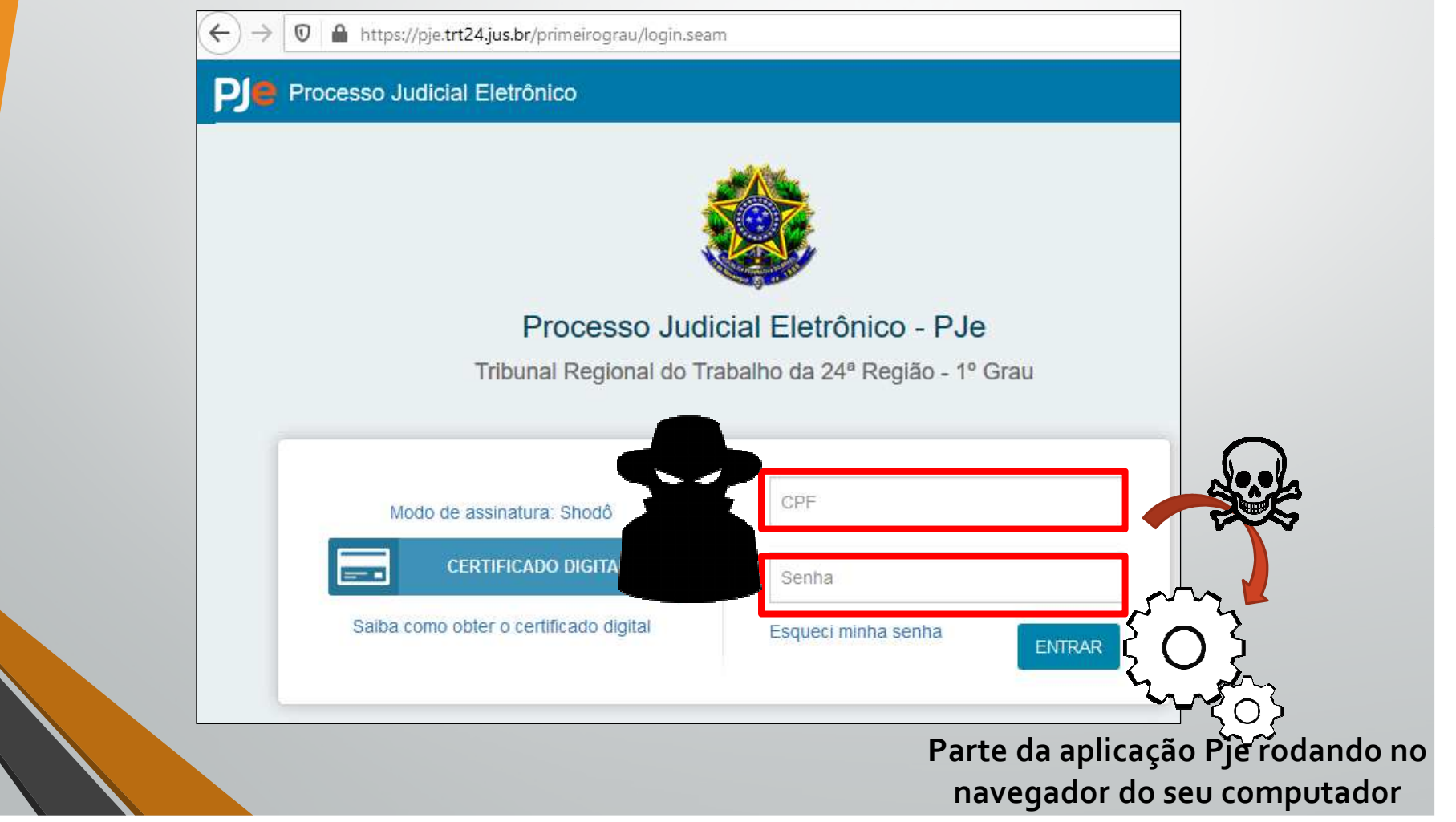

#### •Engenharia social

- 2. XSS, injeções <sup>e</sup> "DNS Poisoning": Tentativa de induzir <sup>o</sup> usuário <sup>a</sup> clicar em uma URL **igual** <sup>a</sup> verdadeira injetando código malicioso;
	- $\bullet$ XSS – Cross Site Scripting <sup>e</sup> pontos de injeção

### **Navegador web do computador**

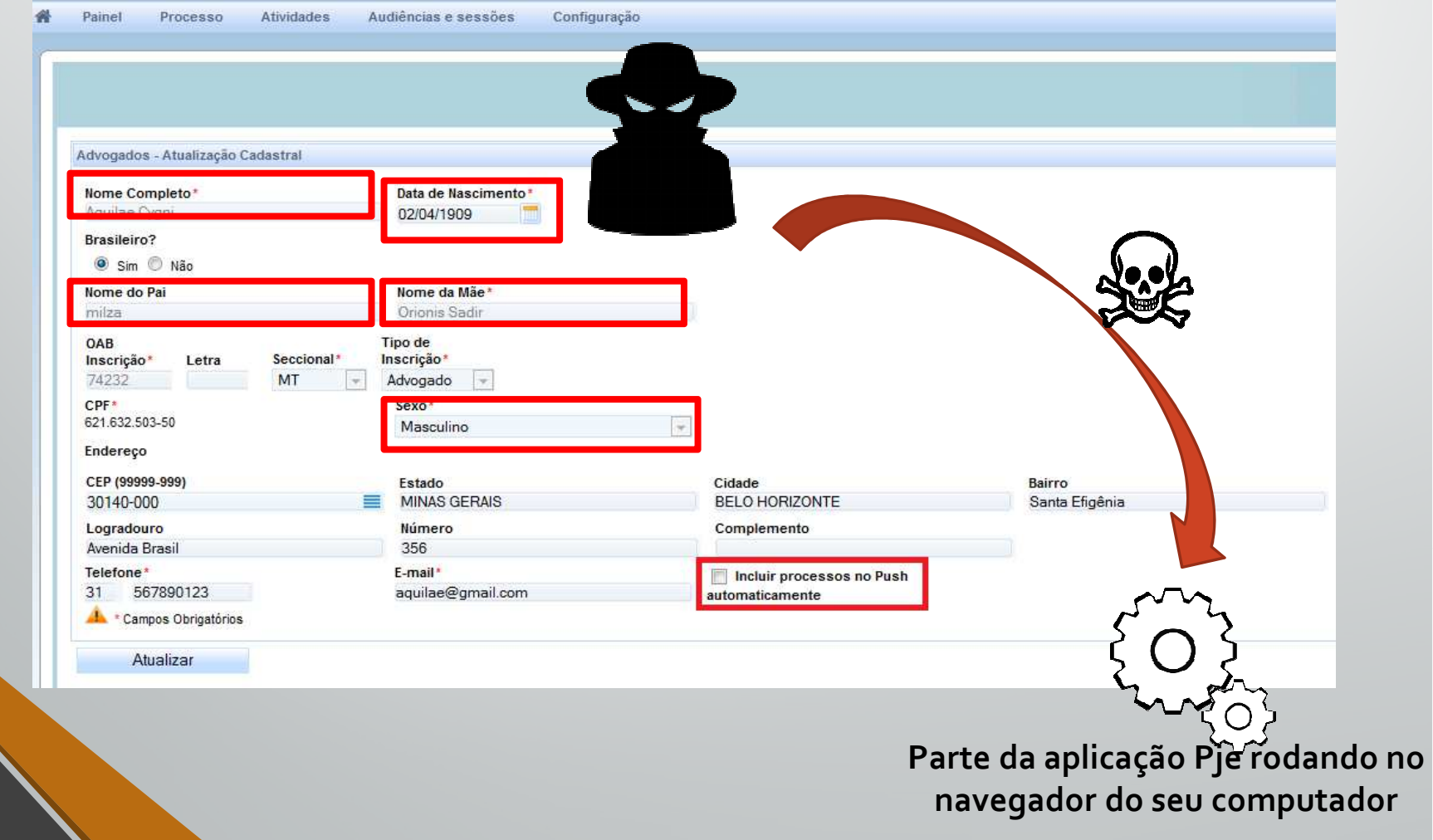

- 2. XSS, injeções <sup>e</sup> "DNS Poisoning": Tentativa de induzir <sup>o</sup>usuário a clicar em uma URL **igual** a verdadeira<br>injetando.código.malicioso
	- •XSS – Cross Site Scripting <sup>e</sup> pontos de injeção;

**Formação da URL de ataque**

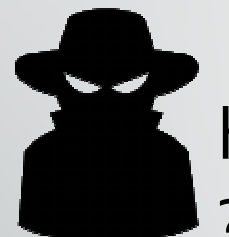

https://pje.trt24.jus.br/primeirograu/login.seam?oca%9ks&#o93cacao=<script>evil.js</script>..

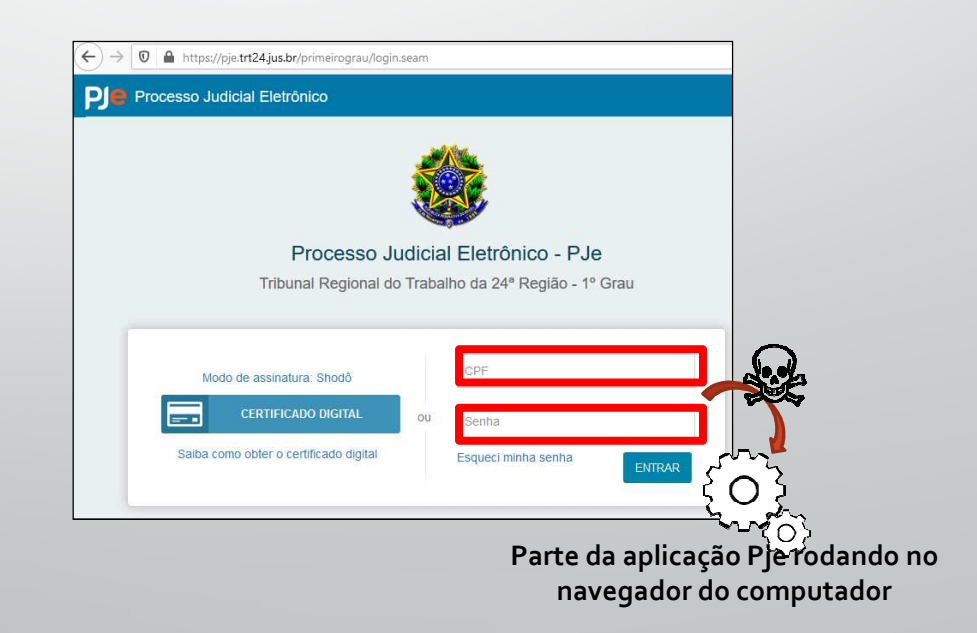

- 2. XSS, injeções <sup>e</sup> "DNS Poisoning": Tentativa de induzir <sup>o</sup>usuário a clicar em uma URL **igual** a verdadeira<br>injetando.código.malicioso
	- •XSS – Cross Site Scripting <sup>e</sup> pontos de injeção;

### **Phishing para finalizar o ataque**

De: AdministradorPJe <nao-responda@trt24-ius-br.com> Data: 28 de outubro de 2021 13:43:12 AMT Para: <fabio.nogueira86@gmai.com> Assunto: Altere o PIN do seu token para não perder o acesso ao PJe

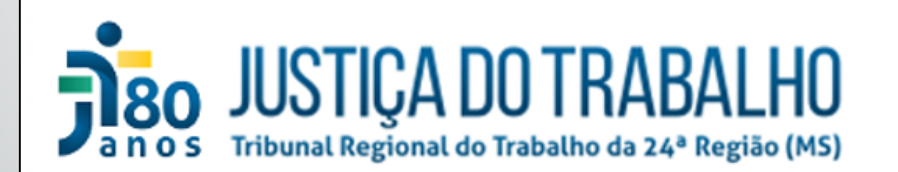

#### Prezado usuário,

Estamos modificando nosso modelo de autenticação para melhor atendê-lo e trazer mais segurança ao nosso sistema. Pedimos, por gentileza, que altere o número PIN do seu certificado para atendimento à política de alteração de senhas. Segue link para acesso rápido:

https://pje.trt24.jus.br/primeirograu/login.seam?0ca%9ks&#093acao=<script>evil.js</script>

Atenciosamente: Equipe de TI do TRT24

- 2. XSS, injeções <sup>e</sup> "DNS Poisoning": Tentativa de induzir <sup>o</sup>usuário a clicar em uma URL **igual** a verdadeira<br>injetando.código.malicioso
	- •XSS – Cross Site Scripting <sup>e</sup> pontos de injeção;

### **Phishing para finalizar o ataque**

De: AdministradorPJe <nao-responda@trt24-jus-br.com> Data: 28 de outubro de 2021 13:43:12 AMT Para: <fabio.nogueira86@gmai.com> Assunto: Altere o PIN do seu token para não perder o acesso ao PJe

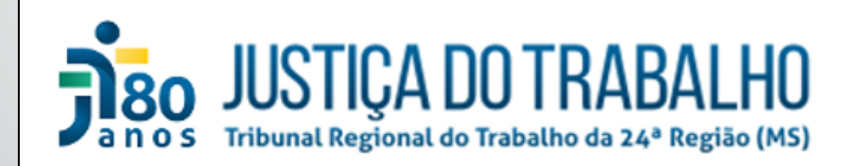

Prezado usuário,

Estamos modificando nosso modelo de autenticação para melhor atendê-lo e trazer mais segurança ao nosso sistema. Pedimos, por gentileza, que altere o número PIN do seu certificado para atendimento à política de alteração de senhas. Segue link para acesso rápido:

Clique aqui para alterar PIN

Atenciosamente: Equipe de TI do TRT24

- 2. XSS, injeções <sup>e</sup> "DNS Poisoning": Tentativa de induzir <sup>o</sup>usuário a clicar em uma URL **igual** a verdadeira<br>injetando.código.malicioso
	- •XSS – Cross Site Scripting <sup>e</sup> pontos de injeção;

**Phishing para finalizar o ataque**

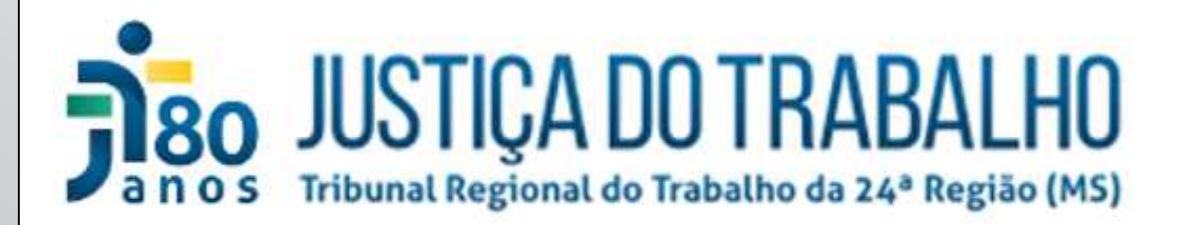

Prezado usuário,

Estamos modificando nosso modelo de autenticação para melhor atendê-lo e trazer mais segurança ao nosso sistema. Pedimos, por gentileza, que altere o número PIN do seu certificado

para atendimento à política de alteração de sen https://pje.trt24.jus.br/primeirograu/pápido:

login.seam? Oca%9ks&#093acao=<script>evil.js</ script> Ctrl+clique para sequir o link

Clique aqui para alterar PIN

- 2. XSS, injeções <sup>e</sup> "DNS Poisoning": Tentativa de induzir <sup>o</sup>usuário a clicar em uma URL **igual** a verdadeira<br>injetando.código.malicioso
	- $\bullet$ XSS – Cross Site Scripting <sup>e</sup> pontos de injeção;

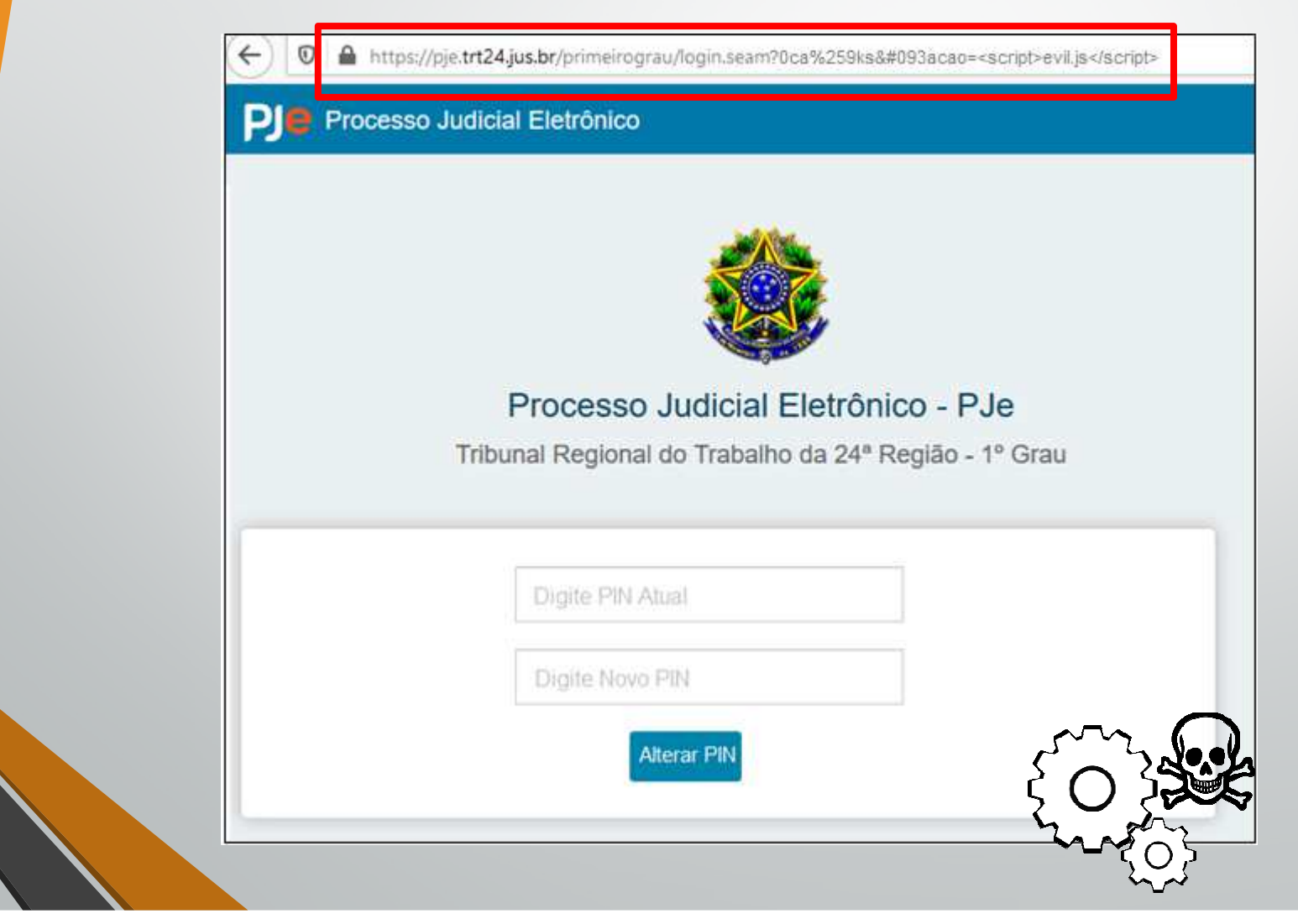

- 2. XSS, injeções <sup>e</sup> "DNS Poisoning": Tentativa de induzir <sup>o</sup>usuário a clicar em uma URL **igual** a verdadeira<br>injetando.código.malicioso
	- $\bullet$  XSS – Cross Site Scripting <sup>e</sup> pontos de injeção: comoevitar?

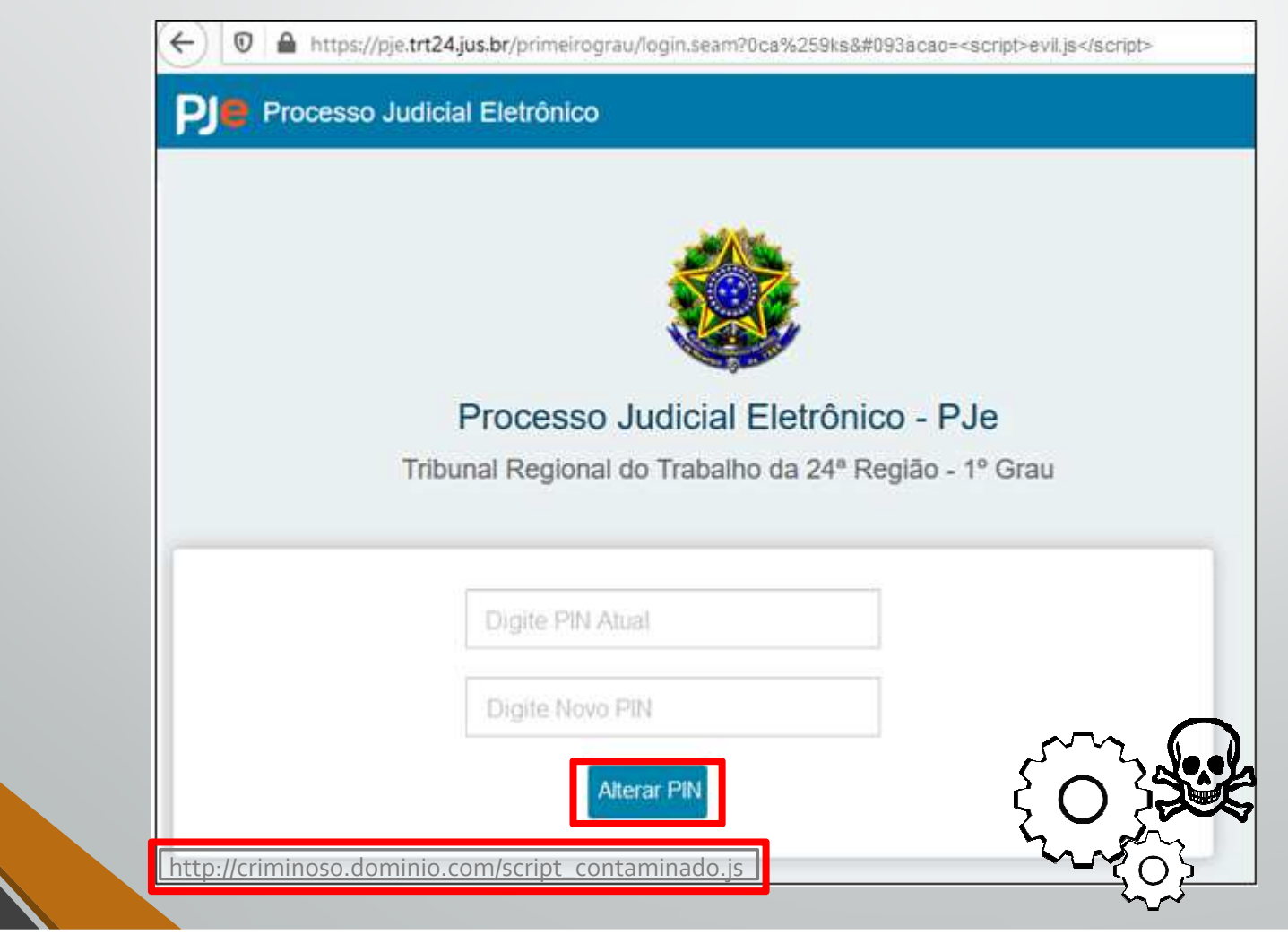

- 2. XSS, injeções <sup>e</sup> "DNS Poisoning": Tentativa de induzir <sup>o</sup>usuário a clicar em uma URL **igual** a verdadeira<br>injetando.código.malicioso
	- $\bullet$  XSS – Cross Site Scripting <sup>e</sup> pontos de injeção: comoevitar?

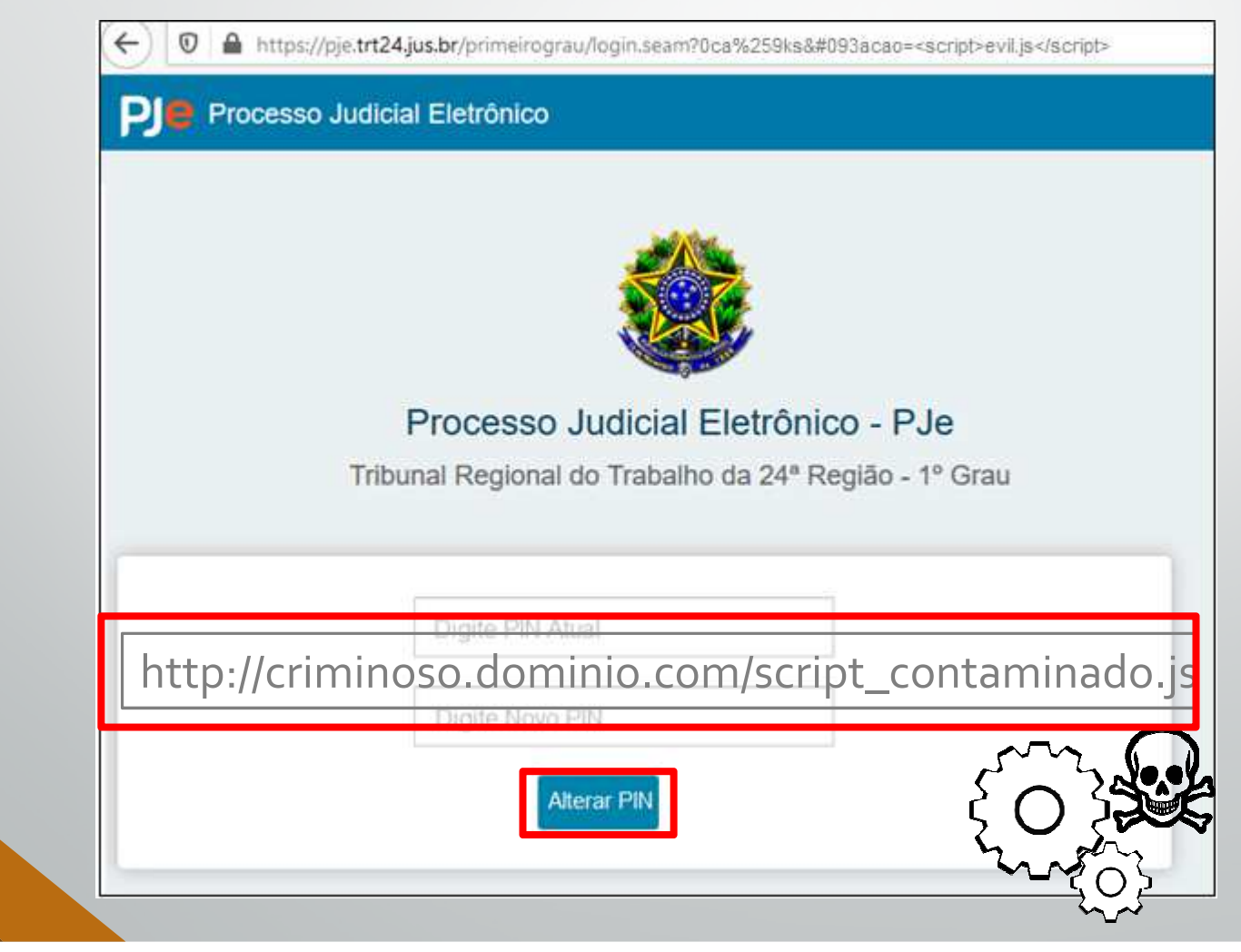

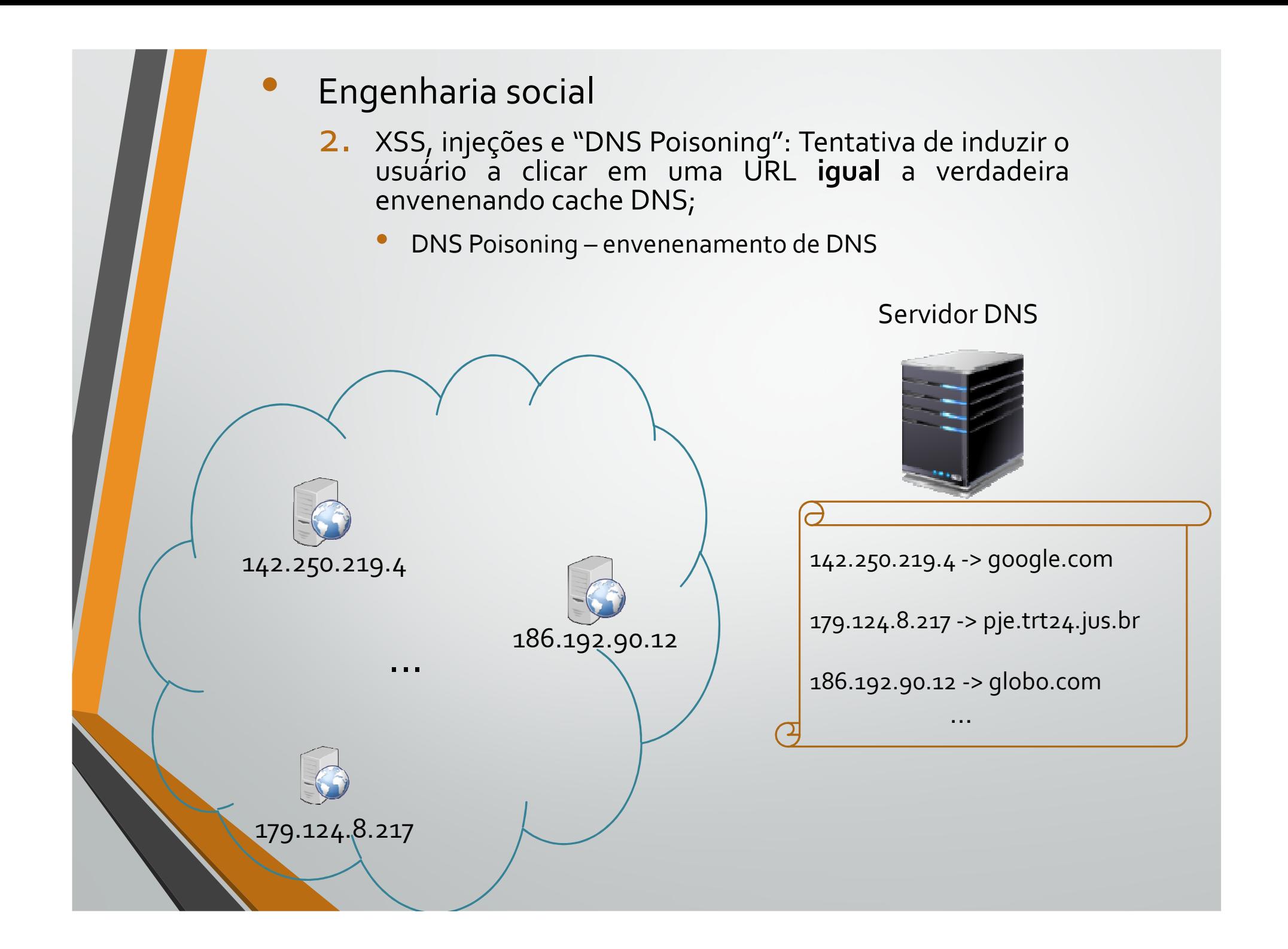

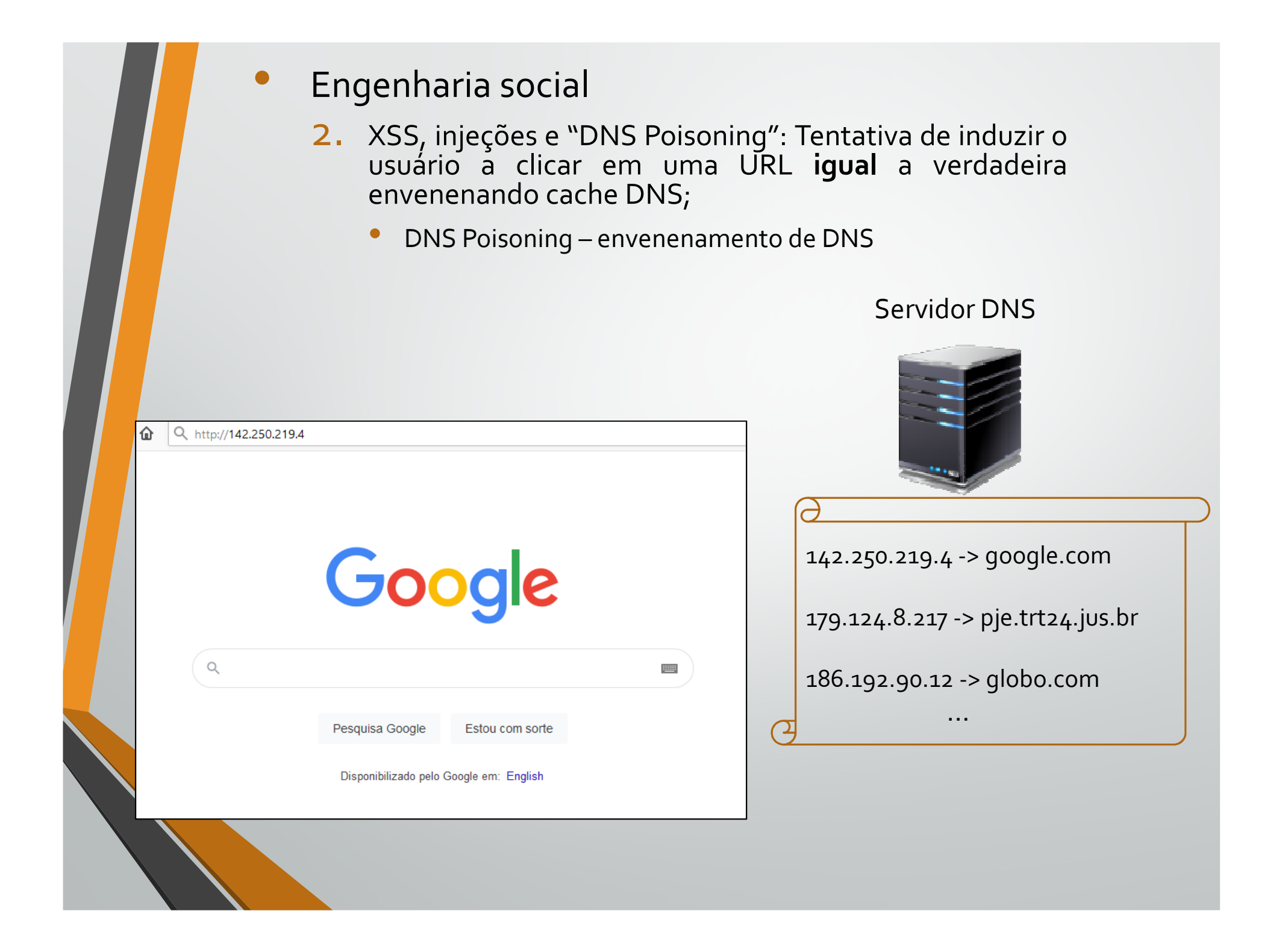
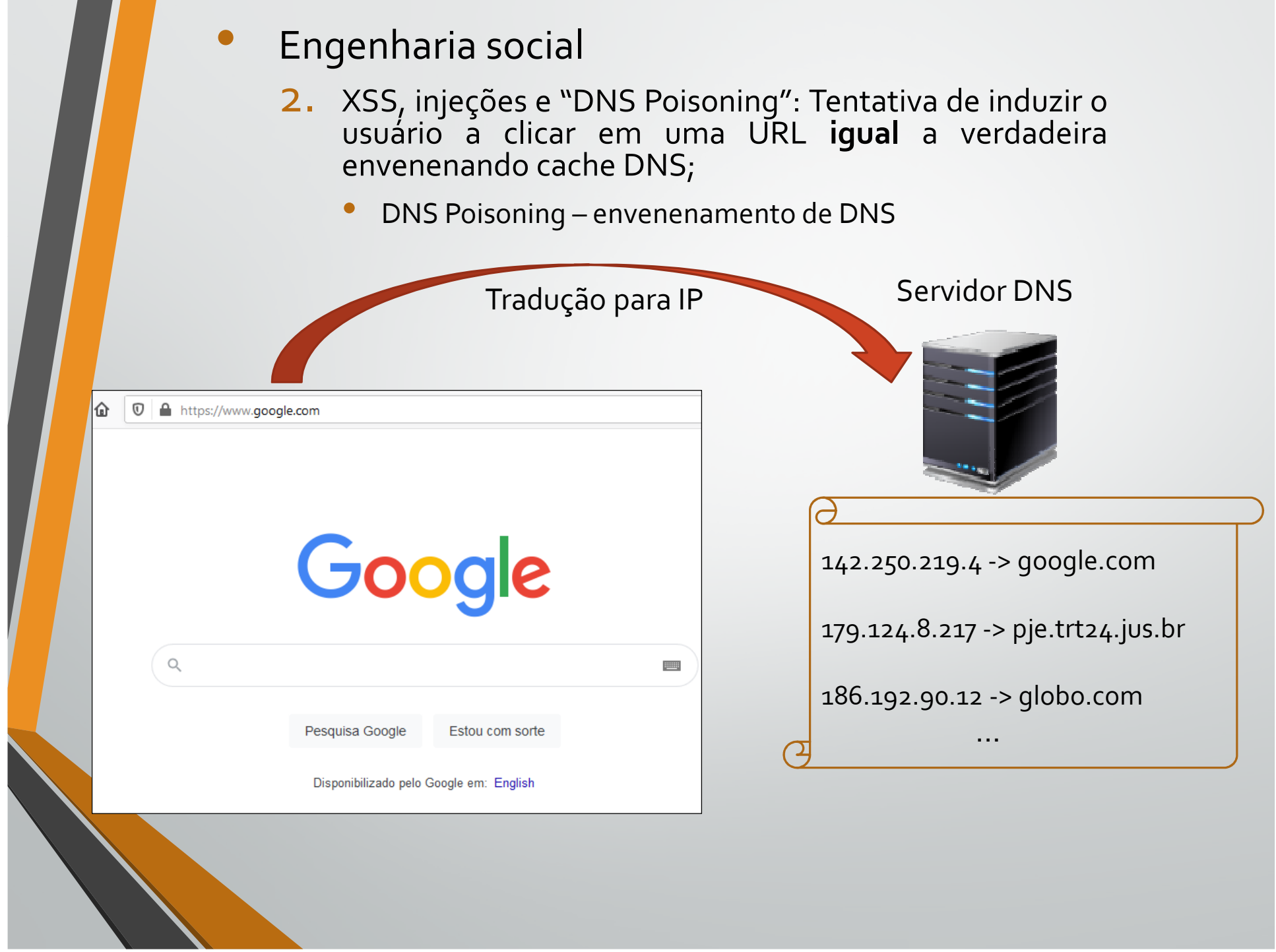

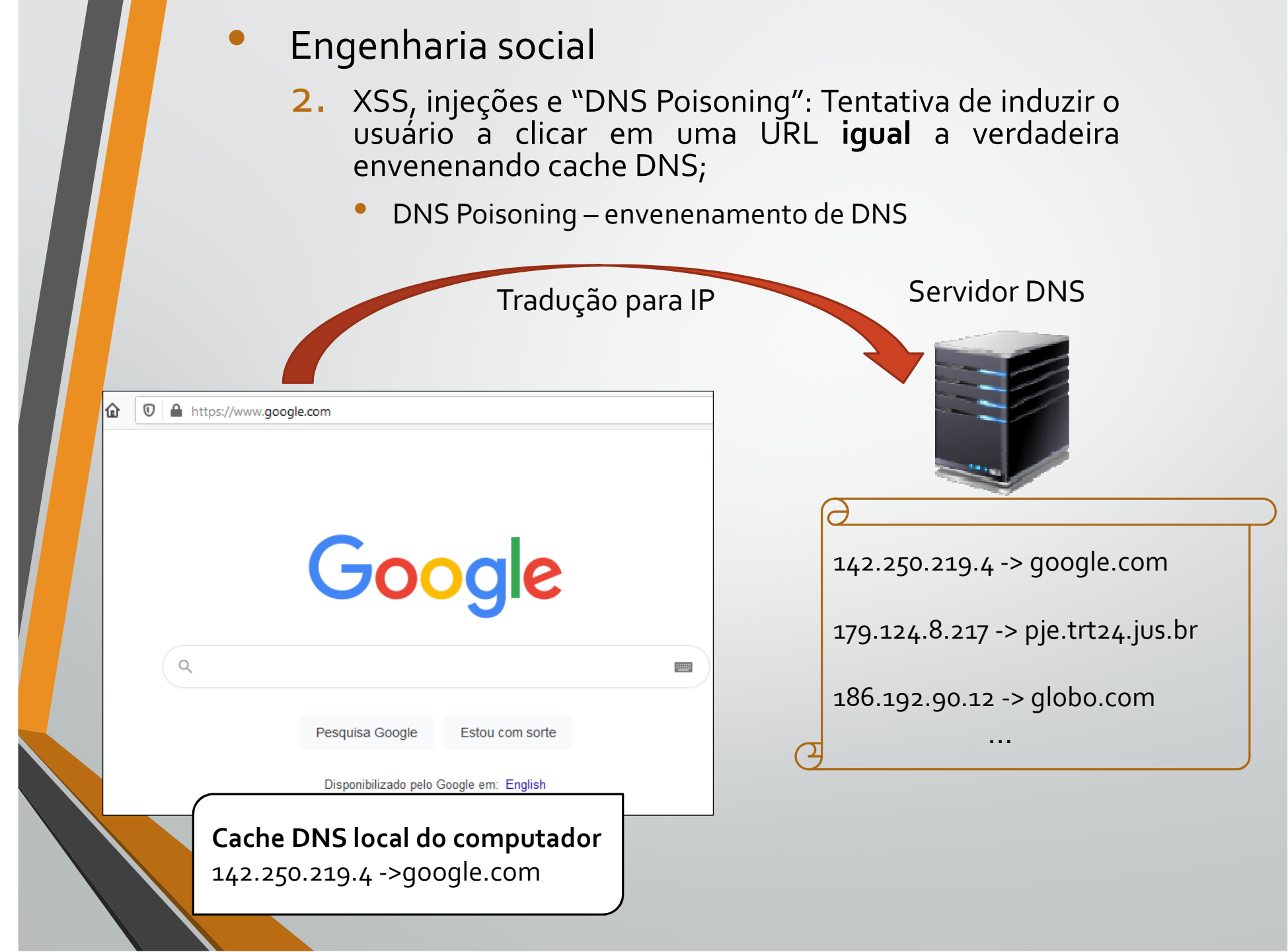

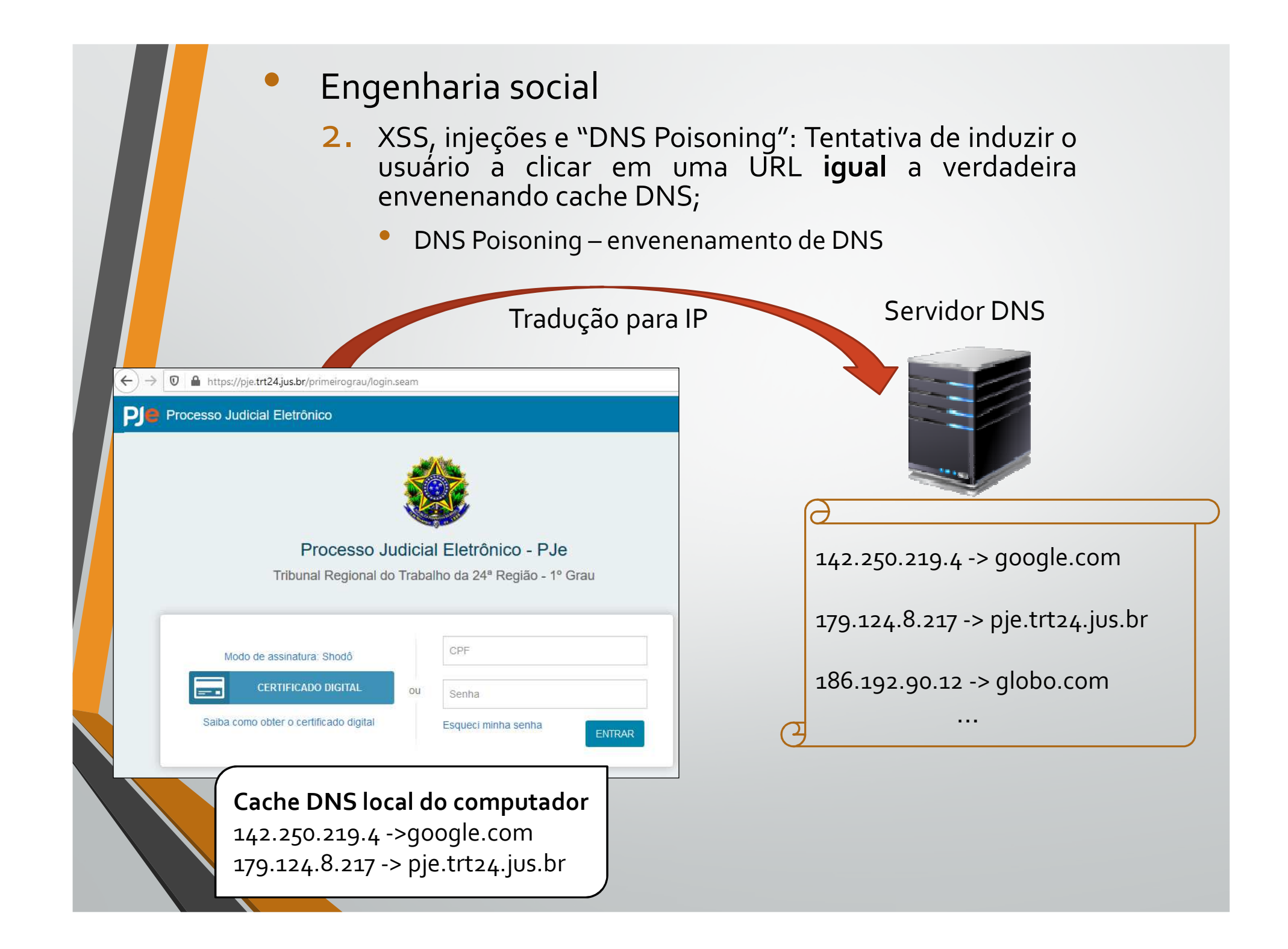

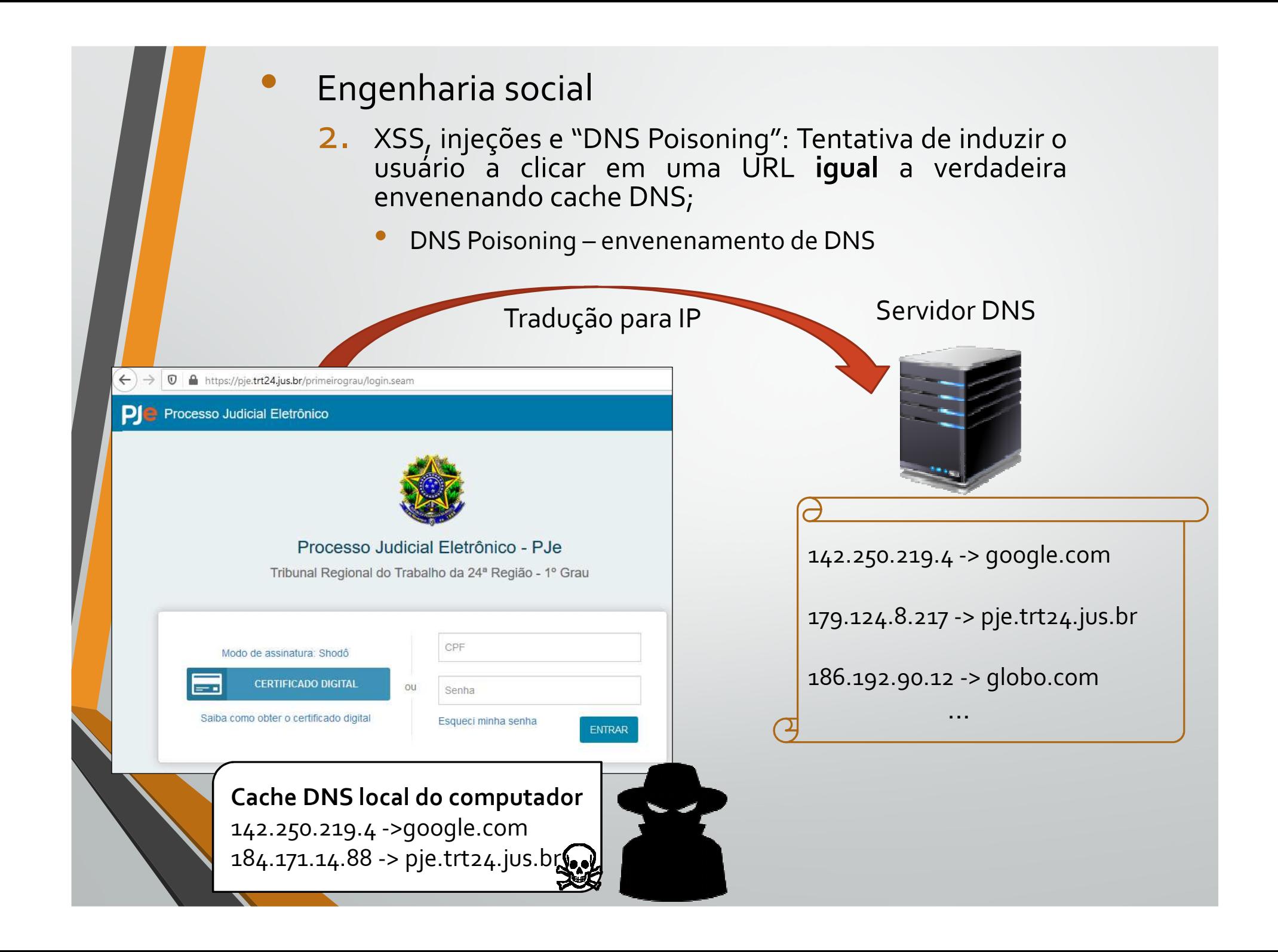

- 2. XSS, injeções <sup>e</sup> "DNS Poisoning": Tentativa de induzir <sup>o</sup> usuário <sup>a</sup> clicar em uma URL **igual** <sup>a</sup> verdadeira envenenando cache DNS;
	- •DNS Poisoning – envenenamento de DNS

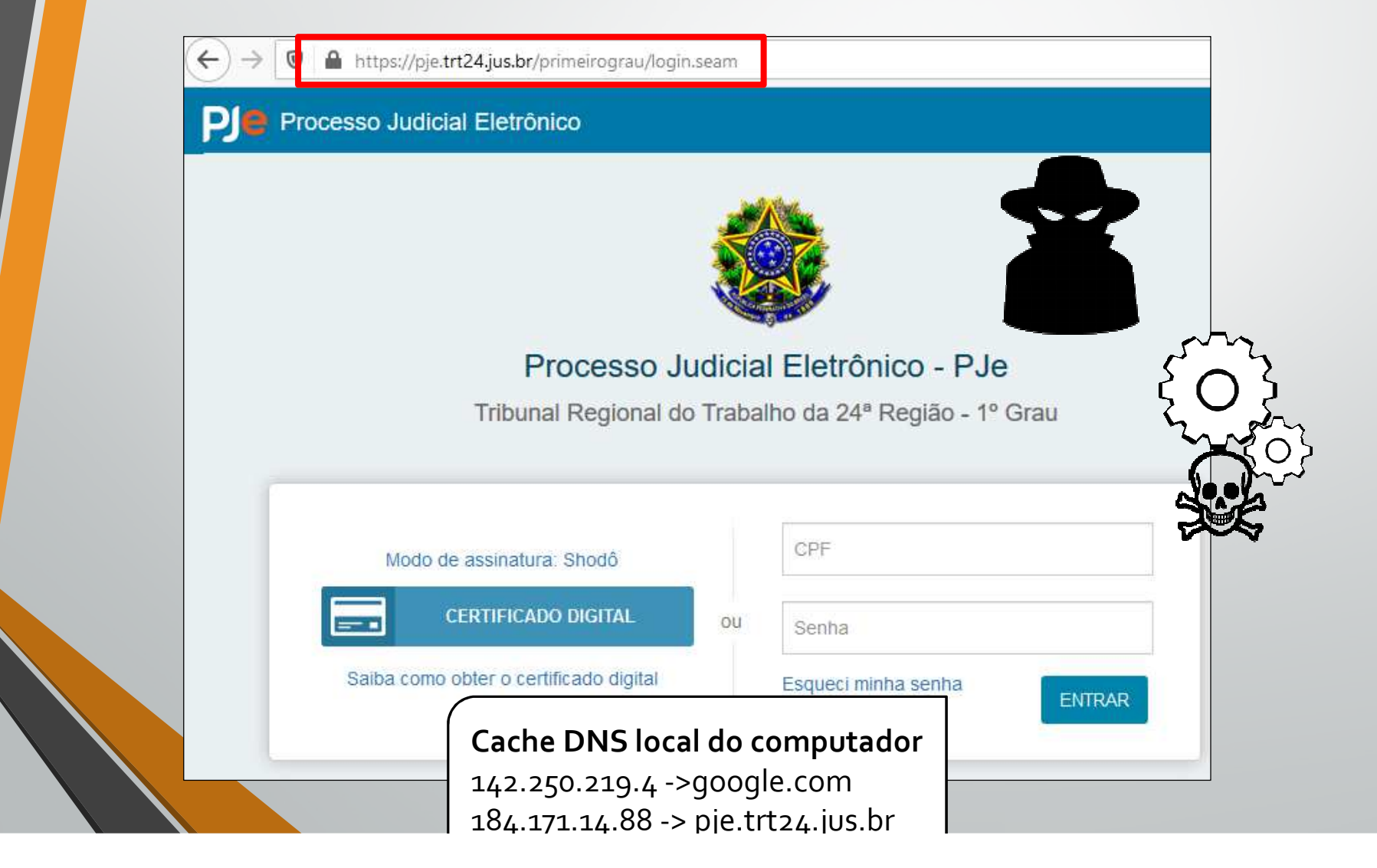

- 2. XSS, injeções <sup>e</sup> "DNS Poisoning": Tentativa de induzir <sup>o</sup> usuário <sup>a</sup> clicar em uma URL **igual** <sup>a</sup> verdadeira envenenando cache DNS;
	- •DNS Poisoning – envenenamento de DNS

### **DNS Poisoning para finalizar o ataque**

De: AdministradorPJe <nao-responda@trt24-jus-br.com> Data: 28 de outubro de 2021 13:43:12 AMT Para: <fabio.nogueira86@gmai.com> Assunto: Altere o PIN do seu token para não perder o acesso ao PJe

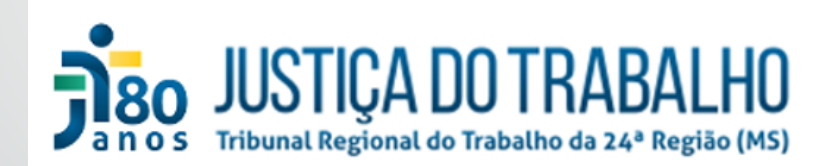

Prezado usuário,

Estamos modificando nosso modelo de autenticação para melhor atendê-lo e trazer mais segurança ao nosso sistema. Pedimos, por gentileza, que altere o número PIN do seu certificado para atendimento à política de alteração de senhas. Segue link para acesso rápido:

https://pje.trt24.jus.br/primeirograu/login.seam

Atenciosamente: Equipe de TI do TRT24

- 2. XSS, injeções <sup>e</sup> "DNS Poisoning": Tentativa de induzir <sup>o</sup> usuário <sup>a</sup> clicar em uma URL **igual** <sup>a</sup> verdadeira envenenando cache DNS;
	- •DNS Poisoning – envenenamento de DNS

### **DNS Poisoning para finalizar o ataque**

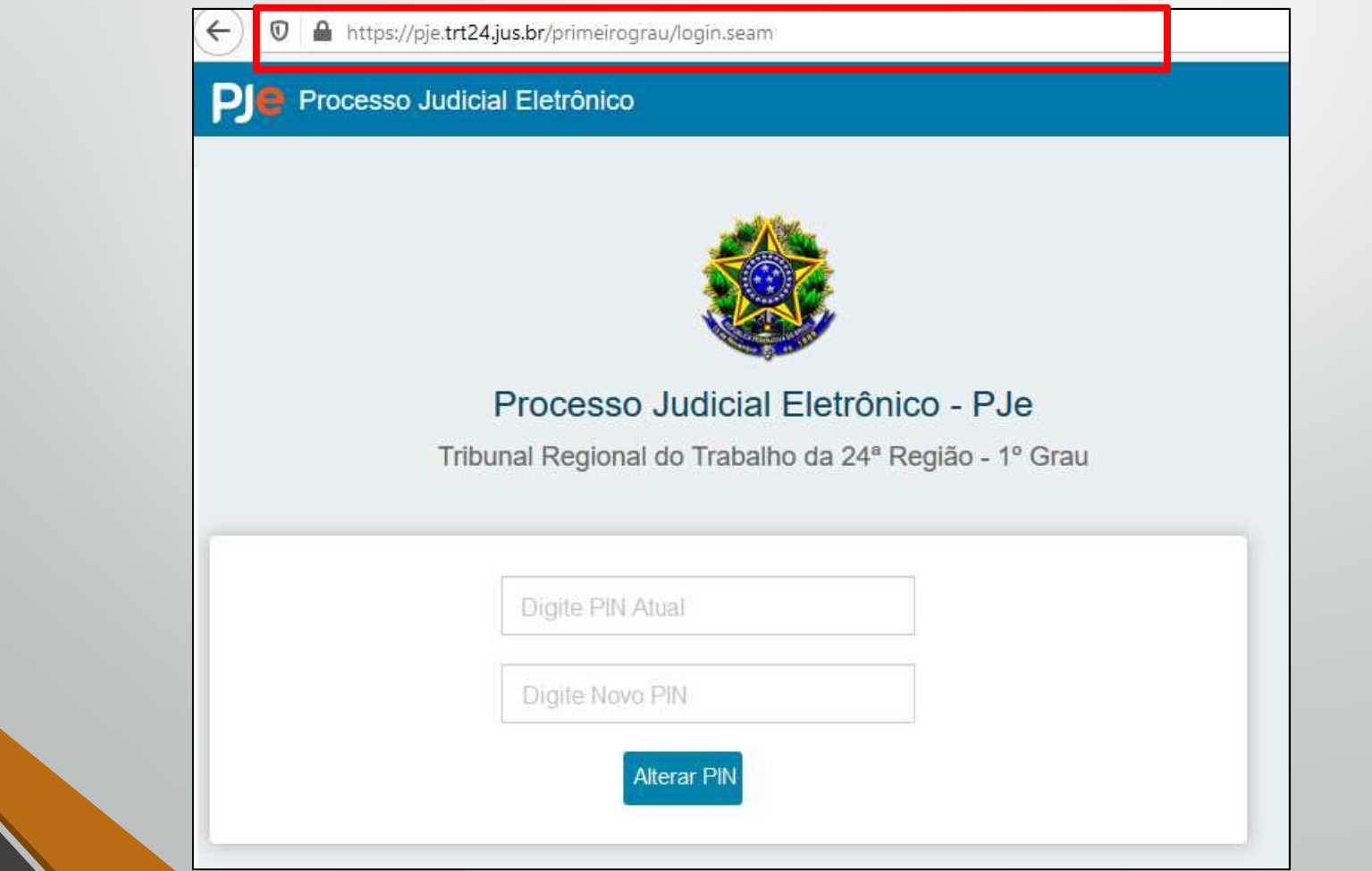

- 2. XSS, injeções <sup>e</sup> "DNS Poisoning": Tentativa de induzir <sup>o</sup> usuário <sup>a</sup> clicar em uma URL **igual** <sup>a</sup> verdadeira envenenando cache DNS;
	- • DNS Poisoning – envenenamento de DNS: como verificar se estou contaminado ?

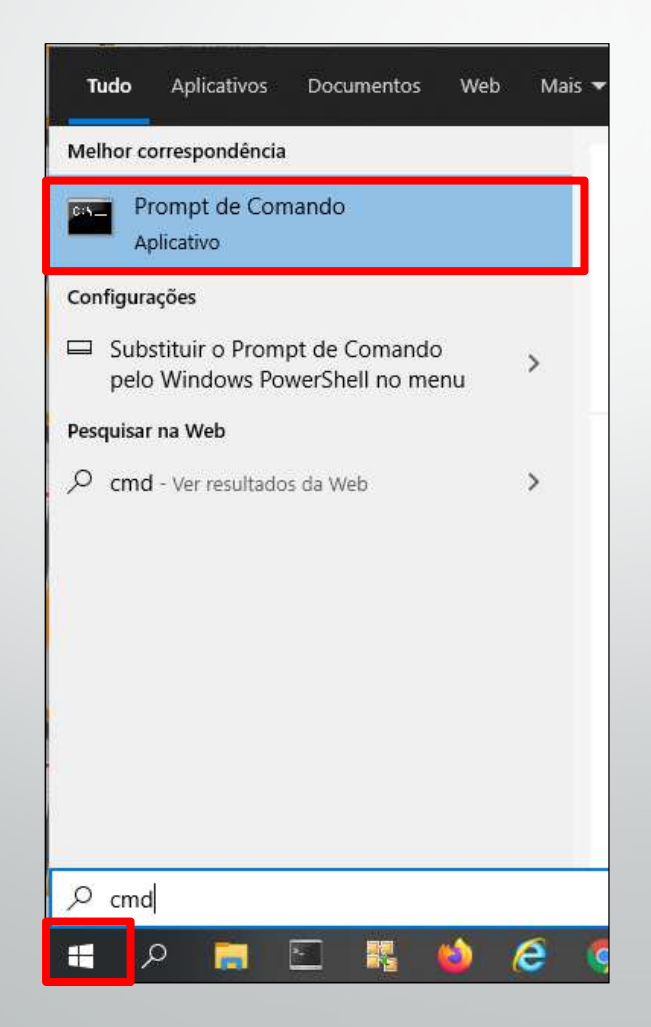

- 2. XSS, injeções <sup>e</sup> "DNS Poisoning": Tentativa de induzir <sup>o</sup> usuário <sup>a</sup> clicar em uma URL **igual** <sup>a</sup> verdadeira envenenando cache DNS;
	- • DNS Poisoning – envenenamento de DNS: como verificar se estou contaminado ?

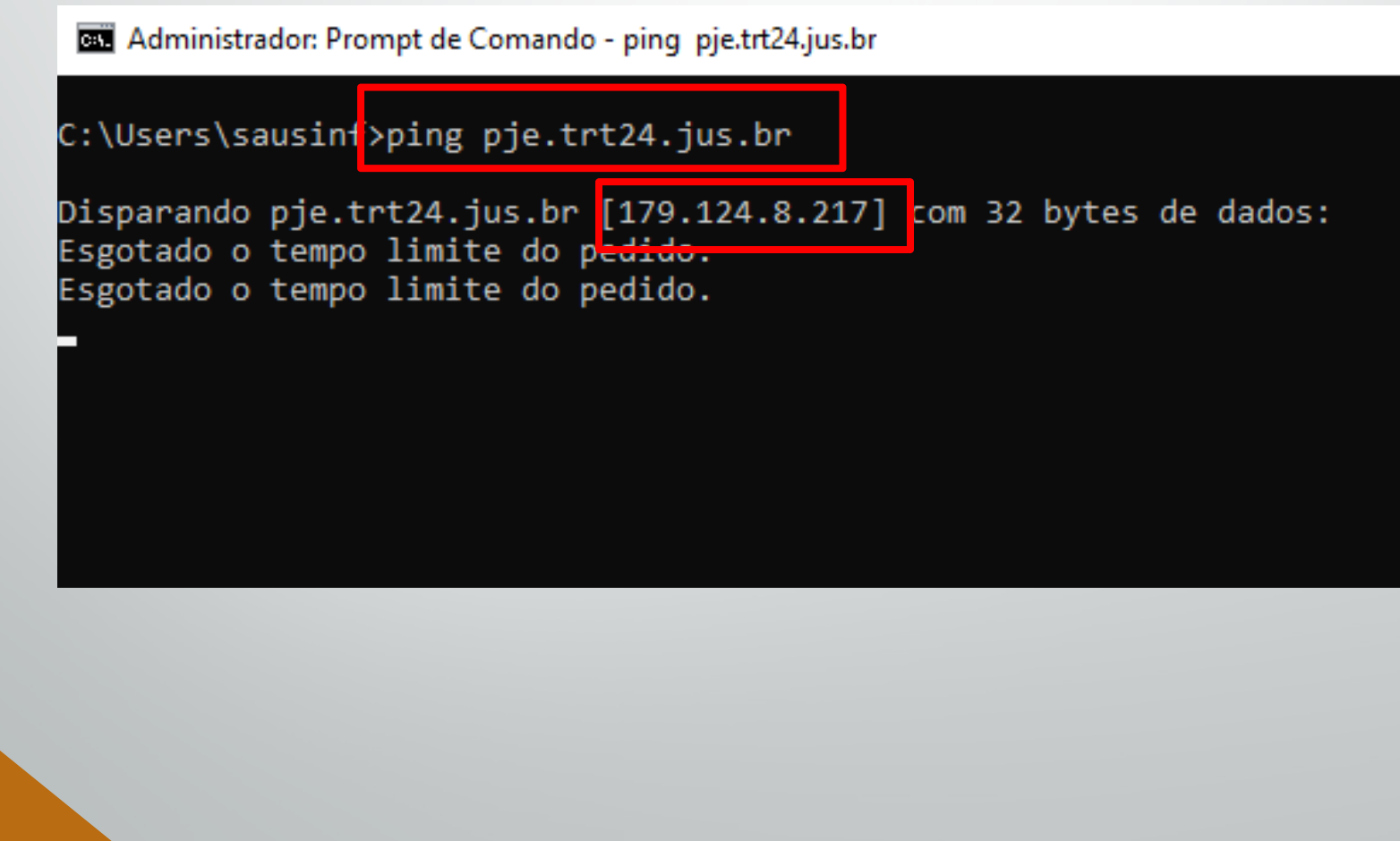

#### •Engenharia social

- 2. XSS, injeções <sup>e</sup> "DNS Poisoning": Tentativa de induzir <sup>o</sup> usuário <sup>a</sup> clicar em uma URL **igual** <sup>a</sup> verdadeira envenenandocache DNS;
	- • DNS Poisoning – envenenamento de DNS: como verificar se estoucontaminado ?
		- **8.8.8.8** <sup>é</sup> <sup>o</sup> endereço IP do DNS do google, de conhecimento <sup>p</sup>úblico na Internet

**But** Administrador: Prompt de Comando

```
C:\Users\sausinf><mark>nslookup pje.trt24.jus.br 8.8.8.8</mark>
Servidor: dns.go<mark>ogle</mark>
Address: 8.8.8.8
```

```
Não é resposta autoritativa:
          pje.trt24.jus.br
Nome:
Address<mark>: 179.124.8.217</mark>
```

```
C:\Users\sausinf>
```
- 2. XSS, injeções <sup>e</sup> "DNS Poisoning": Tentativa de induzir <sup>o</sup> usuário <sup>a</sup> clicar em uma URL **igual** <sup>a</sup> verdadeira envenenando cache DNS;
	- • DNS Poisoning – envenenamento de DNS: como verificar se estou contaminado ?

Administrador: Prompt de Comando - ping pje.trt24.jus.br

C:\Users\sausinf>ping pje.trt24.jus.br

Disparando pje.trt24.jus.br <mark>[179.124.8.217]</mark> com 32 byte Esgotado o tempo limite do pedido.

**Bill** Administrador: Prompt de Comando

C:\Users\sausinf><mark>nslookup pje.trt24.jus.br 8.8.8.8</mark> Servidor: dns.google Address: 8.8.8.8

Não é resposta autoritativa: pie.trt24.ius.br Nome: Address: <mark>179.124.8.217</mark>

## Contramedidas

 $\boldsymbol{1}.$  Phishing;

 $\bullet$ 

2.XSS, injeções <sup>e</sup> "DNS Poisoning"

Evite sempre clicar em links de e-mails. Prefira acessar <sup>o</sup> sitemanualmente no navegador;

- Faça as verificações ensinadas aqu<sup>i</sup> sempre que desconfiar dealgo (whois, receita federal, dns do google)
- Desconfie sempre que <sup>a</sup> aplicação utilizada por você solicitar informações confidenciais que nunca foram pedidas antes;
- Evite acessar sites desconhecidos ou estranhos. Pode ser possível ataque XSS só de entrar nesse tipo de site;

Utilize os computadores do TRT somente para acesso <sup>a</sup> sites relacionado ao trabalho;

## Principais ataques à Segurança da Informação e contramedidas

- $\bullet$  Engenharia social
	- 3. Ransoware Sequestro de informação;

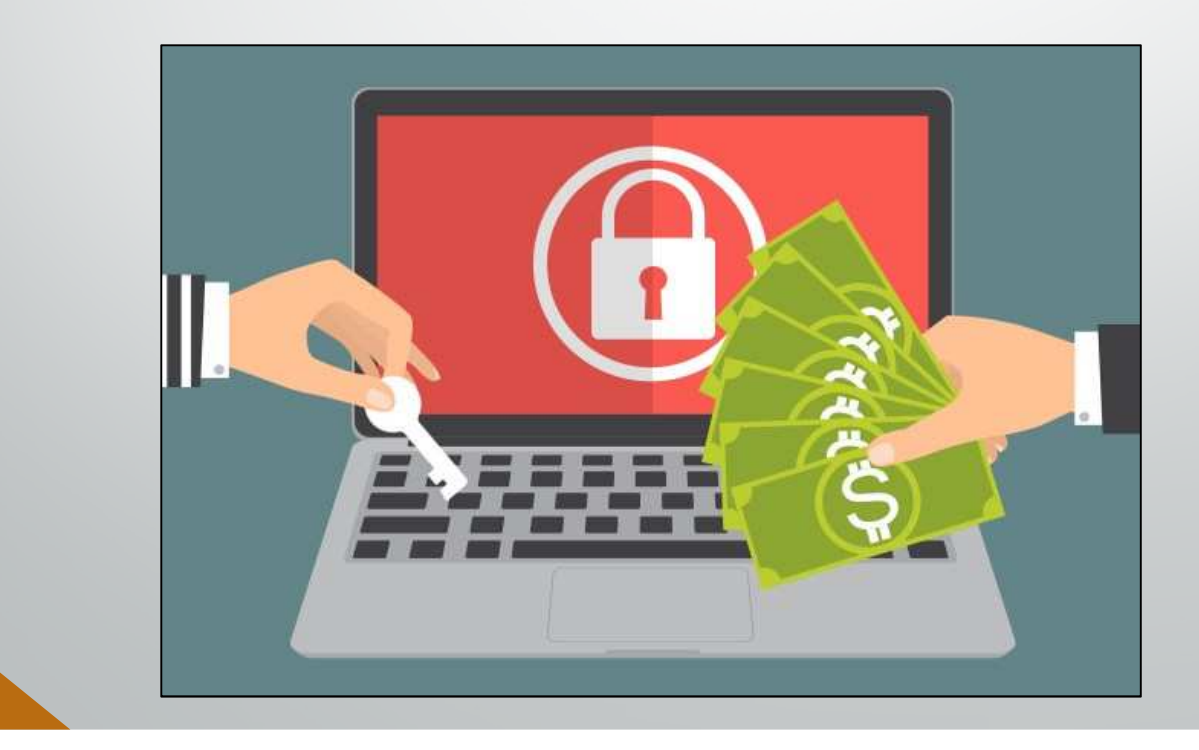

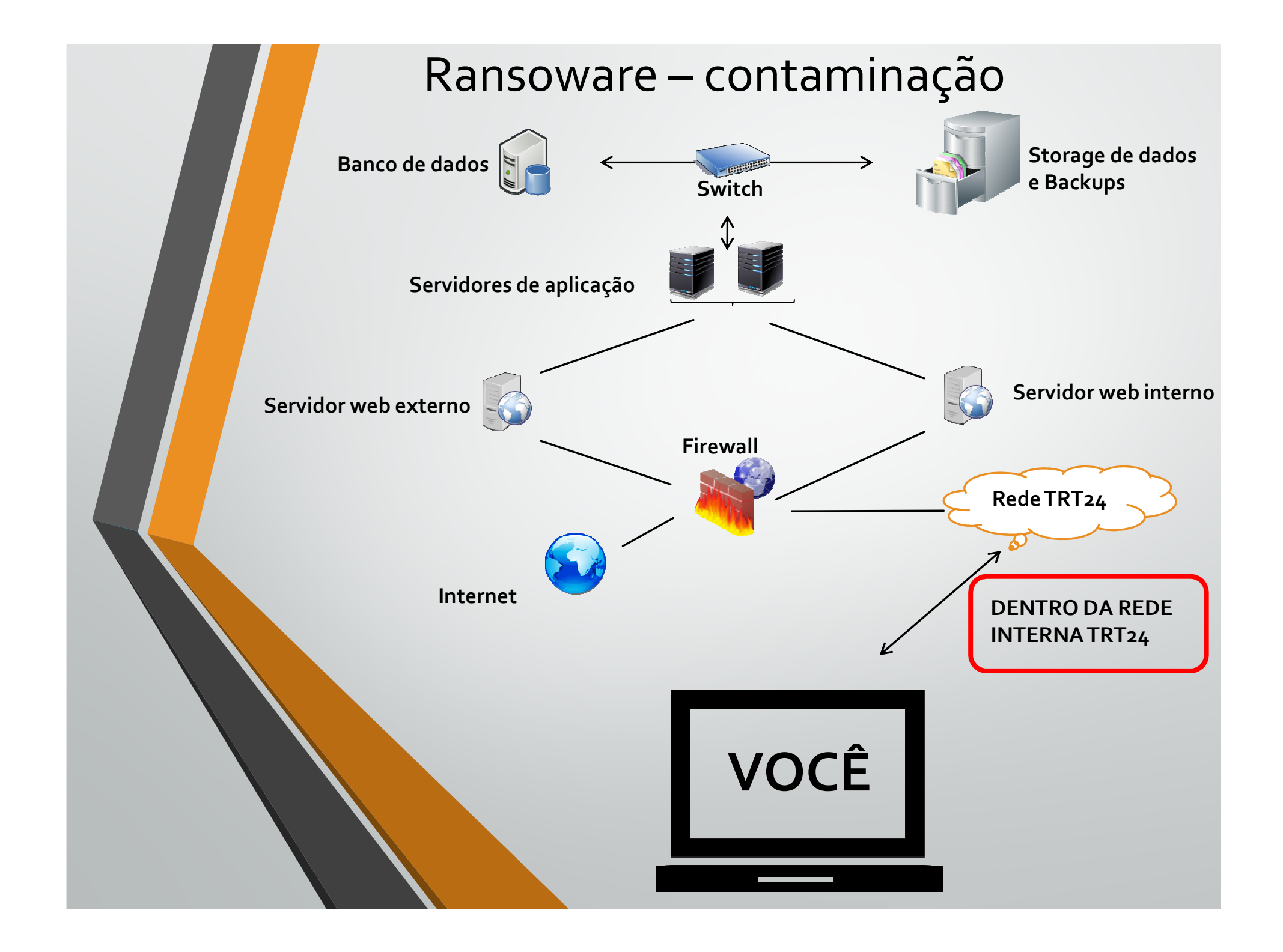

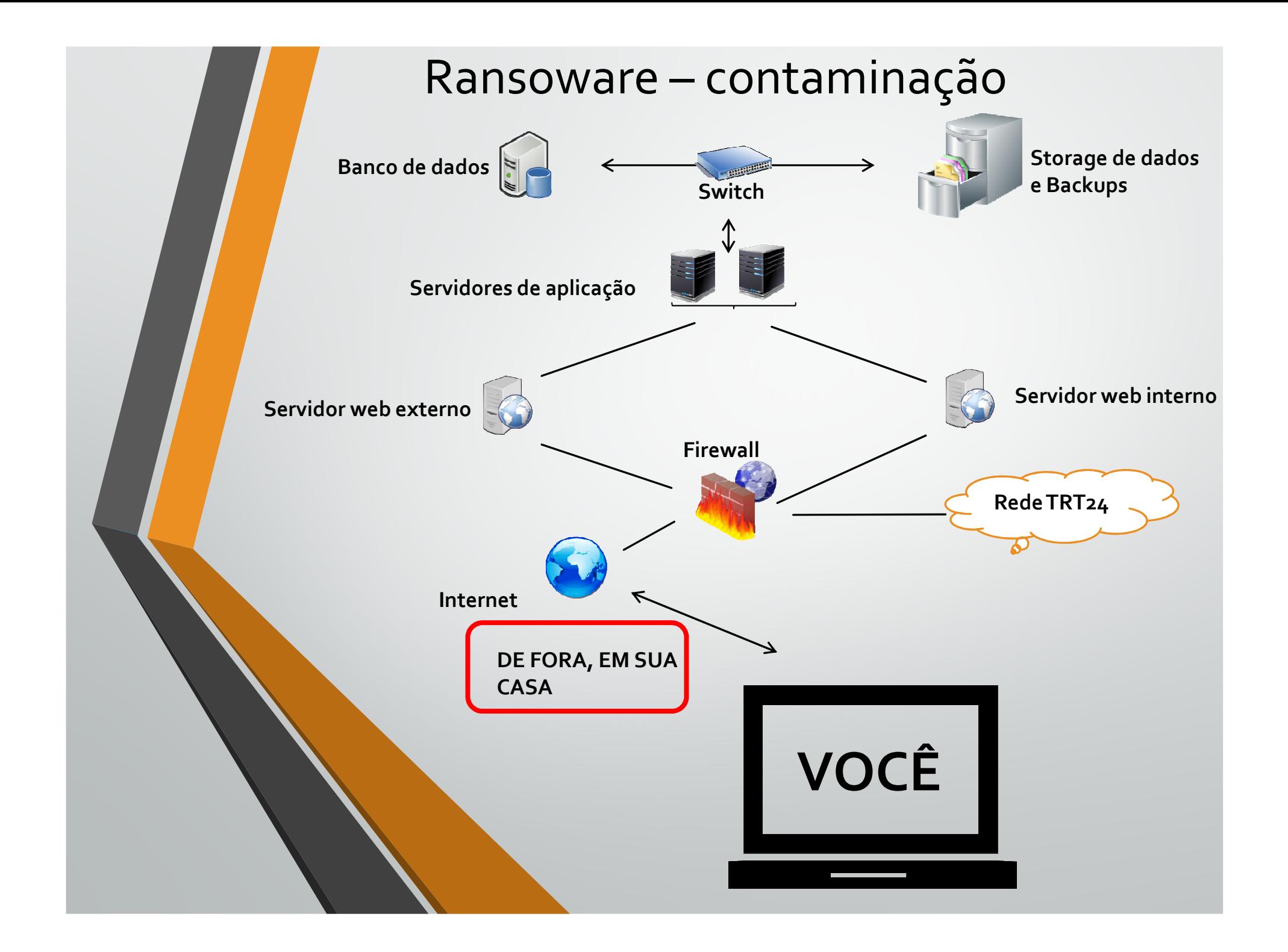

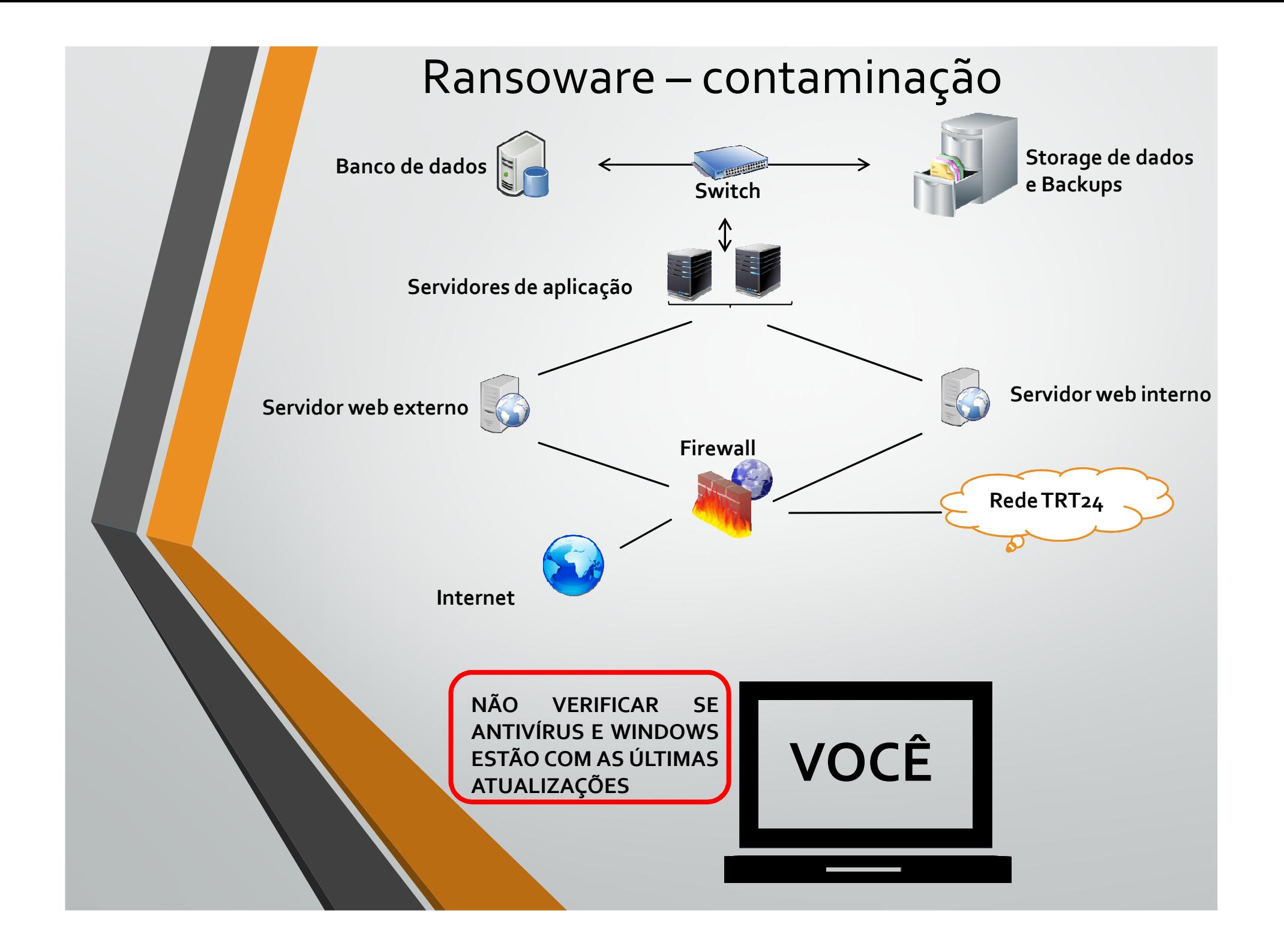

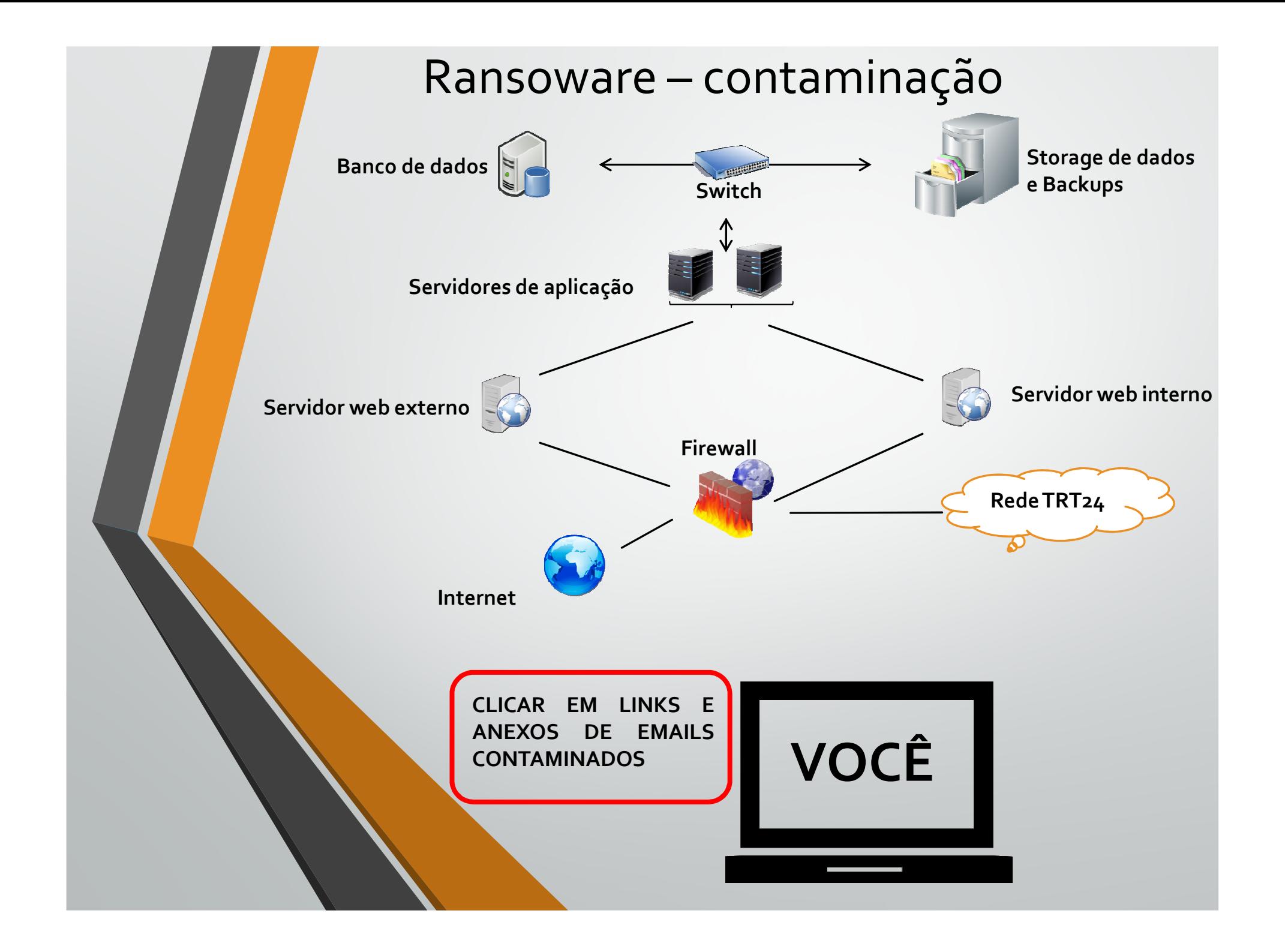

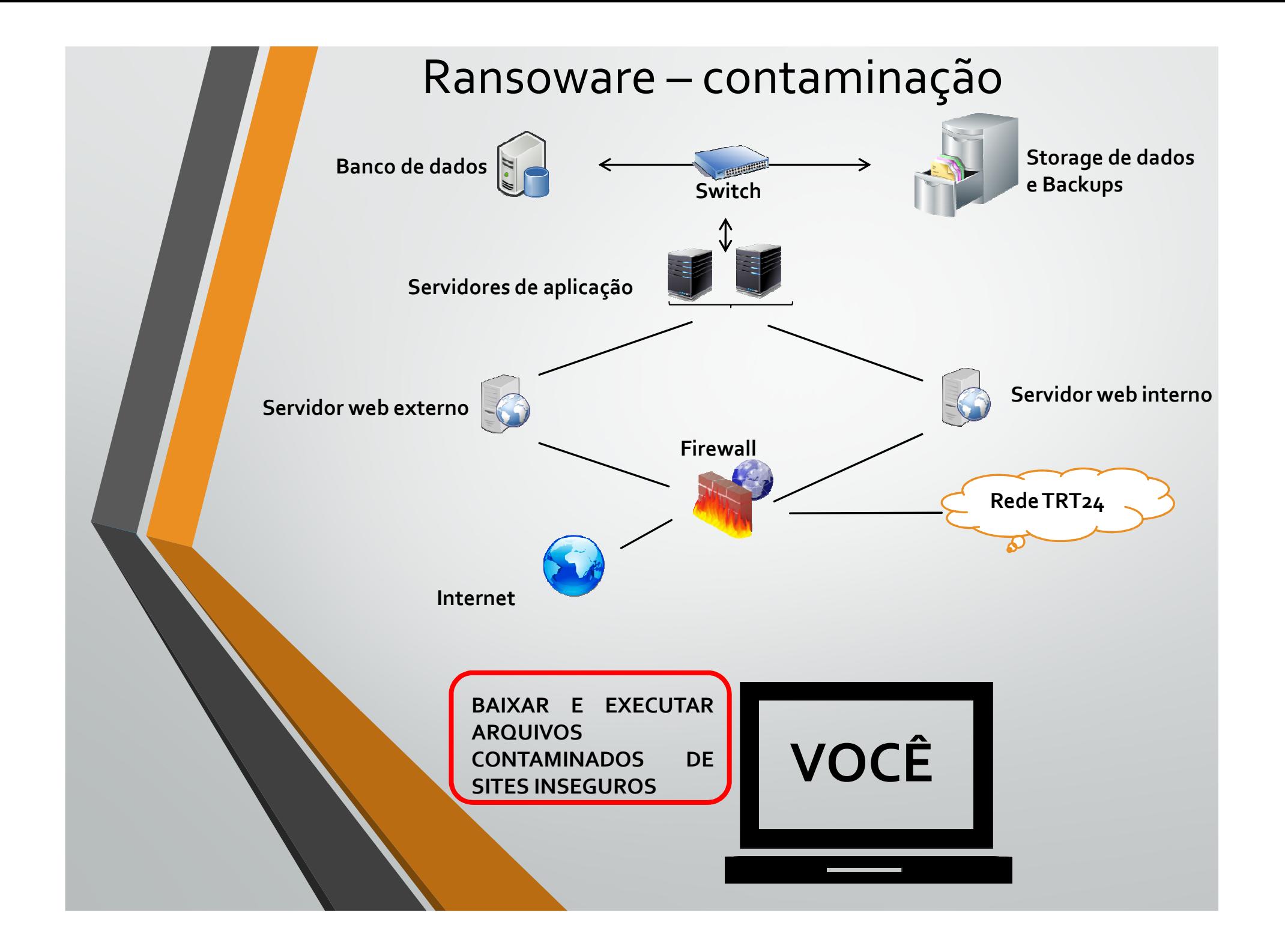

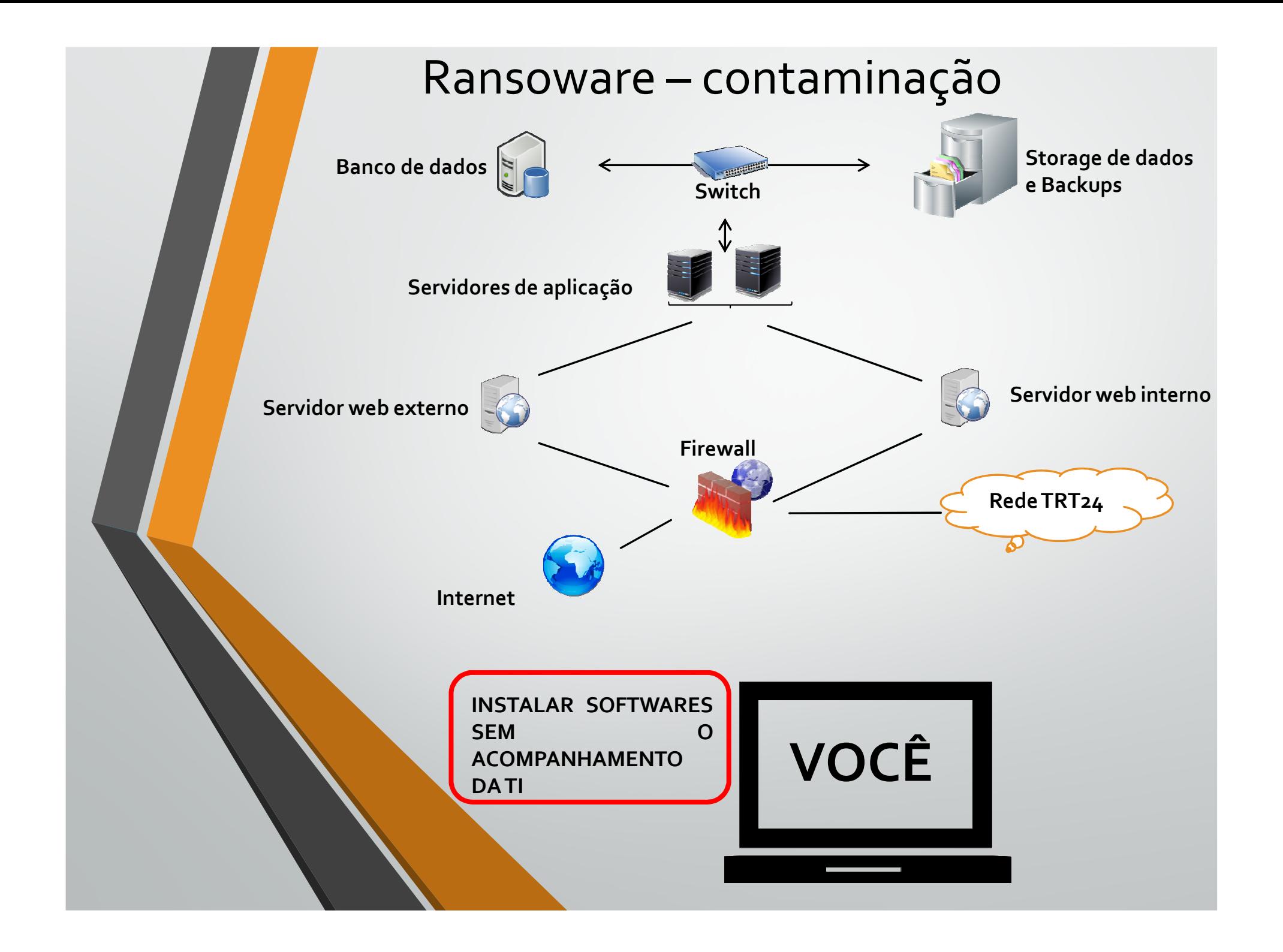

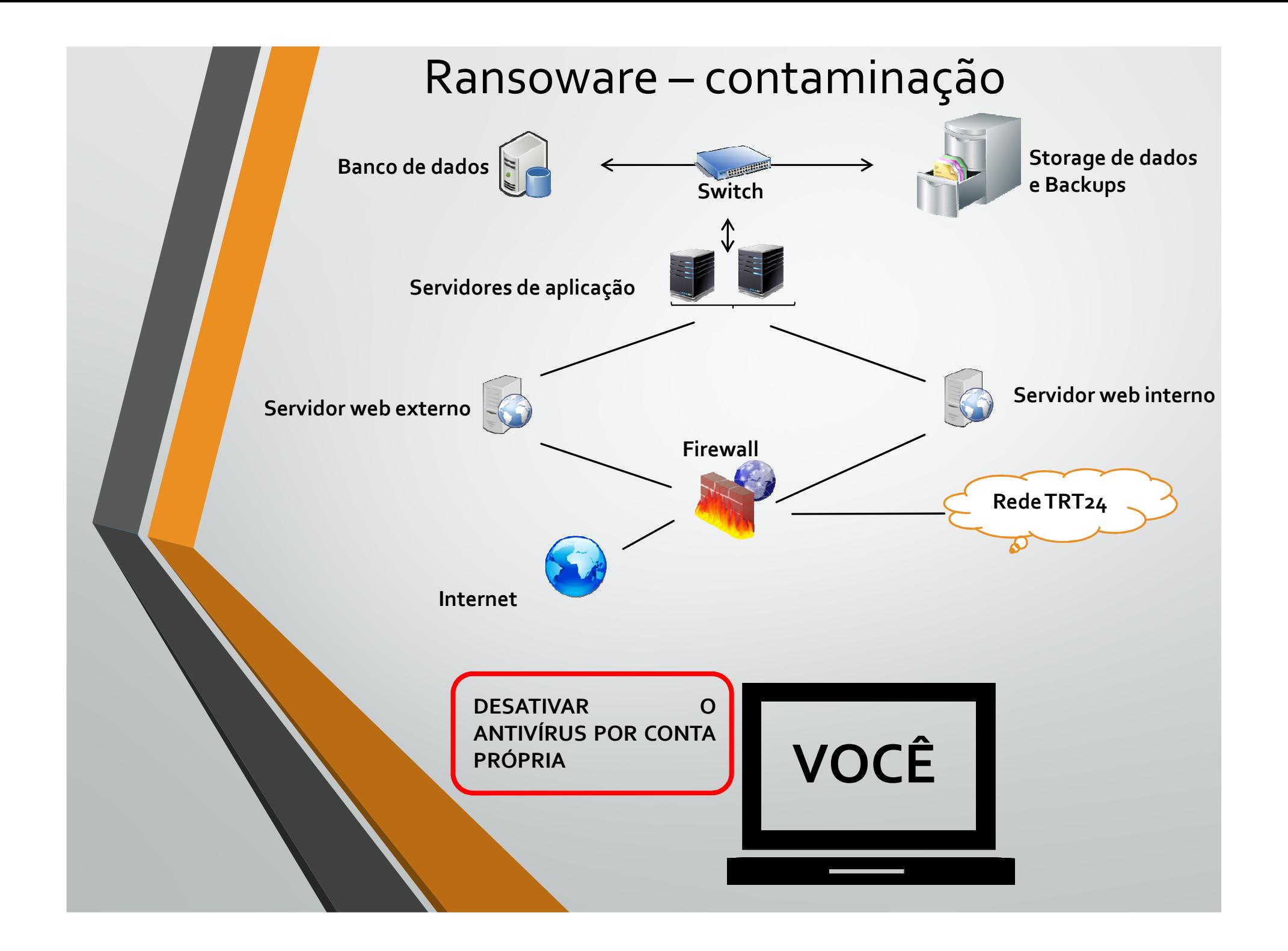

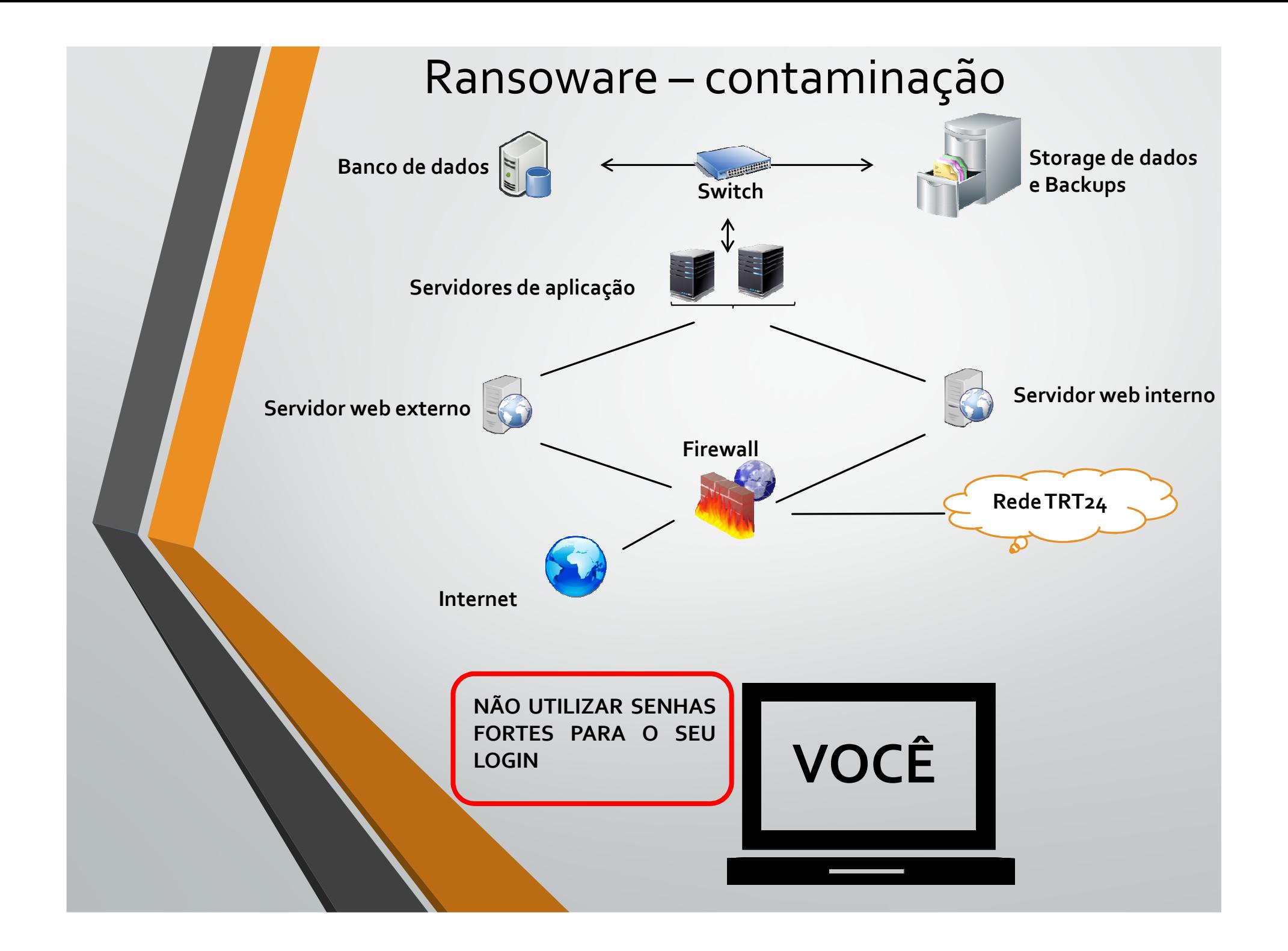

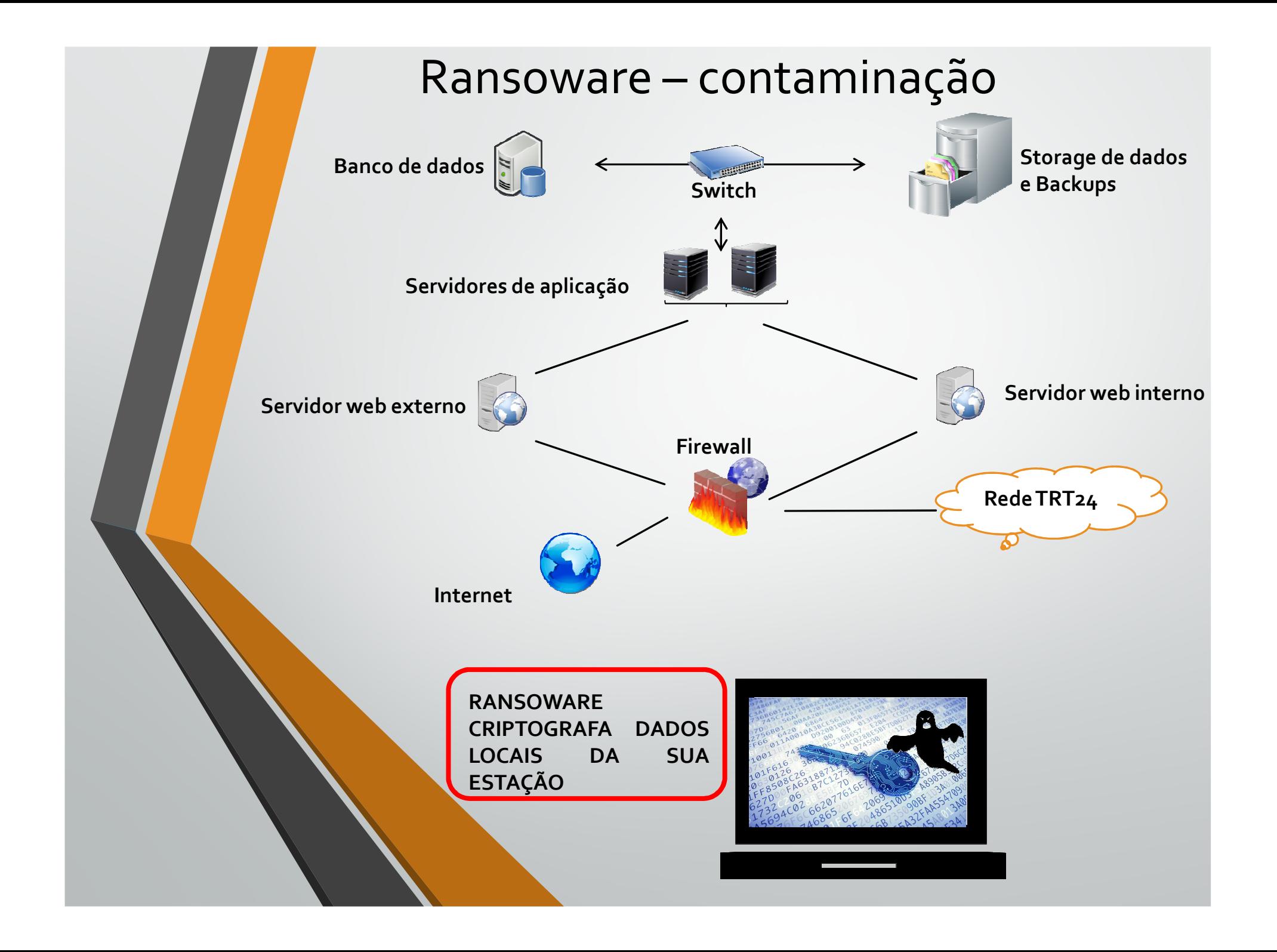

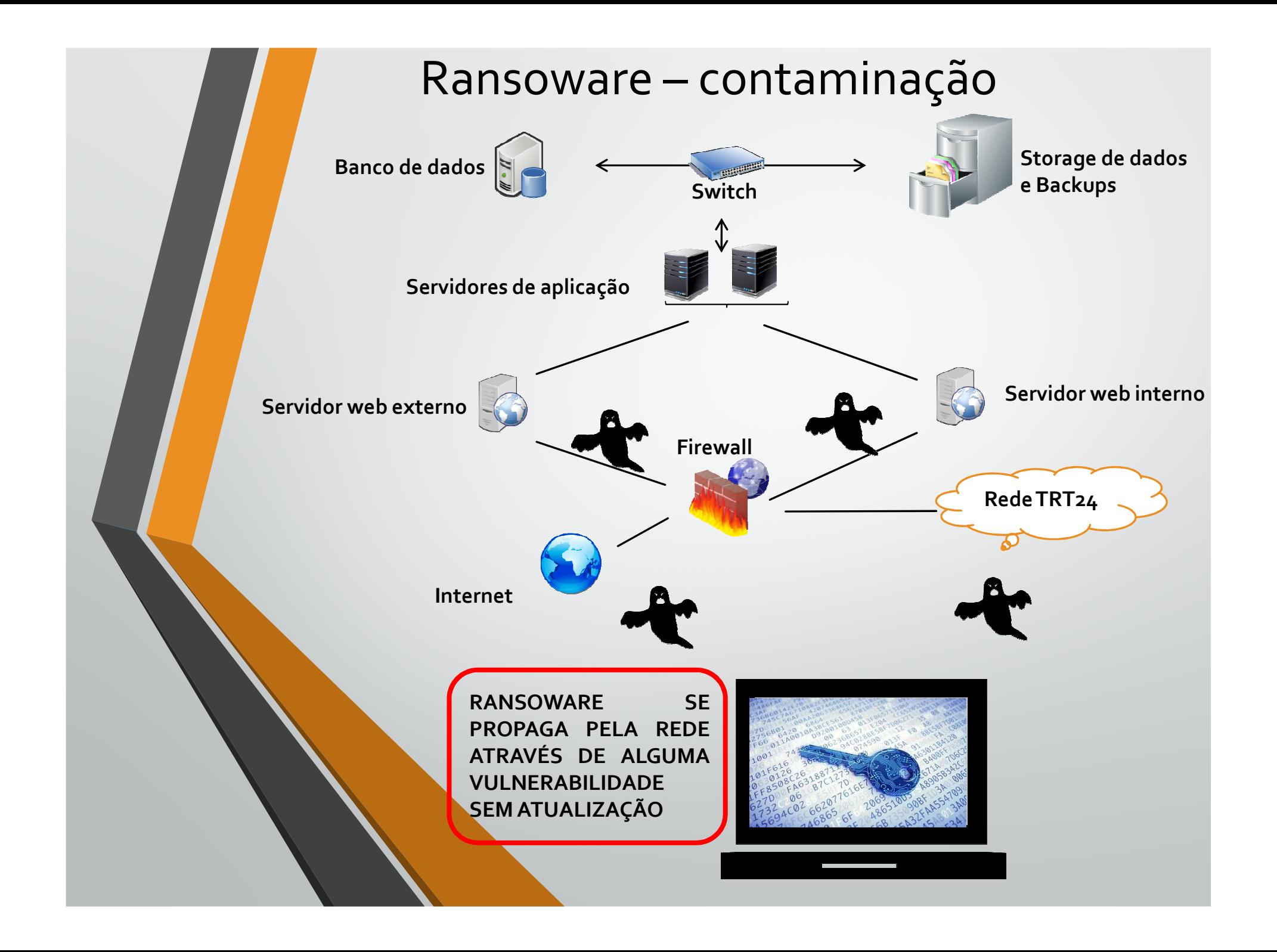

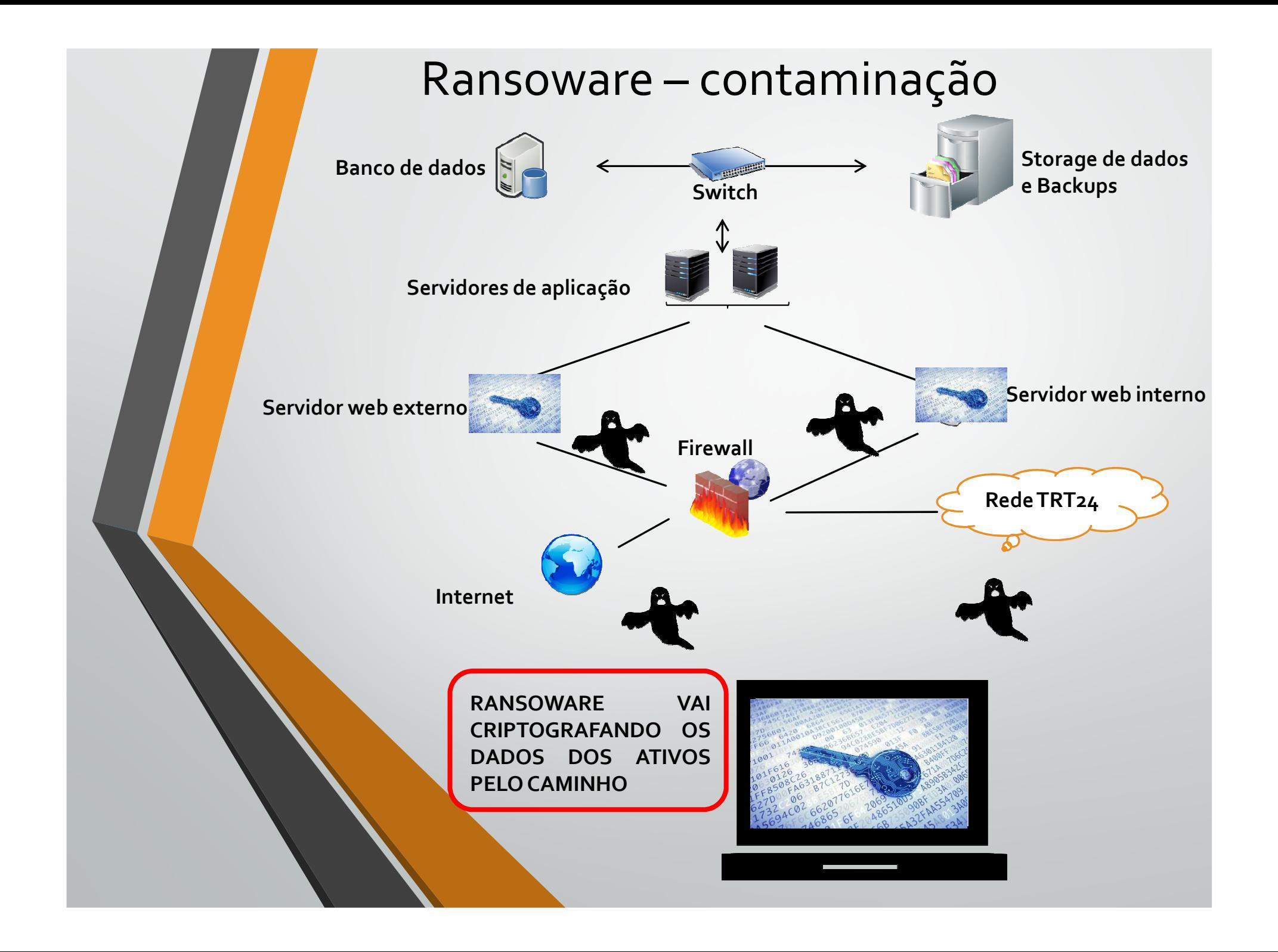

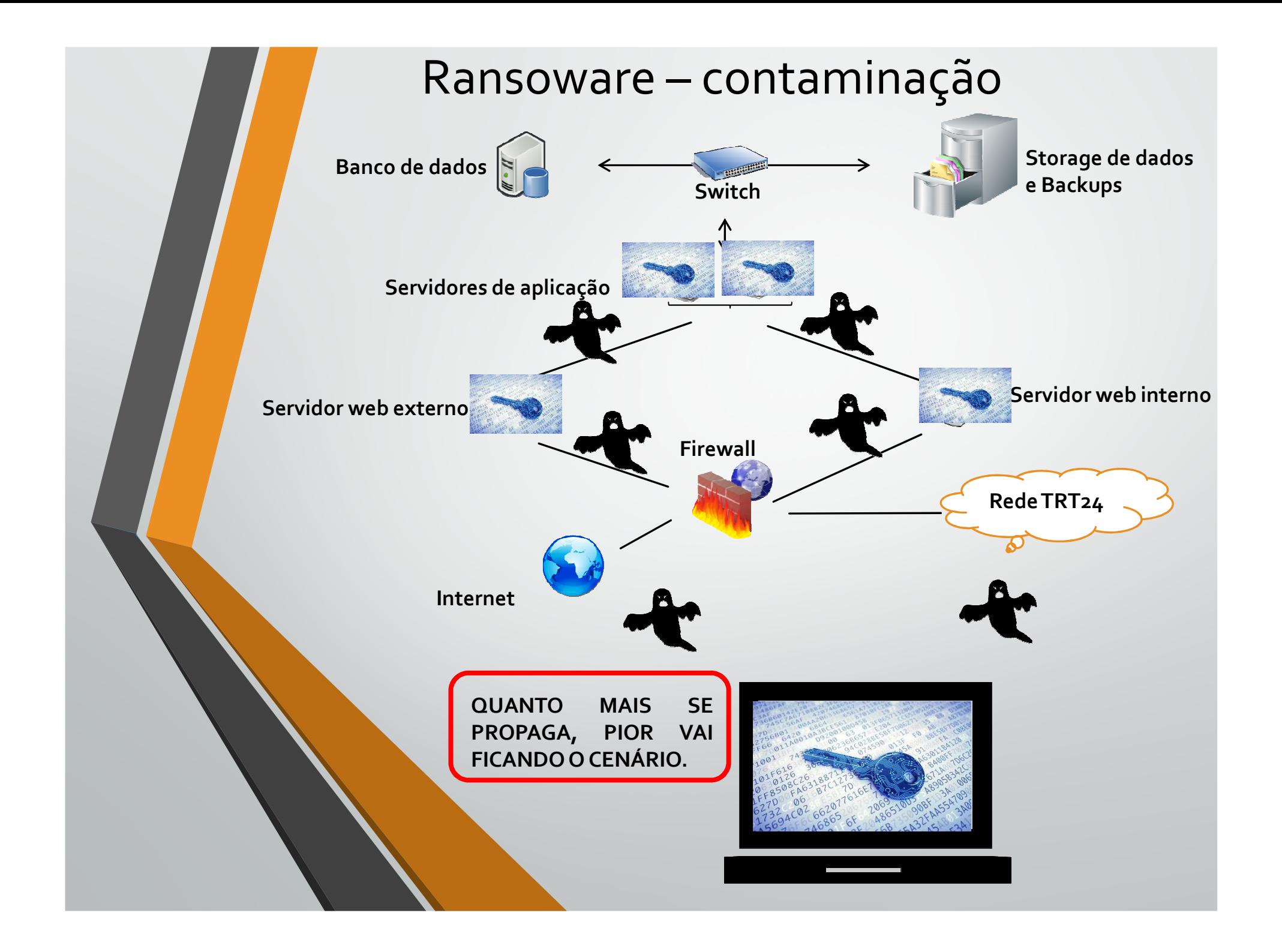

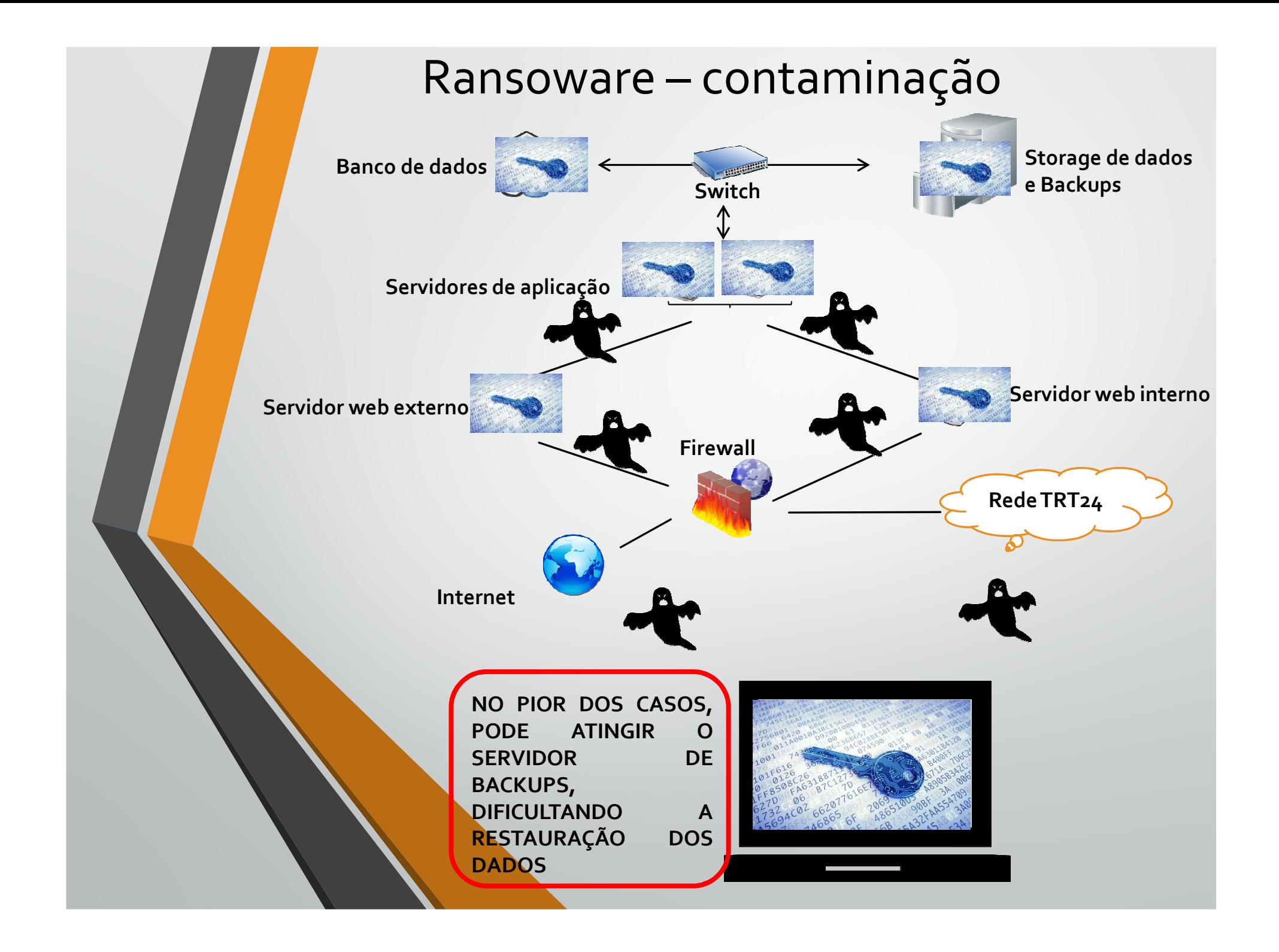

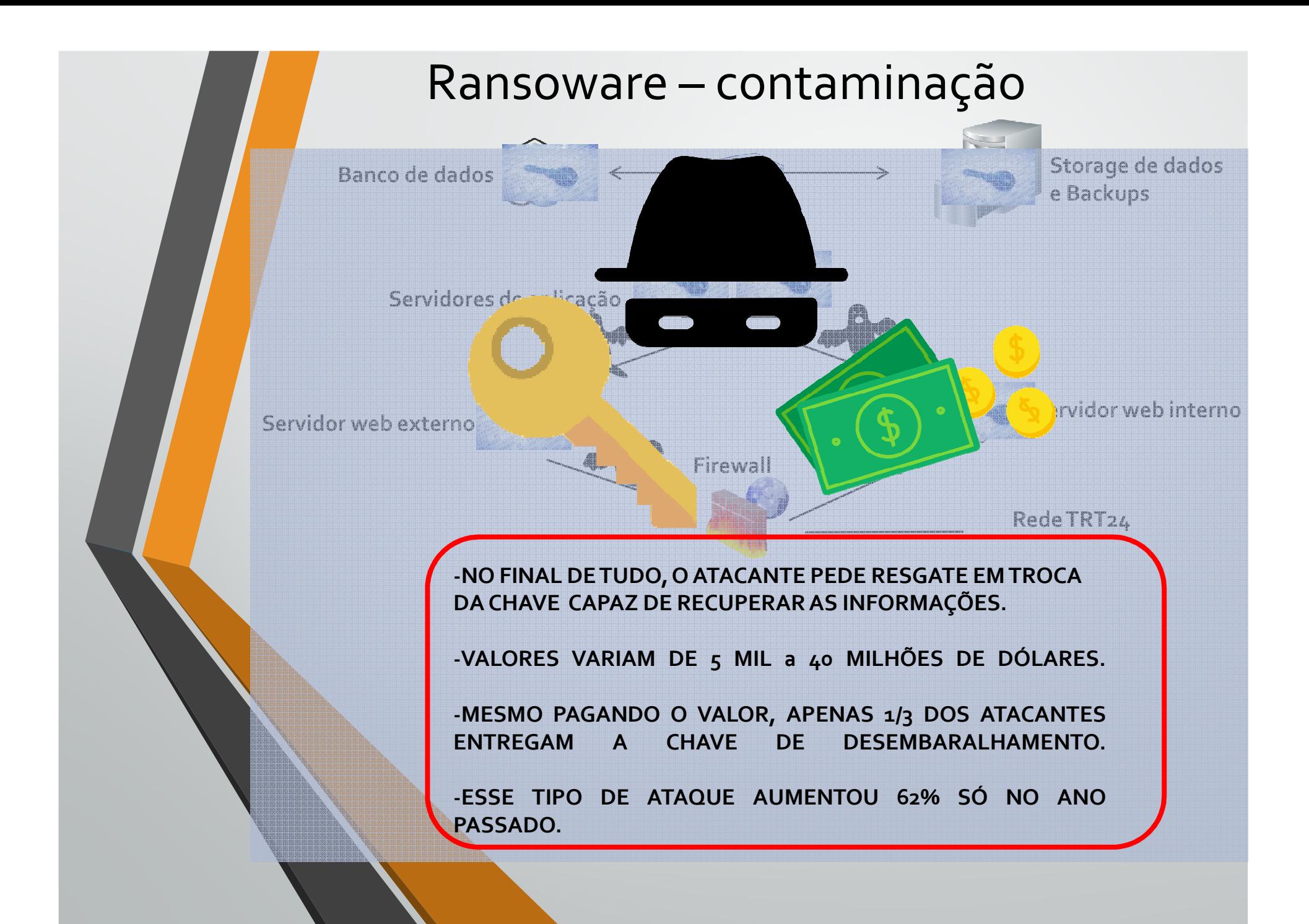

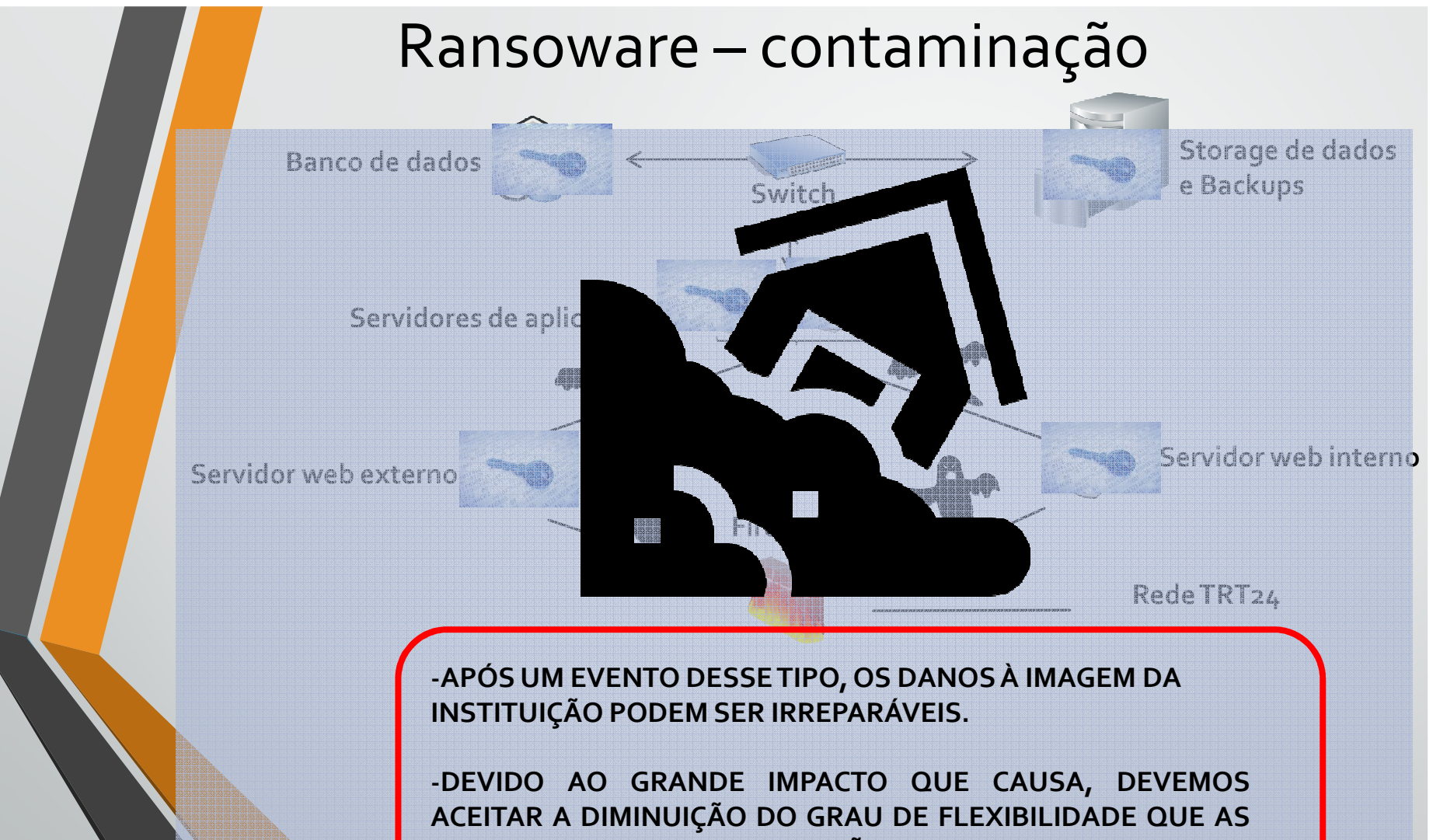

**MEDIDAS DE SEGURANÇA TRARÃO NO SEU DIA <sup>A</sup> DIA.**

## Principais ataques à Segurança da Informação e contramedidas

- $\bullet$  Engenharia social
	- 4. Quebra de senhas:
		- Ataque força bruta senhas fracas;
		- •Ataques de dicionário – senhas fracas;

## • Engenharia social

### 4. Quebra de senhas: **Ataque de forçabruta** - **senhas fracas**

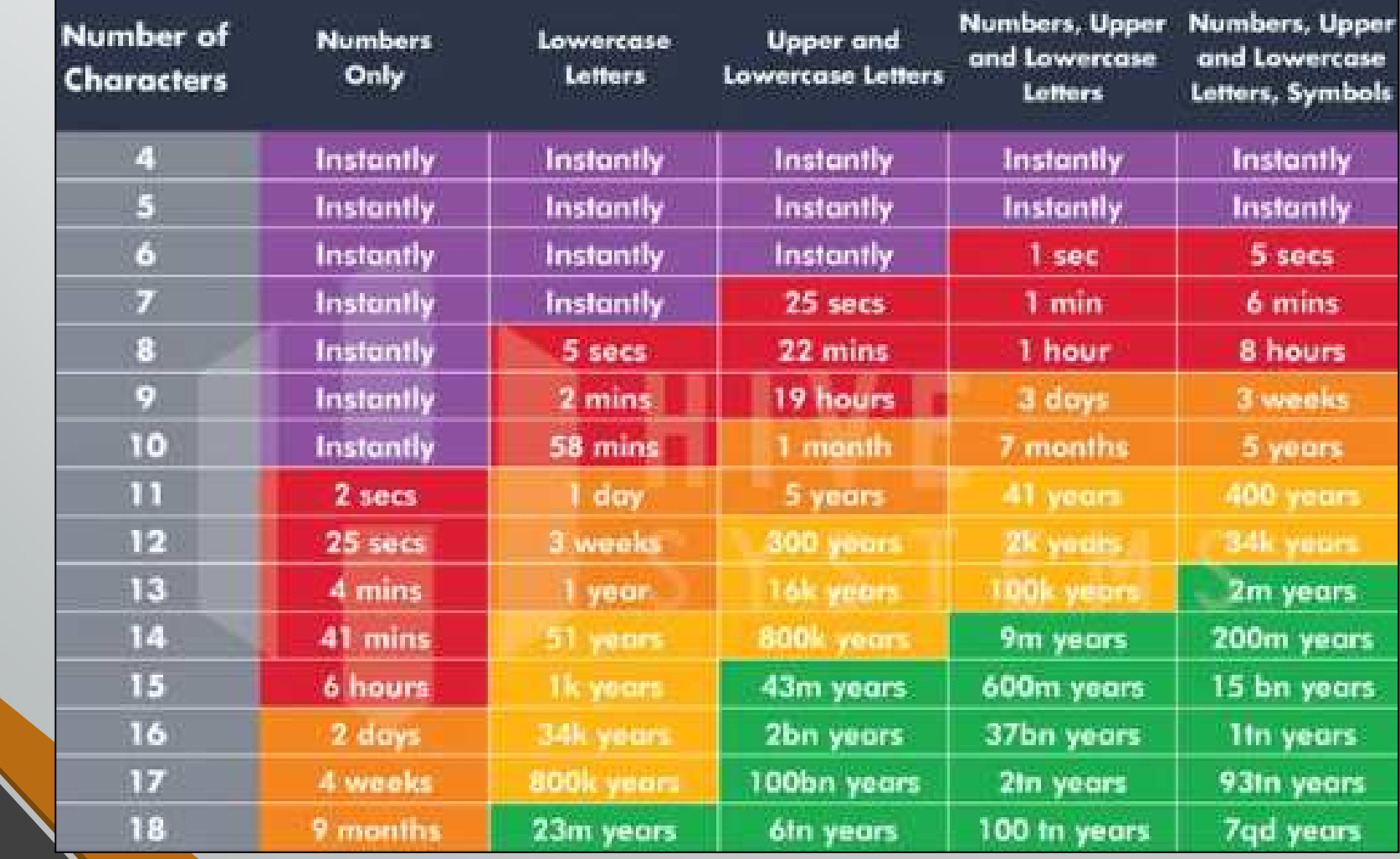

- 4. Quebra de senhas: **Ataque de força bruta** senhas fracas **contramedidas:**
	- • Utilizar senhas fortes
		- Tamanho mínimo <sup>8</sup> caracteres;
		- Possuir letras <sup>e</sup> números não sequenciais;
		- Possuir pelo menos <sup>1</sup> letra maiúscula ou minúscula;
		- Ter pelo menos um dos seguintes caracteres especiais:  $a)$  ! # \$ % &
		- Não possuir informações pessoais;
		- Não anotar em papel;
	- • Autenticação multifator – combinação de <sup>2</sup> ou mais métodos de autenticação de classes diferentes:
		- <sup>O</sup> que você sabe: senha, perguntas pessoais, etc;
		- <sup>O</sup> que você é: biometria, digital, etc;
		- <sup>O</sup> que você tem: smart cards, tokens, etc;

## • Engenharia social

- 4. Quebra de senhas: **Ataque de força bruta** - senhas fracas - **contramedidas:**
	- • Método para confeccionar senhas fortes:
		- Escolha uma frase da qua<sup>l</sup> goste: **"Penso logo existo"**
		- Escolha um número do qua<sup>l</sup> goste: **<sup>6</sup>**
		- Escolha um caractere especial: **@**
		- Posicione <sup>o</sup> número escolhido nos espaços da frase escolhida <sup>e</sup> coloque <sup>o</sup> caractere especial no últimoespaço. Nova senha ficaria:

### **Penso6logo@existo**

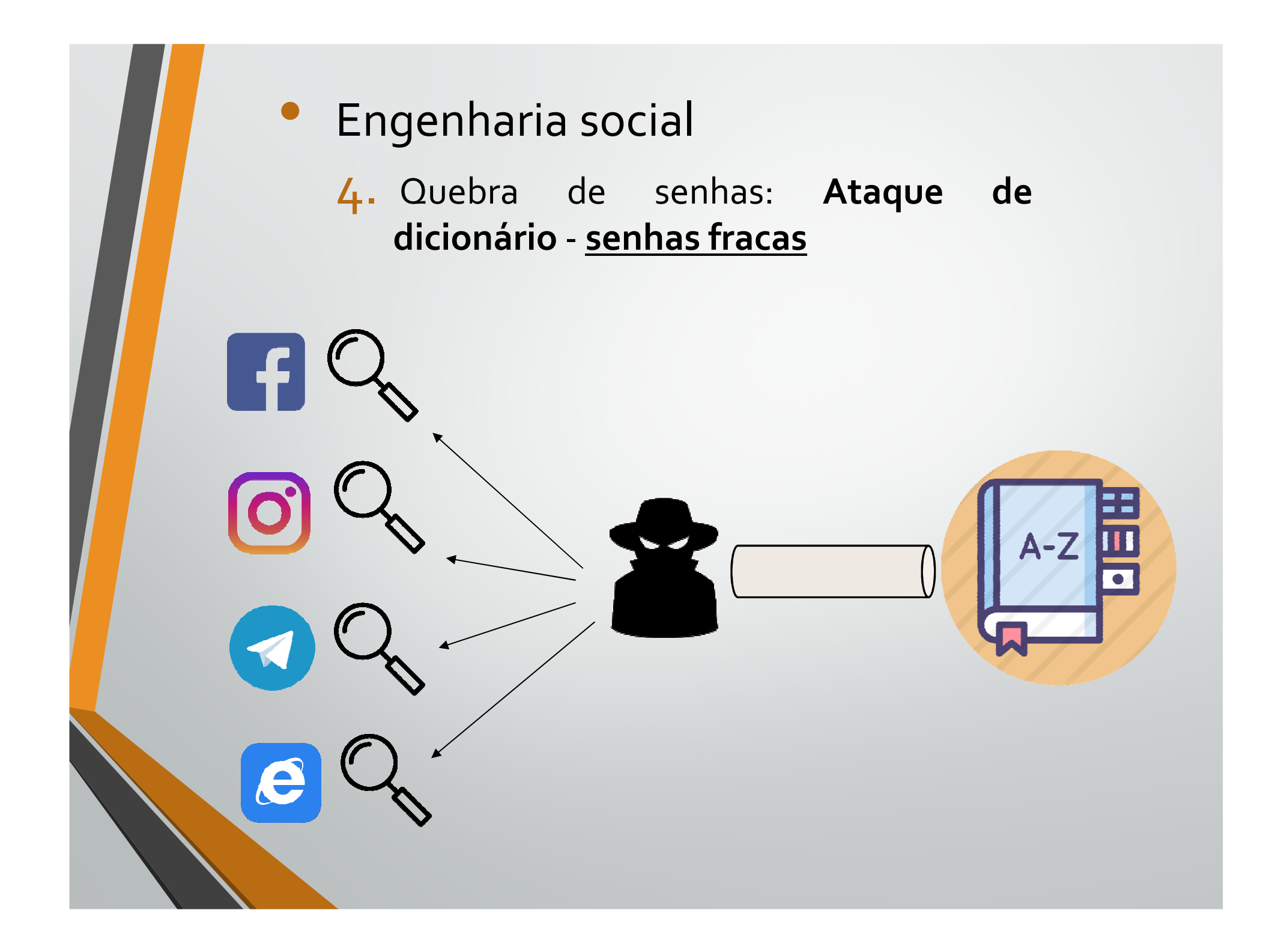

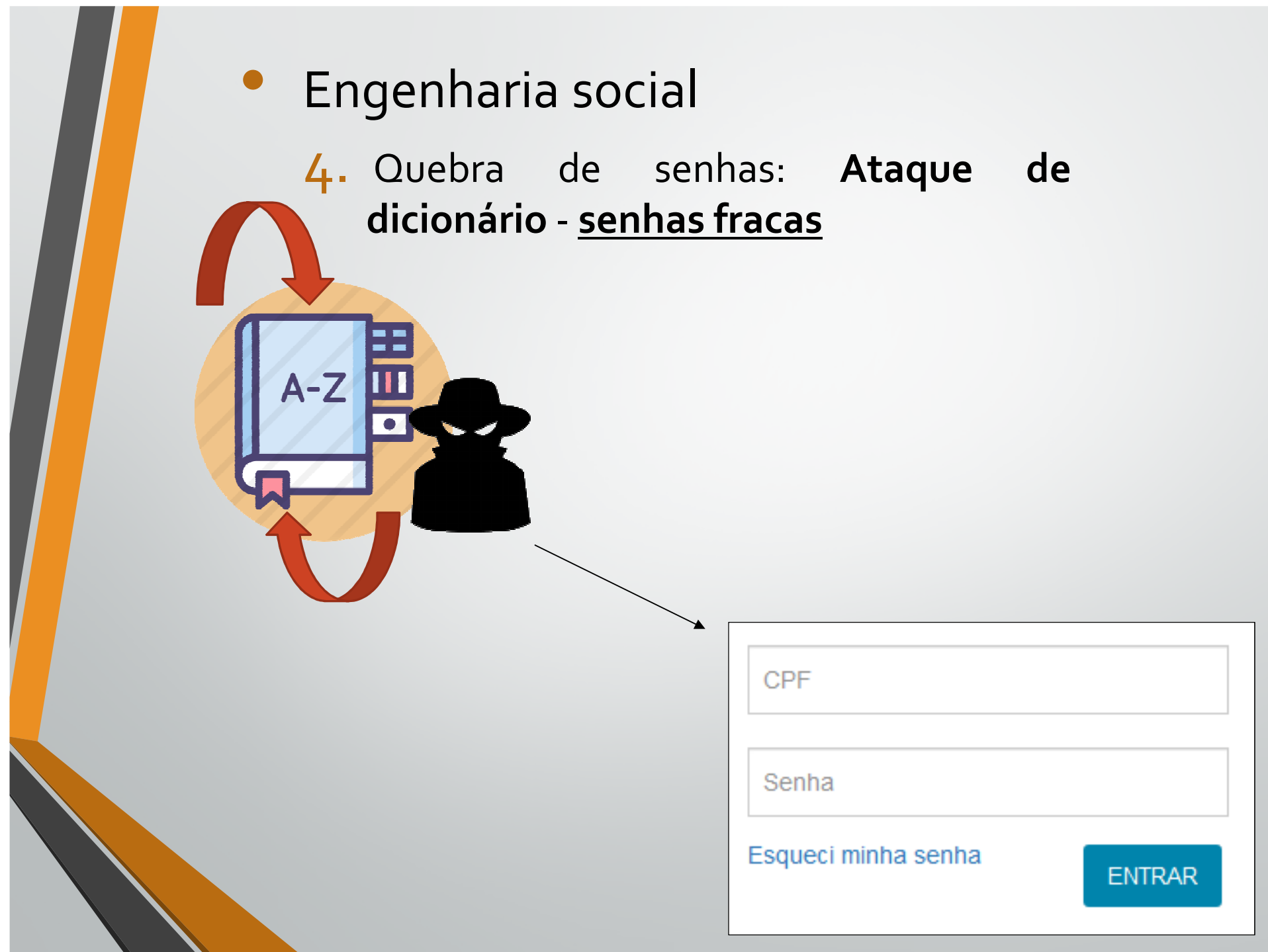

- 4. Quebra de senhas: **Ataque de dicionário** – **contramedidas**
	- • Manter informações pessoais em modo privado nas redes sociais <sup>e</sup> Internet em geral;
	- Evite falar do seu trabalho em redes sociais ou fóruns de discussão;
	- Não passe suas informações pessoais por telefone;
	- • Senha do TRT diferente das senhas utilizadas emredes sociais ou outros sites;

# Semana da Segurança da Informação – parte II

- • Considerando-se o retorno das atividades presenciais no dia 08/11/2021;
- • Considerando-se a **baixa adesão** dos colaboradores do TRT24 na primeira Semana de Segurança da Informação;
- • Considerando-se que os **ATAQUES** à segurança da informação não param de **CRESCER**;
# Semana da Segurança da Informação – parte II

• Ficou definido, pelo Comitê Técnico de Segurança da Informação do TRT24, uma **série de ações** que, **caso não cumpridas**, causarão o **BLOQUEIO** da **Internet** nos computadores alvos **a partir do dia 29/11/2021**

 $\bullet$  Serão **3 semanas** para que os colaboradores do TRT24 acompanhem e verifiquem se suas máquinas atendem aos requisitos de Segurança;

- 1. Verificar se o seu antivírus está atualizado e funcionando;
- 2. Verificar se o seu Windows está atualizado e na última versão;
- 3. Mudar sua senha na Intranet a partir de abril/maio 2022;

- 1. Verificar se o seu antivírus está atualizado e funcionando (Rede interna TRT24)
	- • <sup>A</sup> partir do dia 09/11/2021, iniciaremos <sup>o</sup> processo de migração de antivírus da **Mcafee** para <sup>a</sup> solução recémadquirida da **Kaspersky**;
	- • Muito importante que todas as máquinas estejam ligadas <sup>e</sup> logadas para que <sup>o</sup> processo ocorra com sucesso;
	- • Só desliguem as máquinas caso <sup>o</sup> antivírus da Kaspersky esteja corretamente instalado;

- 1. Verificar se o seu antivírus está atualizado e funcionando (Fora do TRT24 – teletrabalho ordinário)
	- • Caso <sup>a</sup> máquina pertença ao TRT24, **abrir SIATE** para instalação manual do agente de comunicação da Kaspersky<sup>e</sup> remoção do antigo antivírus;
	- • Verificar, no período de 09/11/2021 <sup>a</sup> 29/11/2021, se <sup>o</sup>antivírus Kaspersky foi corretamente instalado;

- 1. Verificar se o seu antivírus está atualizado e funcionando
	- • Como verificar se <sup>o</sup> Kaspersky está instalado <sup>e</sup> atualizadona sua máquina ?

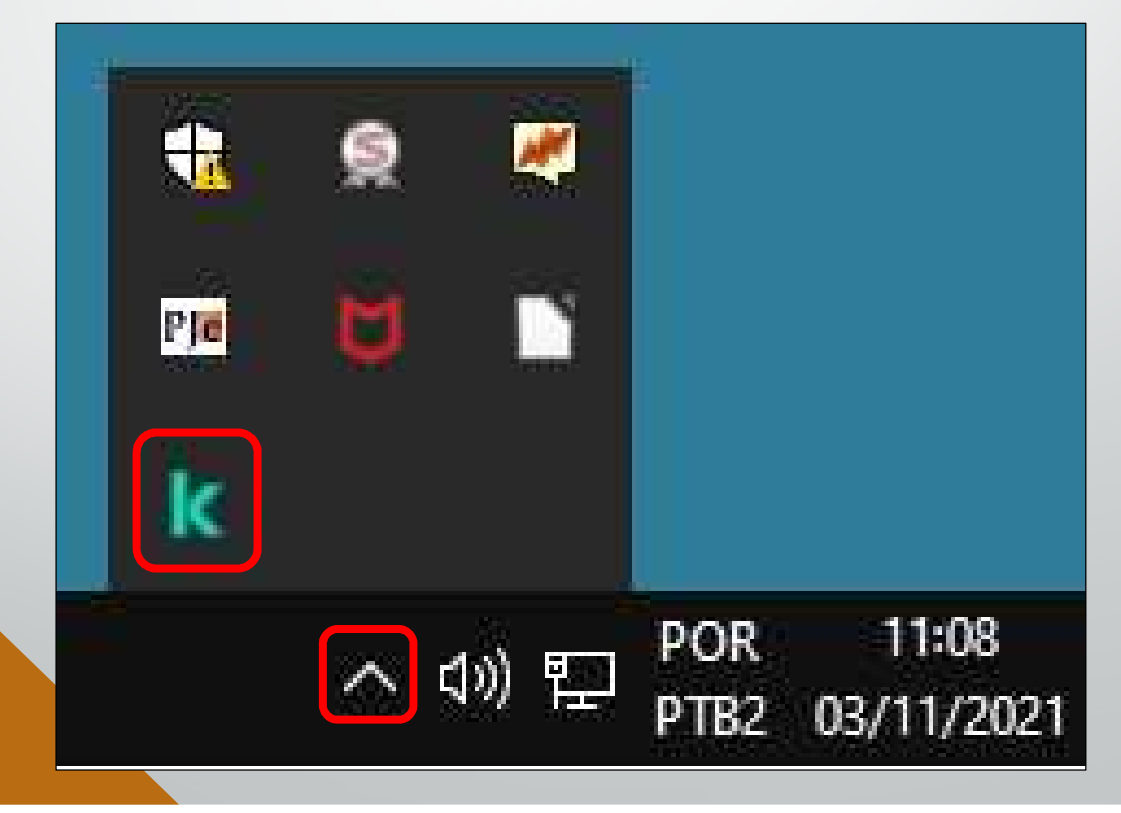

- 1. Verificar se o seu antivírus está atualizado e funcionando
	- • Como verificar se <sup>o</sup> Kaspersky está instalado <sup>e</sup> atualizadona sua máquina ?

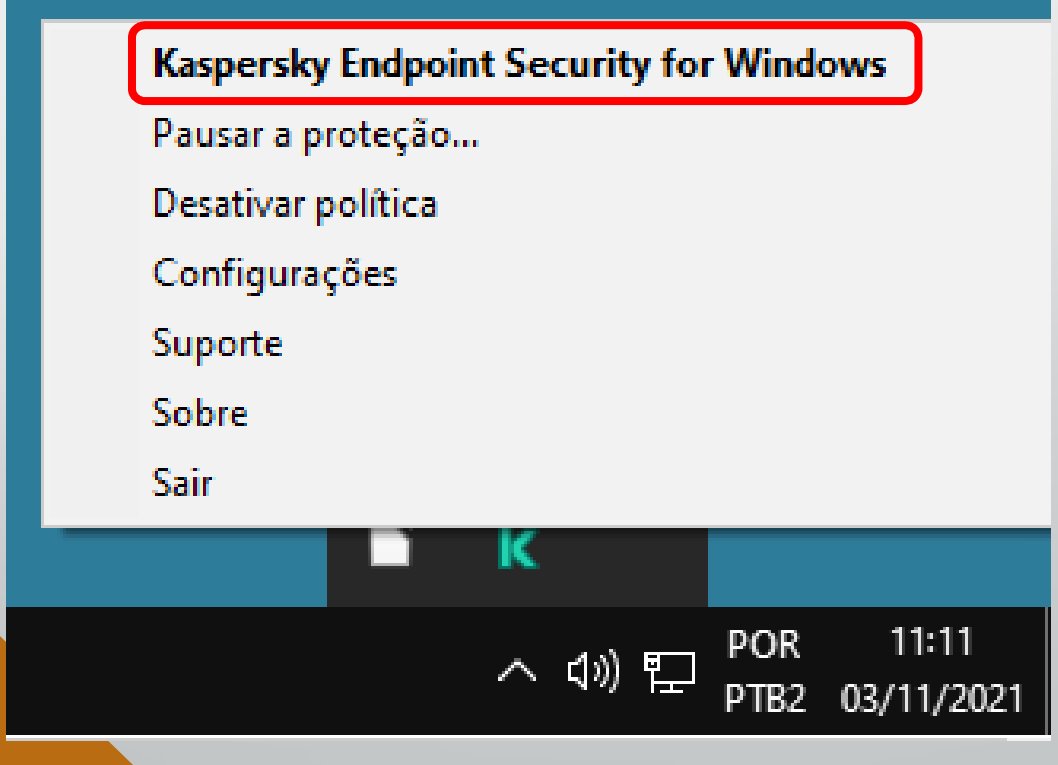

- 1. Verificar se o seu antivírus está atualizado e funcionando
	- • Como verificar se <sup>o</sup> Kaspersky está instalado <sup>e</sup> atualizado na sua máquina ? **Abrir SIATE imediatamente** caso algoseja detectado;

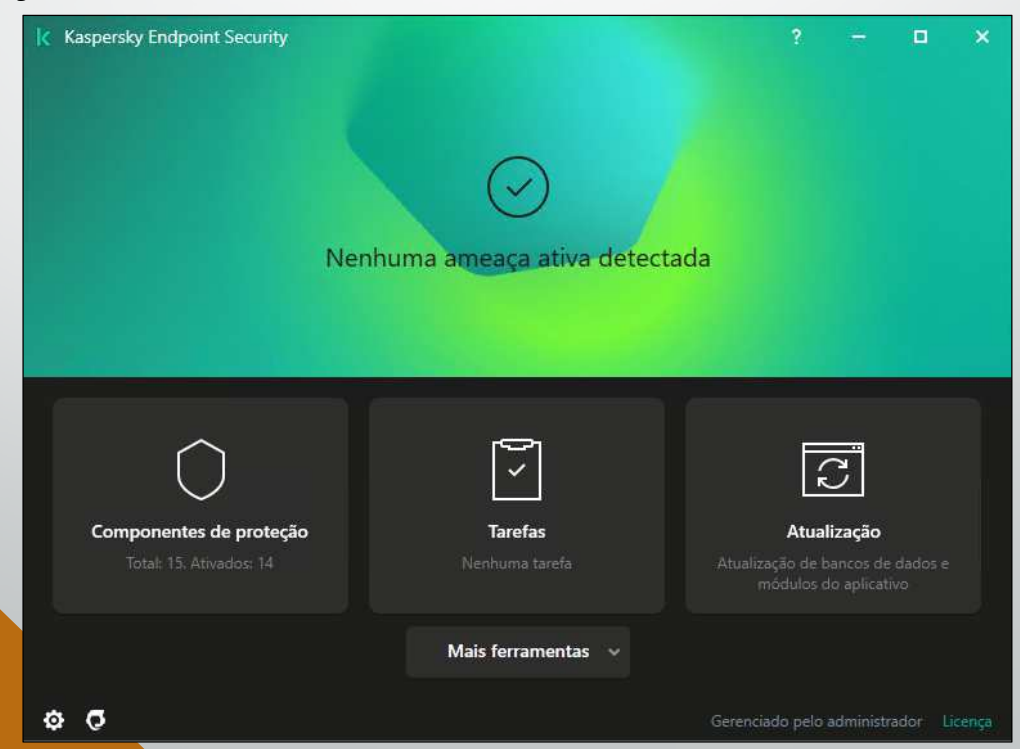

- 2. Verificar se o seu Windows está atualizado e na última versão;
	- • Deixe o seu computador ligado e reinicie quando solicitado pelo Windows;
	- • O processo de atualização é lento devido ao tamanho dos pacotes. Verifique diariamente se seu computador foi atualizado até 1 semana antes da data limite (29/11/2021)
	- •Abra Siate relatando a falta de atualização caso ocorra;

 $-10$ 

- 2. Verificar se o seu Windows está atualizado e na última versão;
	- •Como verificar a versão do seu Windows (Tabela de versões):

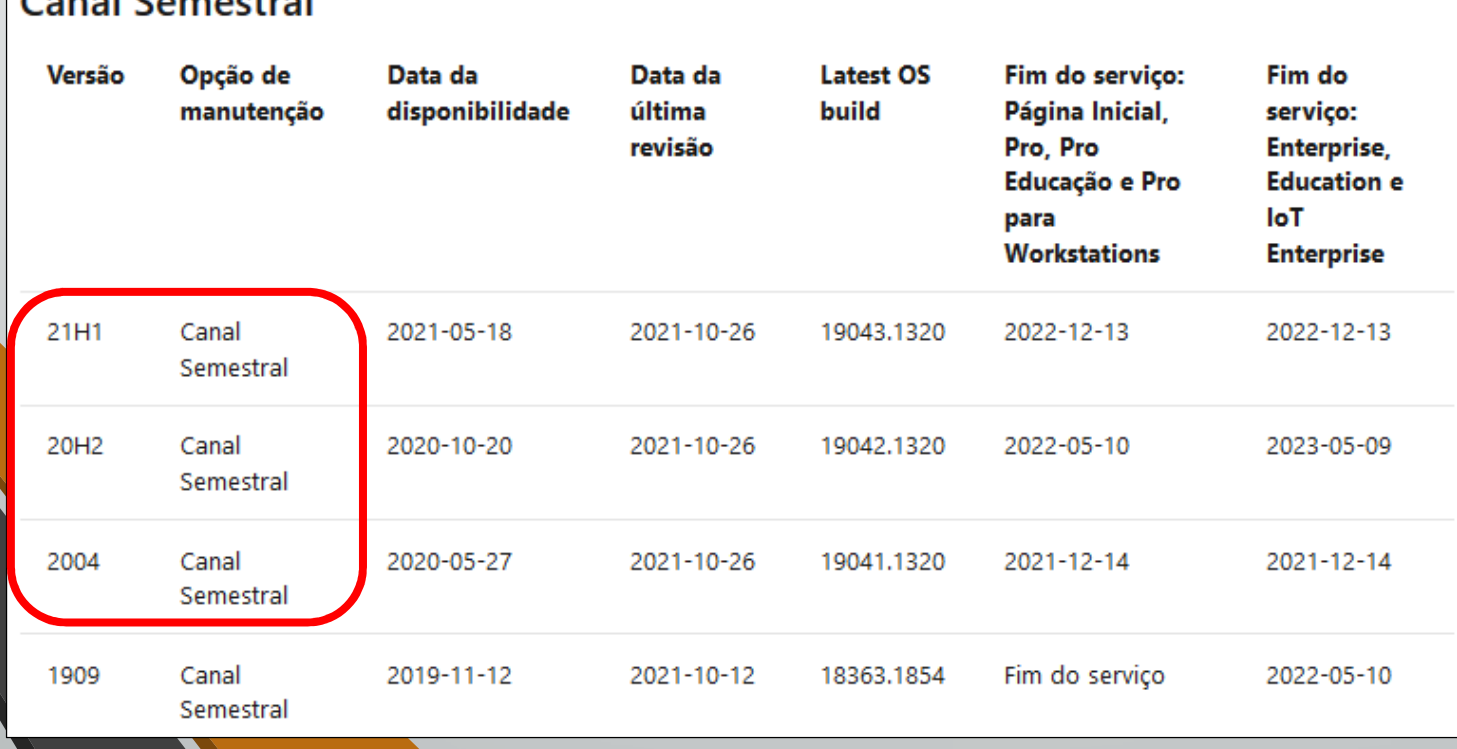

- 2. Verificar se o seu Windows está atualizado e na última versão;
	- • Como verificar a versão do seu Windows (versões consideradas atualizadas):

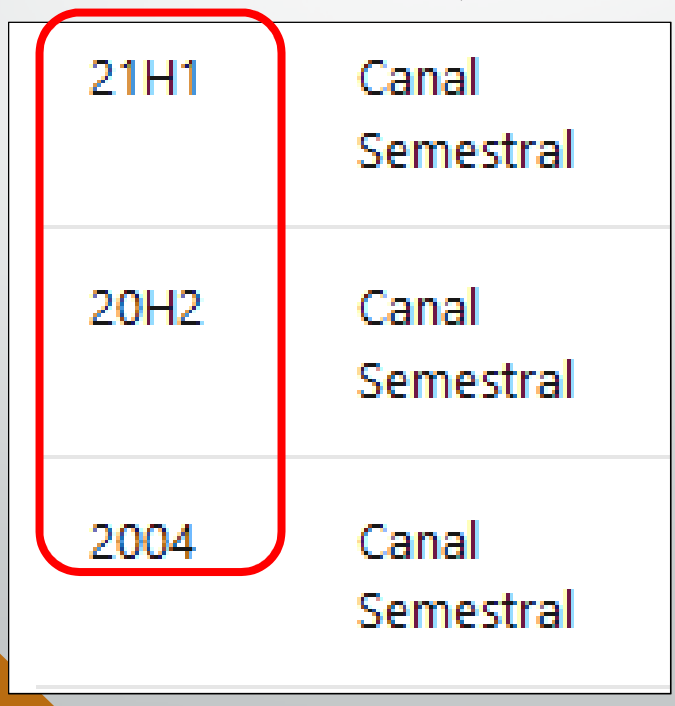

- 2. Verificar se o seu Windows está atualizado e na última versão;
	- •Como verificar a versão do seu Windows:

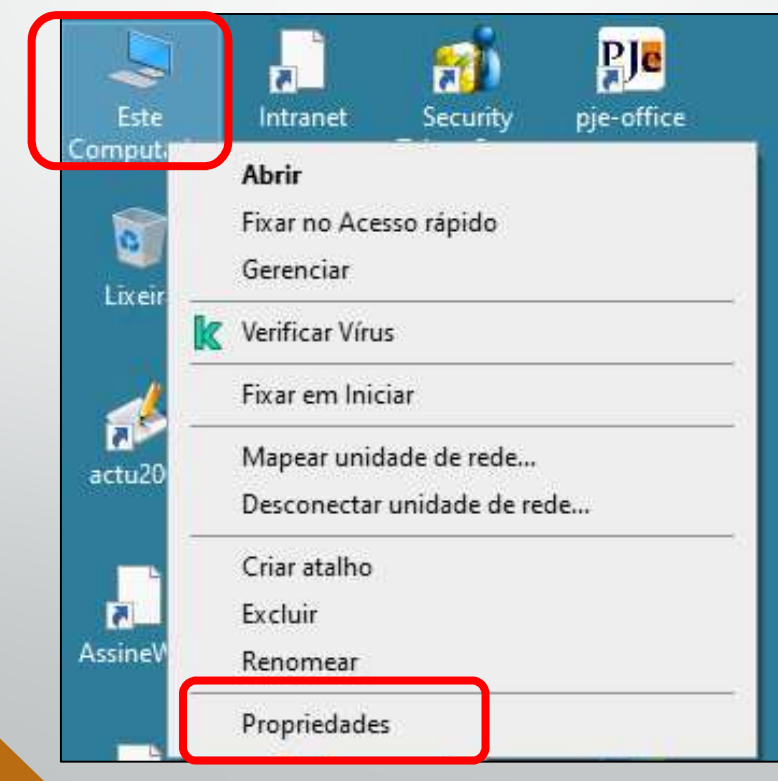

- 2. Verificar se o seu Windows está atualizado e na última versão;
	- •Como verificar a versão do seu Windows:

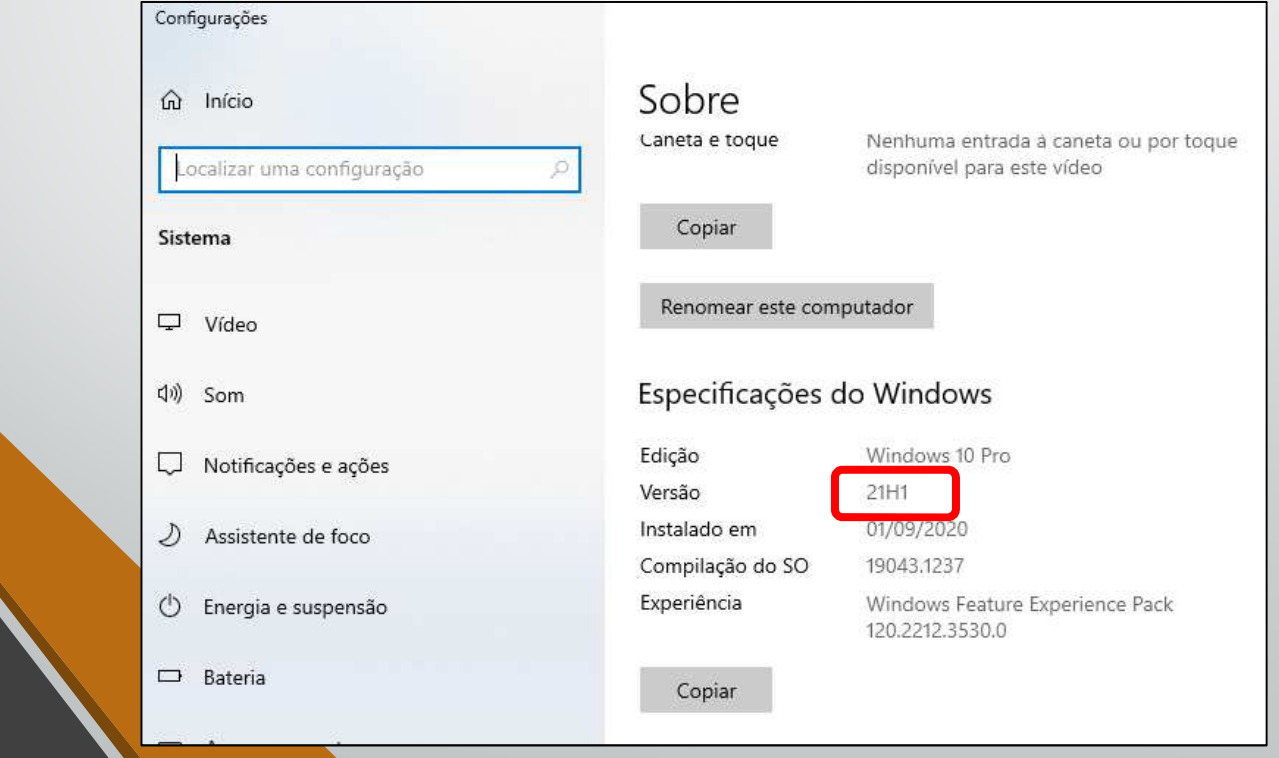

- 2. Verificar se o seu Windows está atualizado e na última versão;
	- •Como verificar a versão do seu Windows:

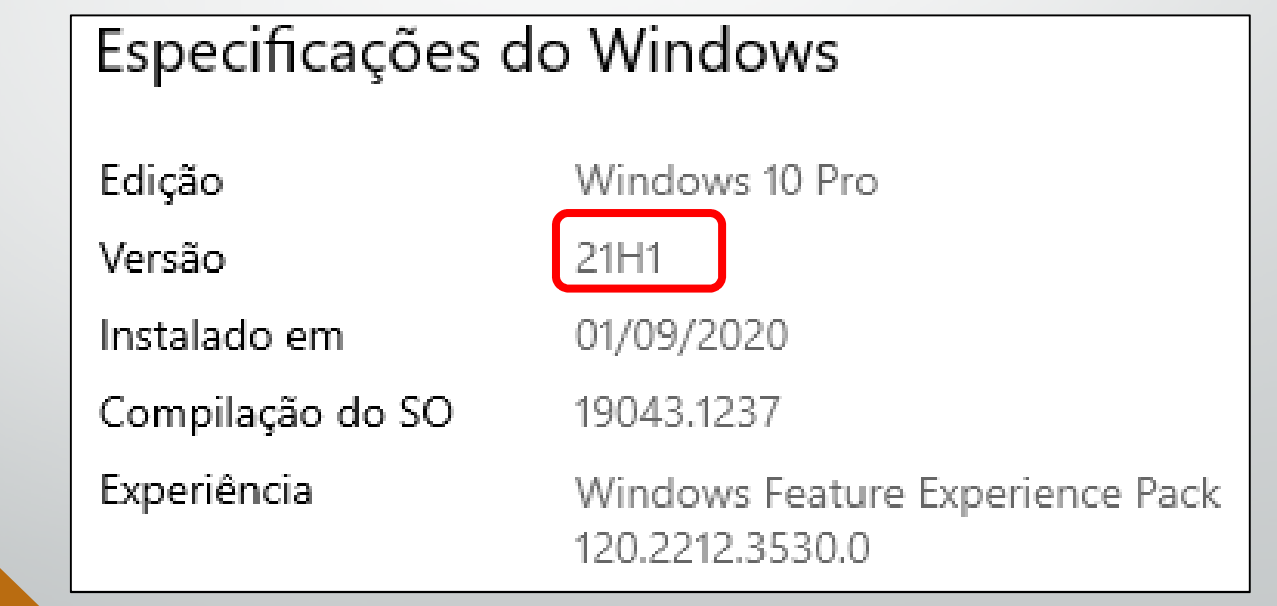

- 2. Verificar se o seu Windows está atualizado e na última versão;
	- •Como verificar se Windows está atualizado:

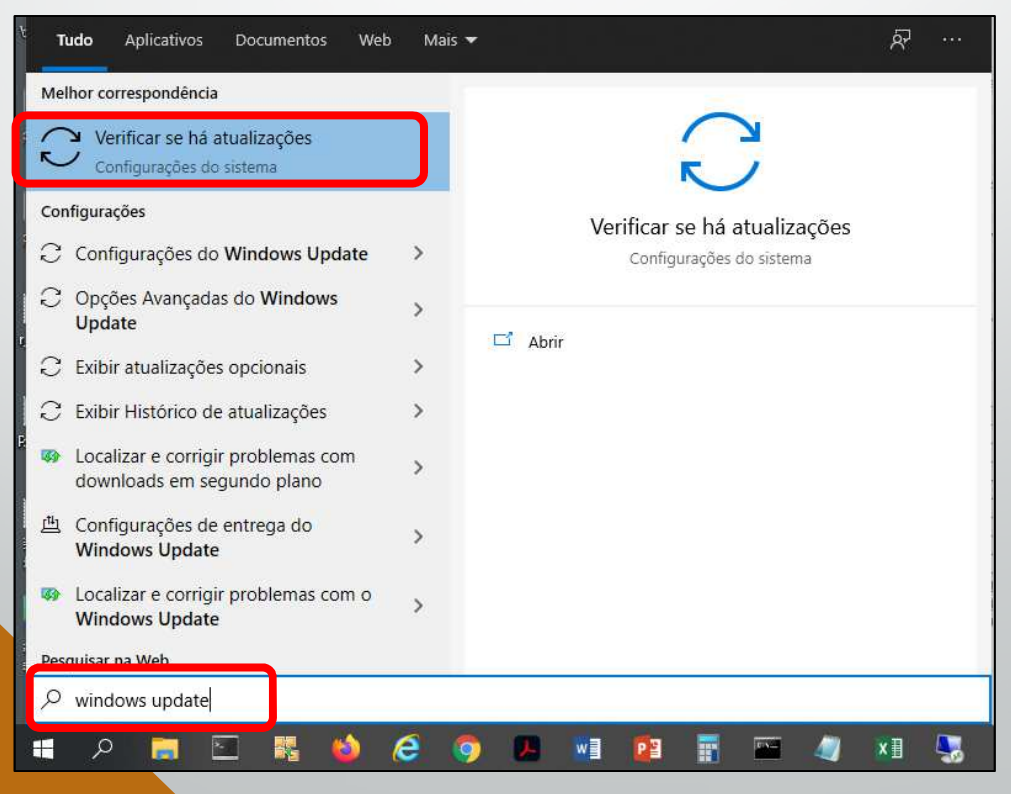

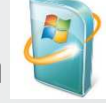

- 2. Verificar se o seu Windows está atualizado e na última versão;
	- •Como verificar se Windows está atualizado:

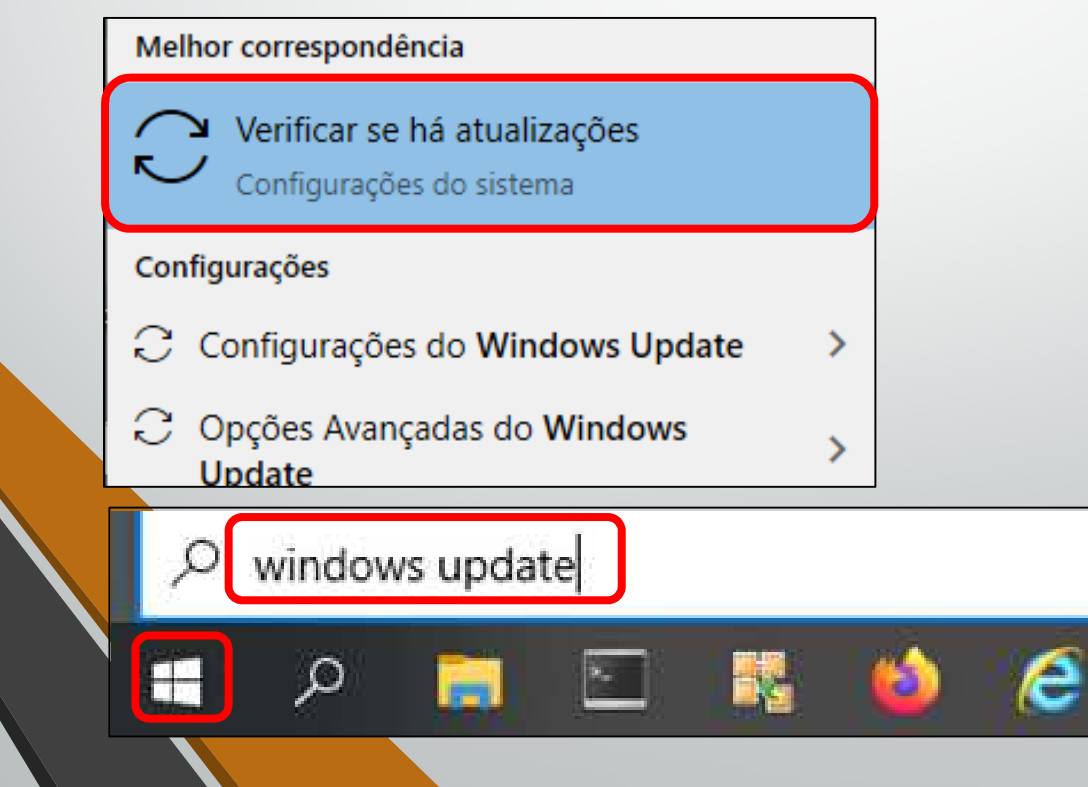

- 2. Verificar se o seu Windows está atualizado e na última versão;
	- •Como verificar se Windows está atualizado:

#### Windows Update

\*Algumas configurações são gerenciadas pela sua organização Exibir políticas de atualização configuradas

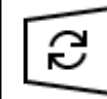

Atualizações disponíveis Última verificação: hoje, 08:25

Ferramenta de Remoção de Software Mal-intencionado do Windows x64 - v5.94 (KB890830) Status: Instalação pendente

2021-10 Atualização Cumulativa do Windows 10 Version 21H1 para sistemas operacionais baseados em x64 (KB5006670) Status: Instalação pendente

Instalar agora

- 2. Verificar se o seu Windows está atualizado e na última versão;
	- •Como verificar se Windows está atualizado:

#### Windows Update

\*Algumas configurações são gerenciadas pela sua organização Exibir políticas de atualização configuradas

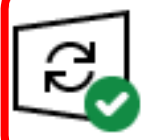

Você está atualizado Última verificação: hoje, 11:17

Verificar se há atualizações

Verificar online se há atualizações do Microsoft Update

- 3. Mudar sua senha na Intranet
	- • As senhas no TRT24 perdem <sup>a</sup> validade <sup>e</sup> são bloqueadas anualmente;
	- • Nos meses de abril/maio <sup>2022</sup> vencerá <sup>a</sup> data para troca de senhas de várias contas;
	- •Anote em sua agenda para não se esquecer de trocar;
	- • Na dúvida ou em algum evento estranho, sempre troque <sup>a</sup> senha;

- 3. Mudar sua senha na Intranet
	- •Como trocar a senha: acesse https://intranet.trt24.jus.br

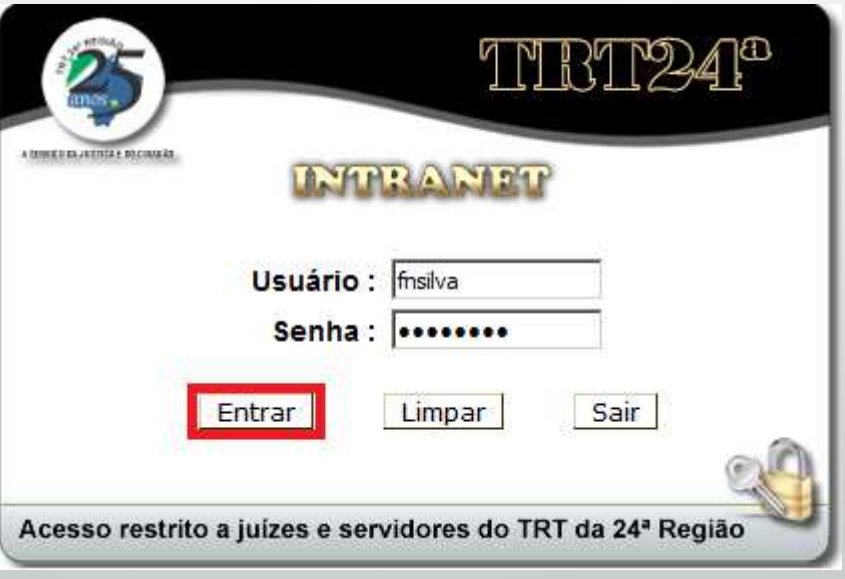

- 3. Mudar sua senha na Intranet
	- • Como trocar <sup>a</sup> senha: clique no ícone de alteração de senhas;

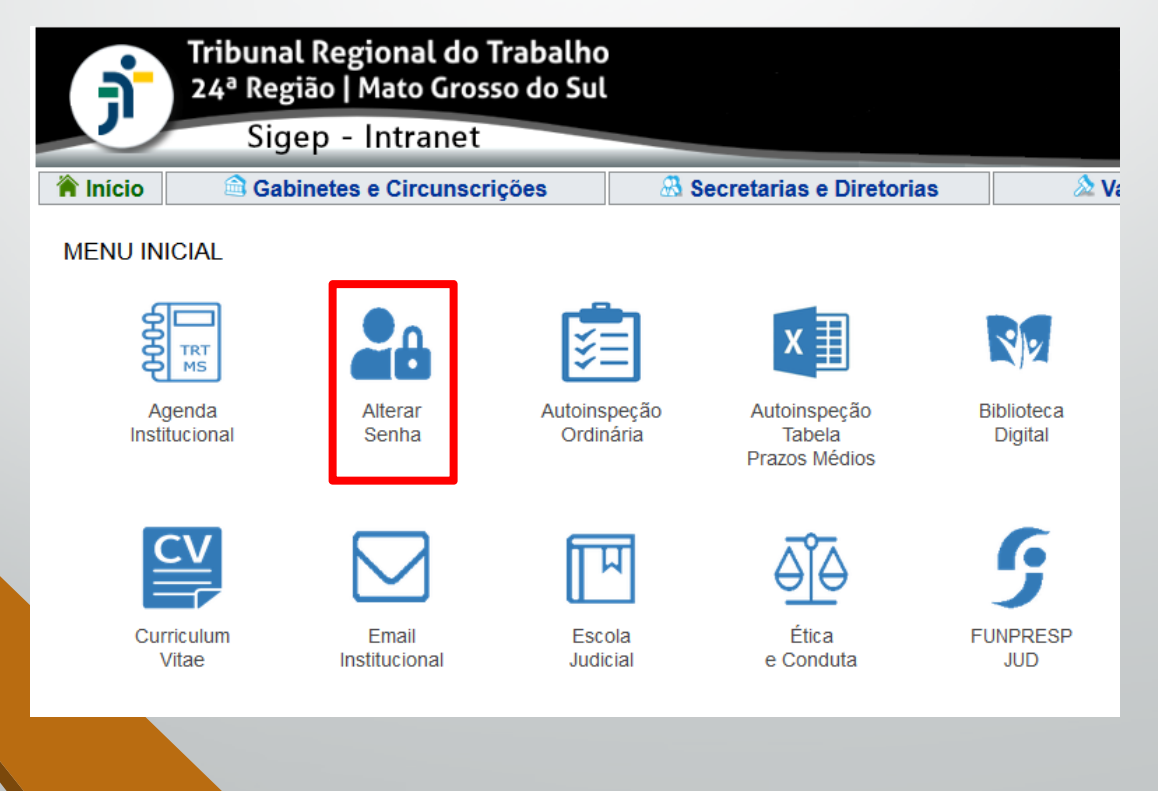

#### 3.Mudar sua senha na Intranet

• Como trocar <sup>a</sup> senha: preencha os campos de alteração de senhas seguindo os critérios de força de senhas <sup>e</sup> clique nobotão "Alterar Senha"

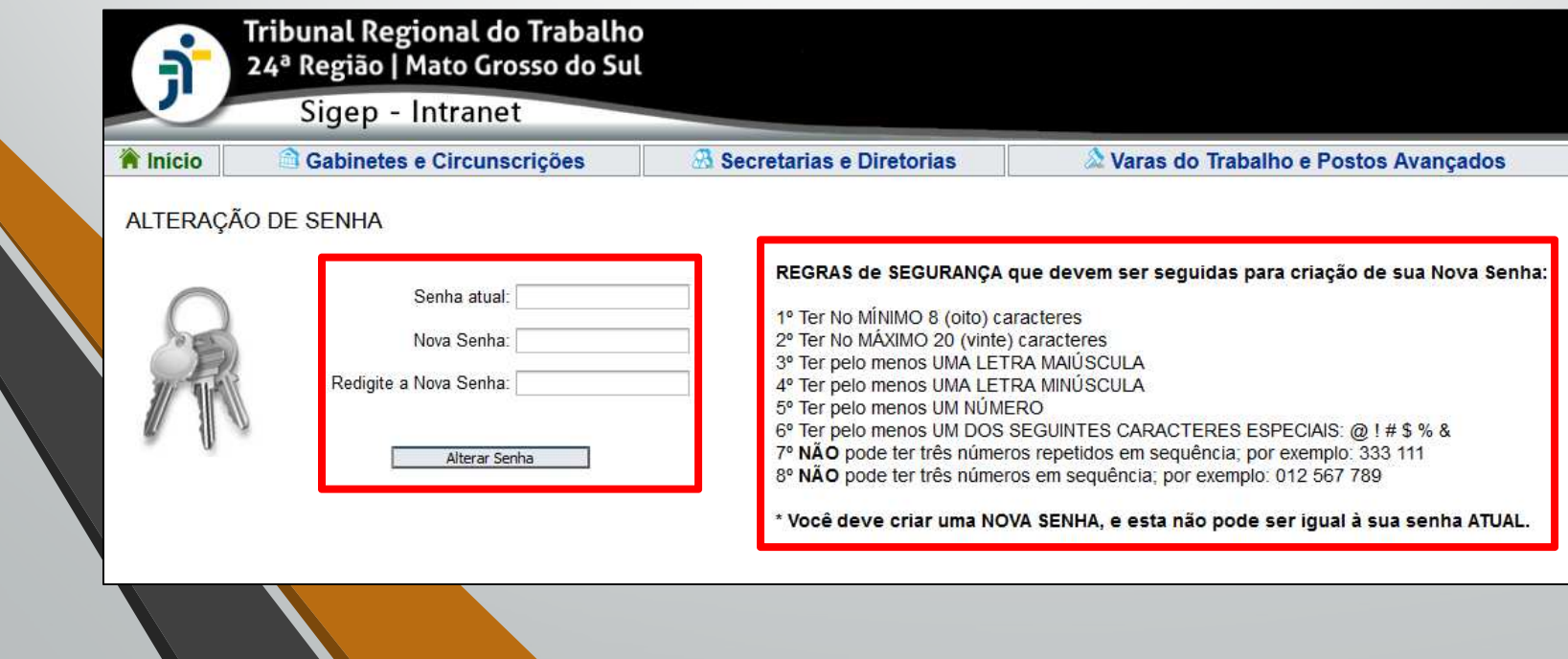

- 3. Mudar sua senha na Intranet – possíveis problemas
	- 1.Não trocar <sup>a</sup> senha até <sup>o</sup> vencimento:

•

 Caso possua e-mail de recuperação cadastrado: Acessar <sup>a</sup> Intranet <u>https://intranet.trt24.jus.br</u> e preencher o campo "Usuário" com seu login <sup>e</sup> clicar no link "clique aqu<sup>i</sup> caso tenhaesquecido sua senha" na <sup>p</sup>ágina inicial da Intranet.

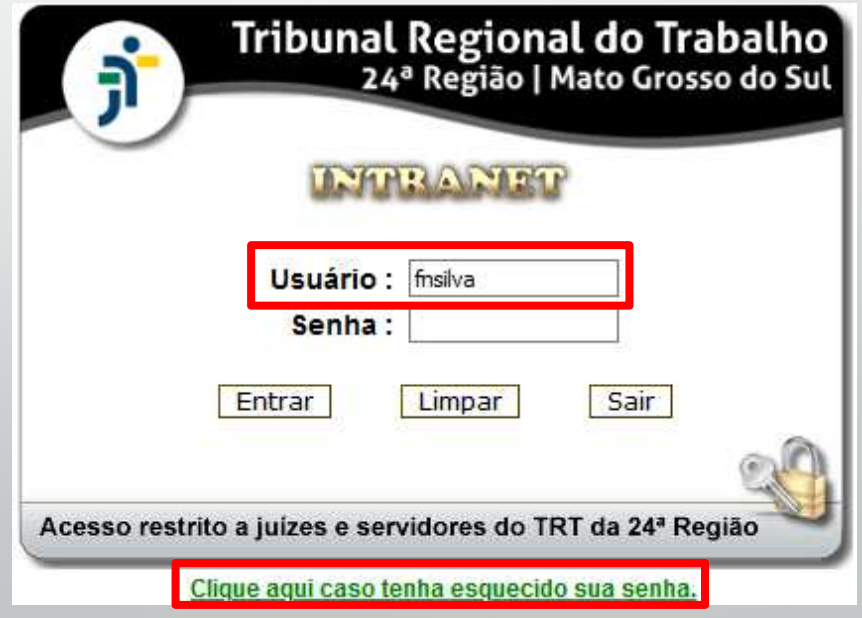

- 3. Mudar sua senha na Intranet – possíveis problemas
	- 1. Não trocar <sup>a</sup> senha até <sup>o</sup> vencimento:
		- • Caso possua e-mail de recuperação cadastrado: na janela que aparecer, preencher <sup>o</sup> campo CPF, Captcha, data denascimento <sup>e</sup> clicar no botão "Solicitar nova senha".

#### Recuperação da Senha de Acesso

Digite as informações abaixo para encaminhar uma nova senha de acesso no seu segundo e-mail.

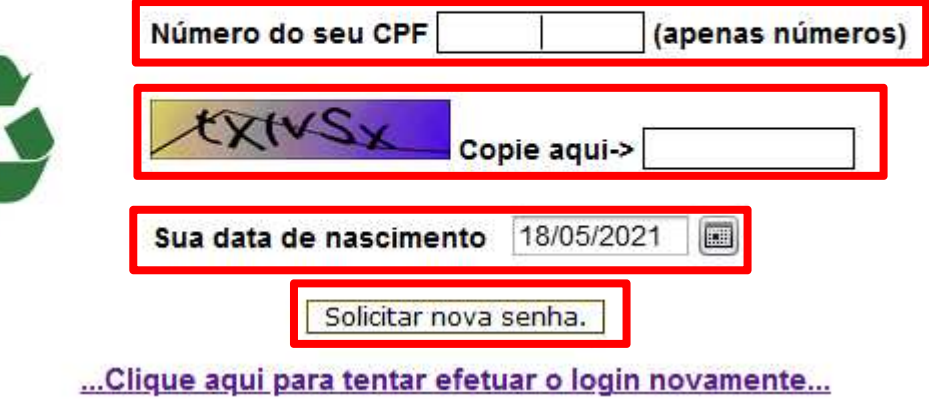

- 3. Mudar sua senha na Intranet – possíveis problemas
	- 1. Não trocar <sup>a</sup> senha até <sup>o</sup> vencimento:
		- • Caso possua e-mail de recuperação cadastrado: Mensagem de "senha encaminhada para (email@pessoal) com sucesso" serámostrada.

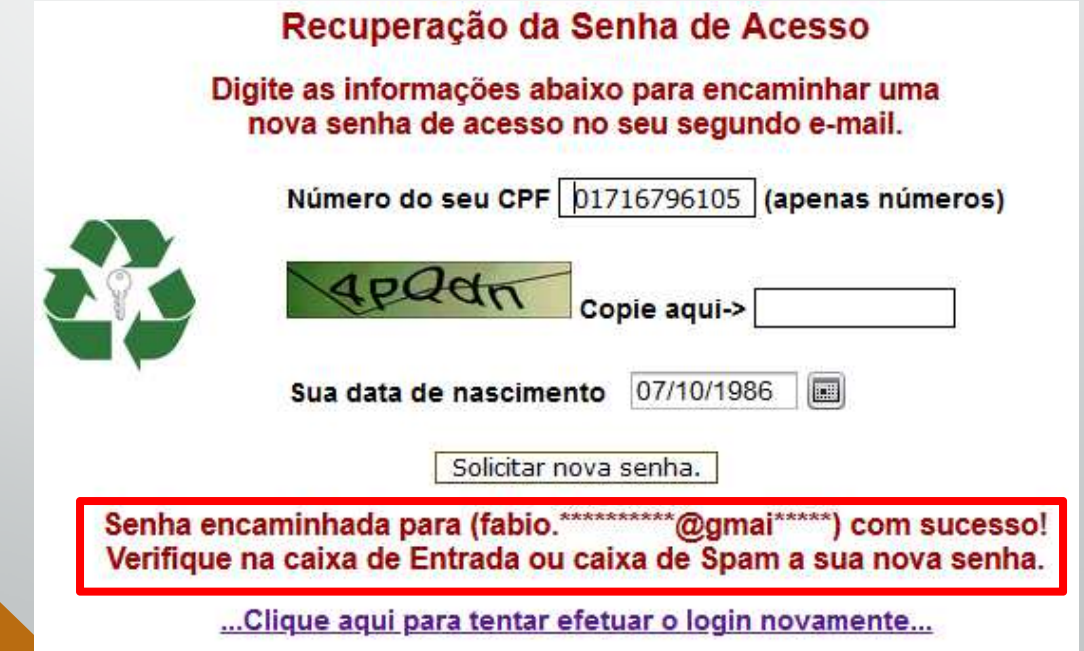

- 3. Mudar sua senha na Intranet – possíveis problemas
	- 1. Não trocar <sup>a</sup> senha até <sup>o</sup> vencimento:
		- • Caso possua e-mail de recuperação cadastrado: verificar caixa de entrada de email de recuperação, trocar <sup>a</sup> senha na intranetutilizando como senha atual <sup>a</sup> senha informada nesse email.

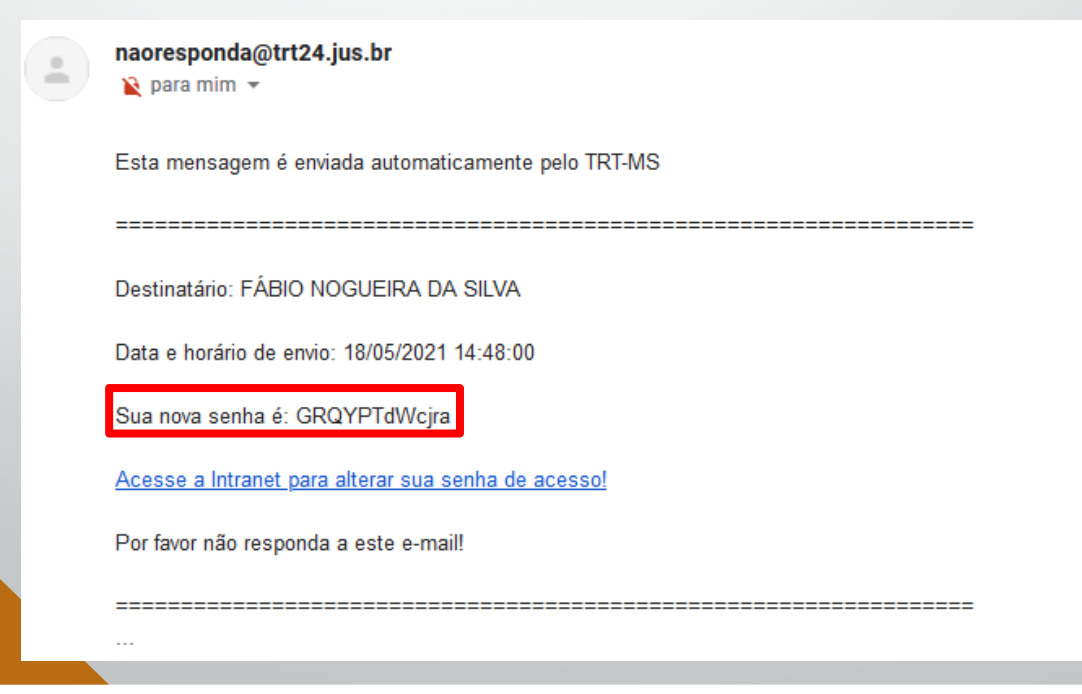

- 3. Mudar sua senha na Intranet – possíveis problemas
	- 1. Não trocar <sup>a</sup> senha até <sup>o</sup> vencimento:
		- • Se não possuir e-mail de recuperação cadastrado :
			- • Peça ao seu chefe imediato que abra um SIATE, informando <sup>o</sup> celular seguro para que você possa ser contatado. Ligar diretamente para <sup>a</sup> central de serviços não <sup>é</sup> recomendável por conta do ataque de engenharia social.
			- • Apresente-se ao CGP – Coordenadoria de Gestão de Pessoas – para cadastrar <sup>o</sup> seu e-mail de recuperação assim que possível. No próximo recadastramento anual, essa informação seráobrigatória.

- 3. Mudar sua senha na Intranet – possíveis problemas
	- 1. Não trocar <sup>a</sup> senha até <sup>o</sup> vencimento:
		- • Se não possuir e-mail de recuperação cadastrado: **<sup>é</sup> possível se cadastrar no SIGEP-Online.** Para isso:
			- •Entre na nossa intranet em https://intranet.trt24.jus.br

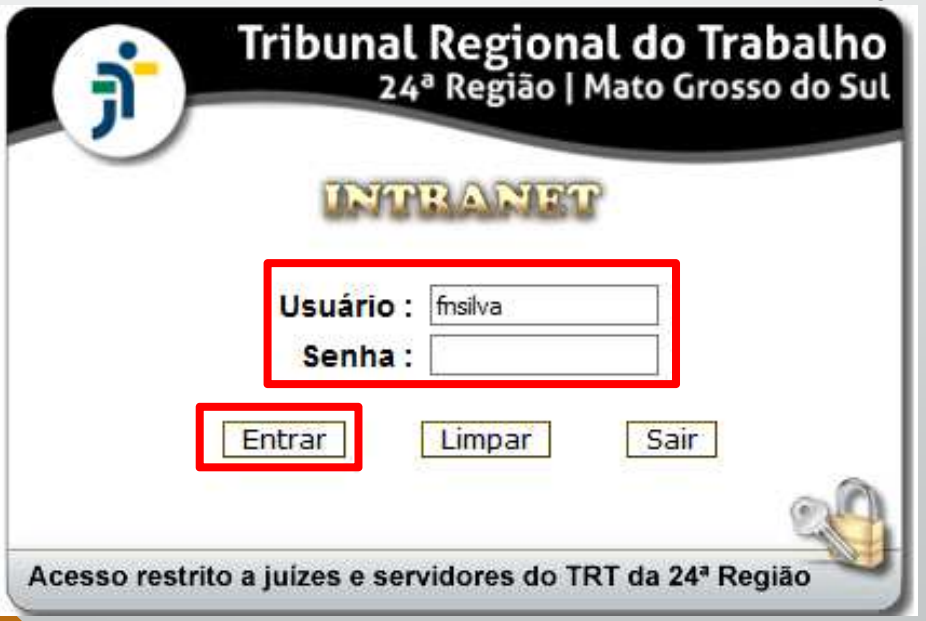

- 3. Mudar sua senha na Intranet – possíveis problemas
	- 1.Não trocar <sup>a</sup> senha até <sup>o</sup> vencimento:

•

•

- Se não possuir e-mail de recuperação cadastrado: **<sup>é</sup> possível se cadastrar no SIGEP-Online.** Para isso:
	- Clique na opção "Sistemas" do menu principal

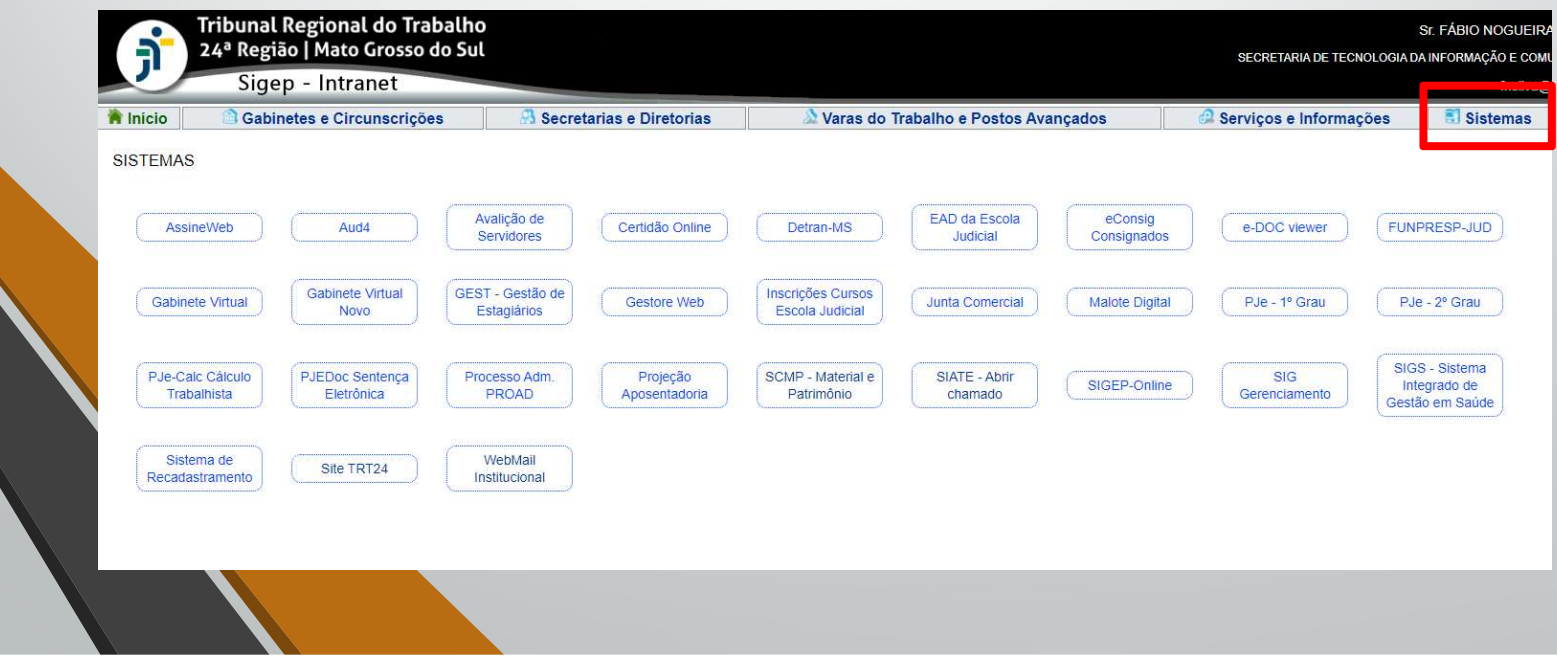

- 3. Mudar sua senha na Intranet – possíveis problemas
	- 1.Não trocar <sup>a</sup> senha até <sup>o</sup> vencimento:

•

•

- Se não possuir e-mail de recuperação cadastrado: **<sup>é</sup> possível se cadastrar no SIGEP-Online.** Para isso:
	- Na tela que aparecer, clique no sistema SIGEP-Online

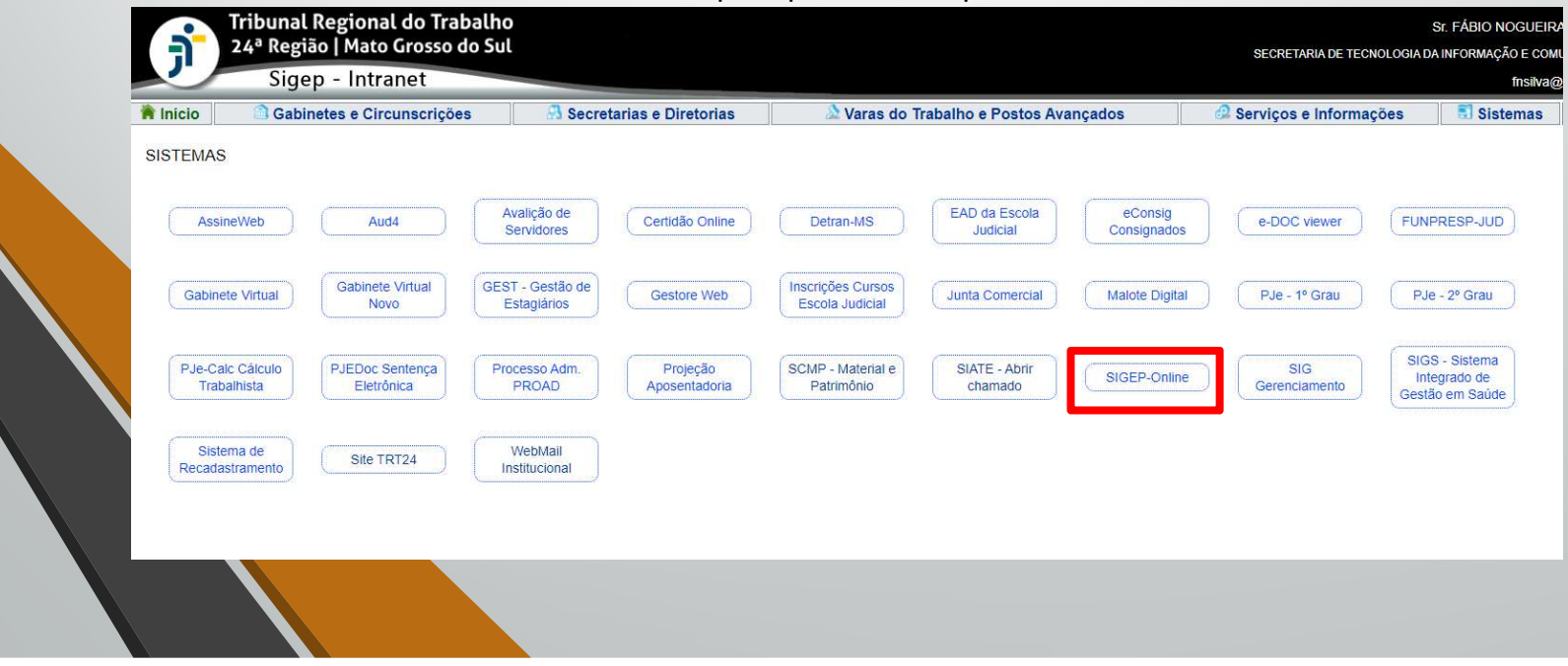

- 3. Mudar sua senha na Intranet – possíveis problemas
	- 1. Não trocar <sup>a</sup> senha até <sup>o</sup> vencimento:
		- • Se não possuir e-mail de recuperação cadastrado: **<sup>é</sup> possível se cadastrar no SIGEP-Online.** Para isso:
			- • Você será direcionado à tela inicial do SIGEP-Online. Basta se logar nessa tela com seu usuário e senha.

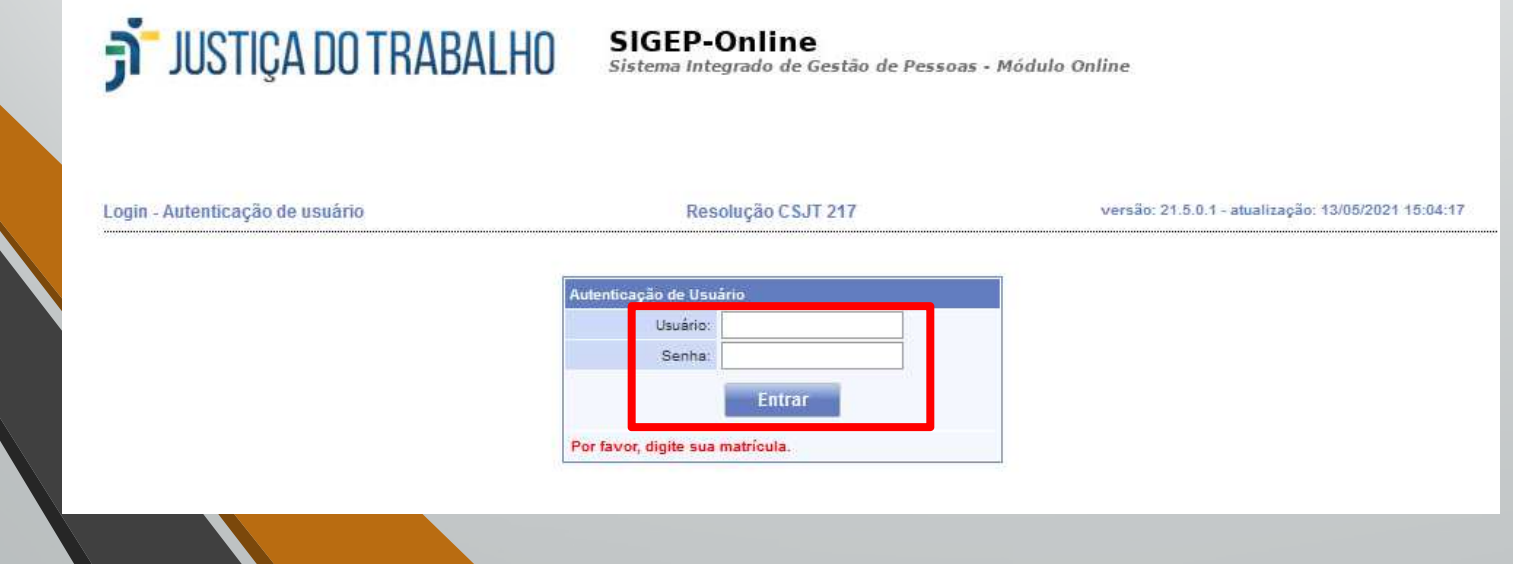

- 3. Mudar sua senha na Intranet – possíveis problemas
	- 1. Não trocar <sup>a</sup> senha até <sup>o</sup> vencimento:
		- • Se não possuir e-mail de recuperação cadastrado: **<sup>é</sup> possível se cadastrar no SIGEP-Online.** Para isso:
			- • Depois de entrar no sistema, vá em "Serviços ao Magistrado/Servidor" – "Alteração de Dados Pessoais"

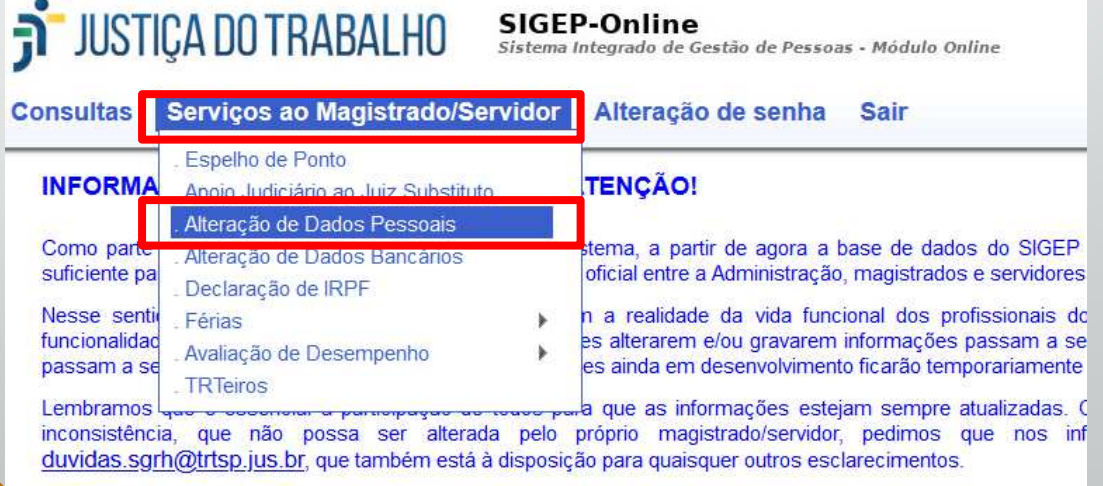

Agradecemos seu interesse em aperfeiçoar o sistema. Sua colaboração é fundamental!

Atancingamante

- 3. Mudar sua senha na Intranet – possíveis problemas
	- 1. Não trocar <sup>a</sup> senha até <sup>o</sup> vencimento
		- • Se não possuir e-mail de recuperação cadastrado: **<sup>é</sup> possível se cadastrar no SIGEP-Online.** Para isso:
			- • Na tela de "Alteração de Dados Pessoais", preencha o campo "Email externo" com seu email de recuperação. Clicar no botão "Confirmar" para salvar as alterações.

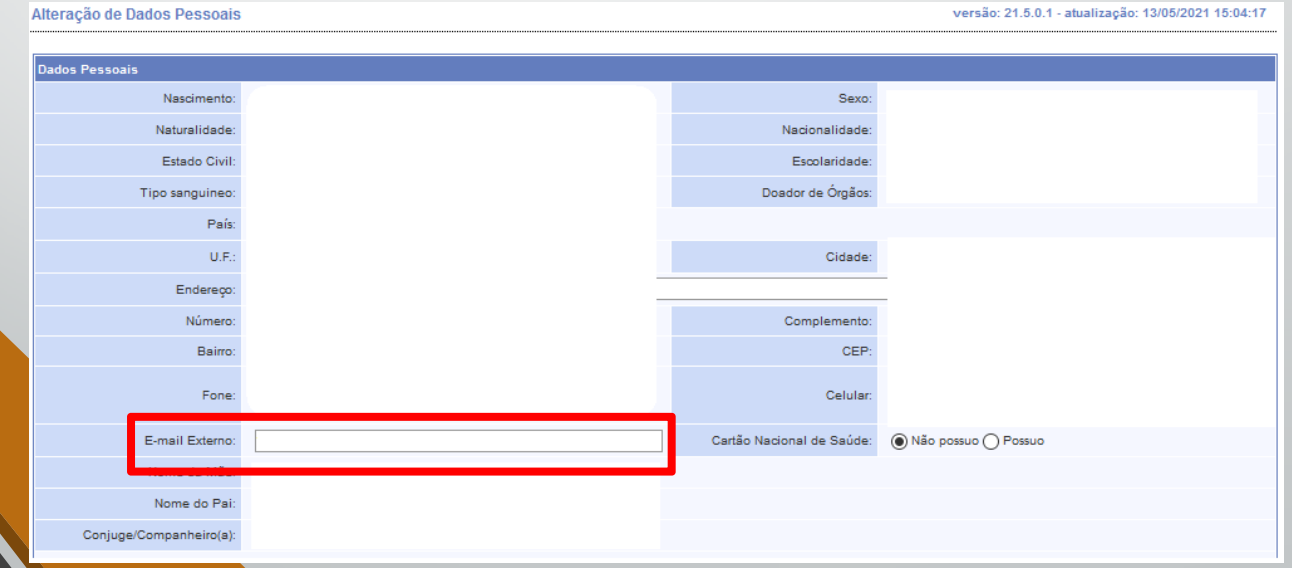

- 3. Mudar sua senha na Intranet – possíveis problemas
	- 2. Máquinas FORA da rede do TRT24 – teletrabalho ordinário
		- • <sup>A</sup> senha para login no Windows NÃO será atualizada por falta de comunicação do sistema com <sup>o</sup> Domínio de Autenticação.
		- • Solução: utilizar <sup>a</sup> senha antiga apenas para entrar no Windows. Levar <sup>o</sup> computador ao TRT24 assim que possível para sincronização de senha.
		- • Nova senha funcionará normalmente nos demais sistemas doTRT24.

- 3. Mudar sua senha na Intranet – dicas
	- $\bullet$ **JAMAIS** anote sua senha **em papel;**
	- $\bullet$ **JAMAIS** salve as senhas em **texto <sup>p</sup>lano;**
	- $\bullet$  Para ajudar nessa tarefa, temos <sup>a</sup> lista de alguns programas gerenciadores de senhas:
		- •**LastPass: https://www.lastpass.com/pt**
		- •**Keepass: https://keepass.info/**

•

•**Kaspersky: https://www.kaspersky.com.br/password-manager**

 Para facilitar <sup>a</sup> tarefa de NÃO anotar senhas, <sup>a</sup> SETIC realizará testes em diversas ferramentas <sup>e</sup> incluirá <sup>a</sup> escolhida em suaimagem padrão do Windows em breve;

#### Fontes

•[1] Pesquisa PWC 2018 -

https://www.pwc.com.br/pt/global-state-of-informationsecurity-survey-2018/colaboradores-atuais-continuam-aser-a-principal-fonte-de-incidentes-de-seguranca.html

 $\bullet$ [2]

•

https://g1.globo.com/politica/noticia/2021/05/07/supremo-investiga-tentativa-de-ataque-hacker-a-sistema-dacorte.ghtml

 [3] https://g1.globo.com/rs/rio-grande-dosul/noticia/2021/05/06/nove-dias-apos-ataquecibernetico-tj-rs-ainda-enfrenta-dificuldades-paracessar-processos.ghtml

#### Fontes

- • [4] https://g1.globo.com/politica/noticia/2020/11/04/stjaciona-pf-para-apurar-possivel-ataque-de-hackers-aosistema-do-tribunal.ghtml
- • [5] https://g1.globo.com/sao-paulo/noticia/sites-dogoverno-de-sp-do-tj-e-do-mp-saem-do-ar-aposciberataques-em-larga-escala.ghtml
- • [6] https://g1.globo.com/sp/vale-do-paraibaregiao/noticia/2020/12/01/embraer-e-alvo-de-ataquecibernetico-e-investiga-impactos.ghtml
- [7]

•

https://g1.globo.com/economia/tecnologia/noticia/2021/0o/o-ataque-de-hackers-a-maior-oleoduto-dos-eua-<u>ez-governo-declarar-estado-de-emergencia.ghtml</u>
## Fontes

 $\bullet$ [8]

> https://g1.globo.com/economia/tecnologia/noticia/2021/02/24/ataques-hacker-a-hospitais-e-farmaceuticasaumentam-com-a-pandemia-aponta-ibm.ghtml

 $\bullet$ [9]

> https://www.campograndenews.com.br/cidades/capital/hackers-que-alteravam-processos-federais-sao-alvo-deoperacao-da-pf

•[10] https://www.antivirusguide.com/pt/melhor-antivirus/